### **МІНІСТЕРСТВО ОСВІТИ І НАУКИ, МОЛОДІ ТА СПОРТУ УКРАЇНИ ДЕРЖАВНИЙ ВИЩИЙ НАВЧАЛЬНИЙ ЗАКЛАД «ДОНЕЦЬКИЙ НАЦІОНАЛЬНИЙ ТЕХНІЧНИЙ УНІВЕРСИТЕТ»**

**Єфіменко К.М., Добровольський Ю.М.**

# **МЕТОДИЧНІ ВКАЗІВКИ**

і завдання до виконання лабораторних робіт і організації самостійної роботи студентів з дисципліни «Інформатика» (напрям підготовки 6.030508 «Фінанси і кредит»)

> Розглянуто на засіданні кафедри ОМіП протокол № 1 від "31" серпня 2012 р.

Затверджено навчально-видавничою радою ДонНТУ протокол № від "\_\_" \_\_\_\_\_\_\_\_\_ 2012 р.

#### **УДК 004.432.2**

Методичні вказівки і завдання до виконання лабораторних робіт і організації самостійної роботи студентів з дисципліни «Інформатика» (напрям підготовки 6.030508 «Фінанси і кредит»)/ К.М. Єфіменко, Ю.М. Добровольський. – Донецьк:ДВНЗ «ДонНТУ». –2012. –69 с.

Приведено методичні вказівки і завдання до виконання лабораторних робіт і організації самостійної роботи студентів з дисципліни «Інформатика», що читається для студентів I курсу напряму підготовки 6.030508 «Фінанси і кредит» ДВНЗ «Донецький національний технічний університет».

Автори: К.М. Єфіменко, к.т.н., доцент Ю.М. Добровольський, ст. викладач

Відп. за випуск: В.М. Павлиш, д.т.н., професор

© К.М. Єфіменко. 2012 Ó ДВНЗ «ДонНТУ». 2012

# **ЗМІСТ**

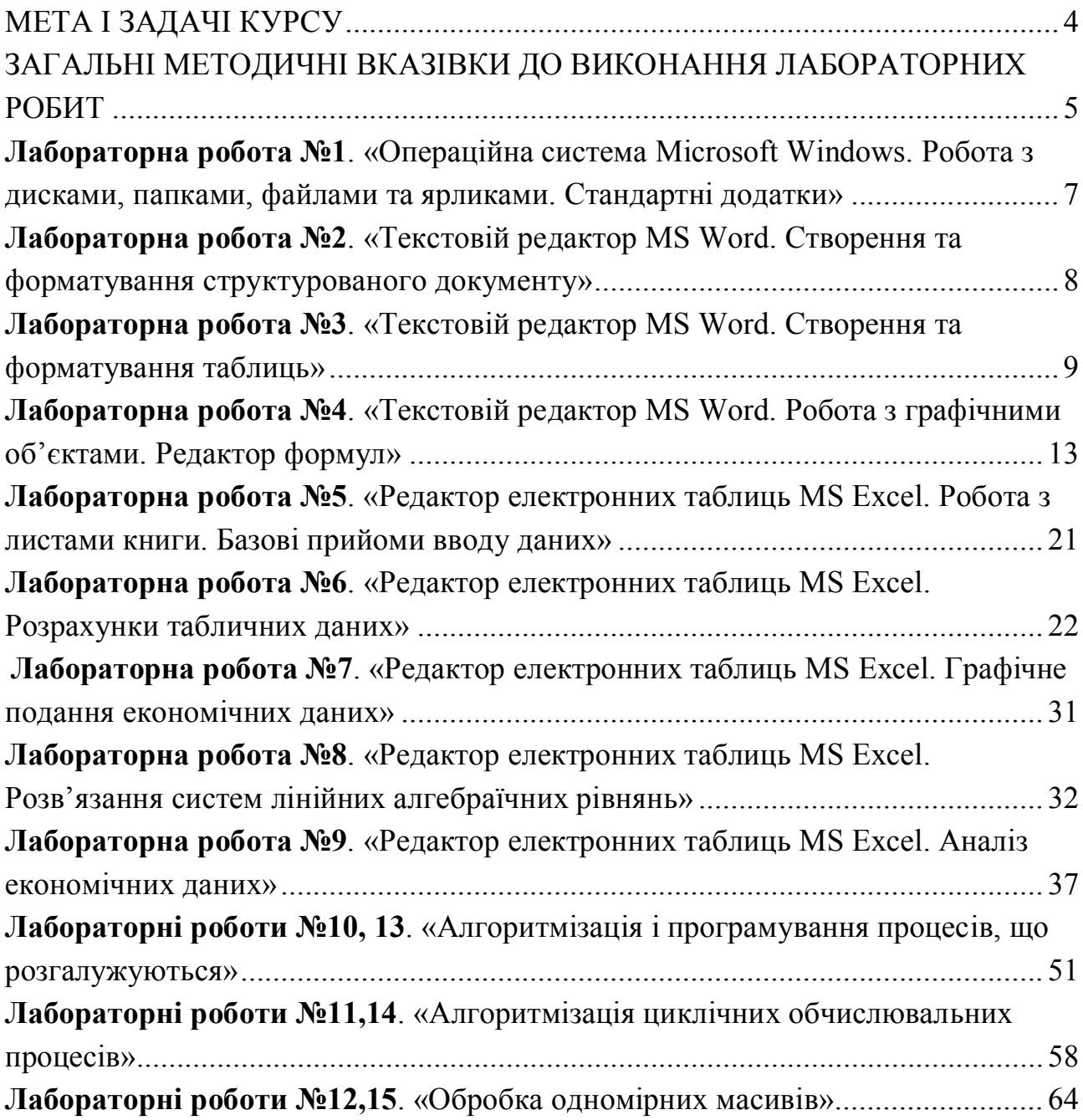

### <span id="page-3-0"></span>**МЕТА І ЗАДАЧІ КУРСУ**

Метою курсу «Інформатика» є формування знань про принципи побудови і функціонування обчислювальних машин, організацію обчислювальних процесів на персональних комп'ютерах, програмне забезпечення персональних комп'ютерів і комп'ютерних мереж, а також ефективне використання сучасних інформаційно-комунікаційних технологій у професійній діяльності.

Виконання завдань лабораторних робіт і раціональна організація самостійної роботи студентів є базовими складовими при вивченні дисципліни «Інформатика». У результаті вивчення дисципліни студенти повинні одержати наступні навички:

– здійснювати діалог з операційною системою ПК (операційна система Microsoft Windows, або операційні системи сімейства Linux), створювати різноманітні файли, директорії (папки) та ярлики;

– володіти навичками роботи з основними компонентами пакету Microsoft Office (текстовим редактором MS Word, редактором електронних таблиць MS Excel, редактором для розробки презентацій MS PowerPoint), або пакету Open Office;

– застосовувати сучасні комп'ютерні інструментальні засоби проектування і розробки офісних програм (інтегроване середовище розробки додатків в Visual Basic for Application);

– застосовувати Internet при розв'язанні професійних завдань (пошук інформації, використання електронної пошти).

Курс «Інформатика» складається з п'ятнадцяти лабораторних робіт і завдань для самостійної роботи студентів. Кожна лабораторна робота виконується в наступному порядку:

1. Одержання індивідуального завдання відповідно до варіанта студента.

2. Розв'язання поставленої задачі.

3. Оформлення звіту.

4. Подання звіту викладачу.

### <span id="page-4-0"></span>**ЗАГАЛЬНІ МЕТОДИЧНІ ВКАЗІВКИ ДО ВИКОНАННЯ ЛАБОРАТОРНИХ РОБИТ**

Лабораторні роботи проводяться з метою вивчення лекційного матеріалу й закріплення знань студентів що до курсу «Інформатика»

Виконанню кожної лабораторної роботи повинна передувати підготовча робота. Це самостійна робота студента, яка включає:

– повторювання теоретичного матеріалу, викладеного під час лекційних занять, який відноситься до теми лабораторної роботи;

– уважне ознайомлення із завданням та методичними рекомендаціями;

– підготовку відповідей на контрольні запитання.

Кожна лабораторна робота містить декілька варіантів завдань. Номером варіанту студента є порядковий номер його прізвища в журналі обліку контролю навчально-виховного процесу, що знаходиться у викладача, який проводить керівництво лабораторними роботами.

Кожне завдання лабораторної роботи повинне бути виконане студентом на комп'ютері. Результат виконання роботи студент повинен показати викладачеві й зберегти в папці своєї групи.

Після виконання завдань лабораторної роботи студент повинен скласти звіт з виконаної роботи у часи самостійної роботи. В звіті для кожного пункту завдання необхідно описати логічну послідовність своїх дій на комп'ютері.

Звіт повинен задовольняти наступним вимогам:

1. Текст звіту повинен бути представлений на аркушах паперу формату А4 з однієї сторони.

2. Перша сторінка звіту повинна представляти собою титульний аркуш, що виконується за формою, зображеною на рис. 1.

3. Далі в наведеній послідовності повинні бути представлені:

– завдання до лабораторної роботи;

– результат виконання завдання (роздруківка);

– послідовність дій, потрібних для виконання завдання;

– формули (якщо є), за якими отримані результати розрахунків (роздруківка);

– висновки.

Після складання звіту студент повинен показати його викладачеві та відповісти на контрольні питання.

### МІНІСТЕРСТВО ОСВІТИ І НАУКИ, МОЛОДІ ТА СПОРТУ УКРАЇНИ ДВНЗ «ДОНЕЦЬКИЙ НАЦІОНАЛЬНИЙ ТЕХНІЧНИЙ УНІВЕРСИТЕТ»

Кафедра обчислювальної математики і програмування

# З В І Т

### з лабораторної роботи № <*номер заняття*> «<*Тема лабораторної роботи* >» з дисципліни «Інформатика»

Варіант № <*номер варіанту*>

Виконав: студент групи <*група*>, факультету <*назва факультету*> <*П.І.Б. студента*>

Викладач: <*П.І.Б. викладача*>

Донецьк – 2012

Рисунок 1 – Форма титульного аркуша

### <span id="page-6-0"></span>**Лабораторна робота №1. «Операційна система Microsoft Windows. Робота з дисками, папками, файлами та ярликами. Стандартні додатки»**

#### *Завдання до лабораторної роботи:*

1. На диске D: (С:) создать папку с именем группы, в ней создать личную папку (по своей фамилии). В личной папке создать папку «**Тренировка**».

2. В личной папке создать текстовый документ **Личное\_дело\_№** (№ номер варианта).

3. Загрузить редактор «Блокнот». В окне редактора набрать название группы и ФИО. Сохранить в личной папке под именем **ФИО\_№** (№ - номер варианта).

4. Аналогичным способом создать в личной папке файл **Адрес\_№** (№ номер варианта), содержащий домашний адрес.

**5.** Содержимое файлов **ФИО\_№** и **Адрес\_№** с помощью буфера обмена скопировать в файл **Личное\_дело\_№.**

6. Просмотреть свойства созданных файлов (адрес, размер, атрибуты и т.д.). Определить общий объём личной папки.

7. Созданные файлы из личной папки скопировать в папку «Тренировка» (с помощью буфера обмена и перетаскиванием ПКМ). Переименовать файл **ФИО** № в папке группы в **Ф\_№**. Переместить его в личную папку и обратно (двумя способами).

8. Найти на диске С: все файлы с расширением doc, созданные за последний месяц, и скопировать их в папку «Тренировка». В папке «Тренировка» найти самый большой файл.

9. Удалить все файлы из личной папки. Просмотреть содержимое «Корзины». Два своих файла удалить из «Корзины», один восстановить. Просмотреть свойства «Корзины» и определить её размер.

10.В личной папке создать ярлык для редактора «Блокнот» (файл C:\Windows\Notepad.exe).

11.На рабочем столе создать ярлык для личной папки.

12.С помощью Поиска найти файл **Calc.exe** и создать для него ярлык в папке «Тренировка». Переименовать его и изменить значок.

13.Сдать работу преподавателю.

14.Удалить папку группы и свои ярлыки с «Рабочего стола».

15. Сдать преподавателю отчет с кратким описанием выполнения работы.

### <span id="page-7-0"></span>**Лабораторна робота №2. «Текстовій редактор MS Word. Створення та форматування структурованого документу»**

#### *Завдання до лабораторної роботи:*

1. Создать новый документ. Установить масштаб 85%. Установить параметры страницы: поля – верхнее, нижнее по 2 см; левое 2,5 см.; правое 1,5 см.

2. Набрать произвольный текст (например, автобиографию), состоящий из заголовка и трех абзацев (**в каждом абзаце должно быть не менее 5-и строк текста!!!**).

3. Отформатировать текст в соответствии с параметрами шрифта, указанными в таблице:

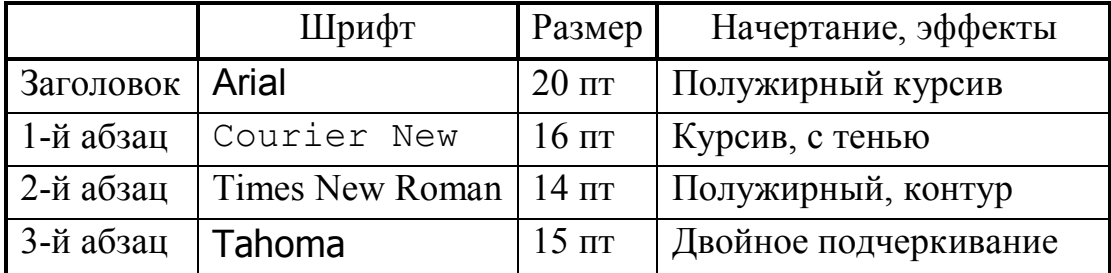

4. В заголовке сделать разреженный интервал на 20 пт.

5. Выровнять текст в абзацах следующим образом:

- заголовок по центру;
- 1-й абзац по левому краю;
- 2-й абзац по ширине;
- $\bullet$  3-й абзац по правому краю.

6. Установит в 1-м и 2-м абзацах красную строку (первая строка) на 2 см.

7. Установить в 1-м абзаце отступ справа на 3 см, в 3-м абзаце отступ слева на 4 см от границ полей.

8. Установить интервалы: после заголовка – 18 пт; между 1-м и 2-м абзацами – 10 пт; между 2-м и 3-м абзацами – 8 пт.

9. Установит междустрочный интервал в 1-м абзаце – полуторный, во 2-м – двойной, в 3-м – множитель 1,2.

10. Первое предложение скопировать в конец текста 3 раза. Первую букву в 1-м абзаце сделать буквицей. Перед заголовком вставить символ ©. В конце текста вставить текущие дату и время.

11. Включить автоматическую расстановку переносов. Для проверки правописания выбрать русский язык.

12. Сохранить текст в файле с именем **Текст**\*\*\* (\*\*\* – ФИО) в личной папке и показать преподавателю.

13. Сдать преподавателю отчет с кратким описанием выполнения работы.

### <span id="page-8-0"></span>**Лабораторна робота №3. «Текстовій редактор MS Word. Створення та форматування таблиць»**

*Завдання до лабораторної роботи:*

1. Сформировать таблицу в соответствии с номером варианта (см. ниже), заполнить её 5-ю строками данных.

2. Выделить 1-й столбец, выделить 1-й и 2-й столбцы таблицы

3. Выделить несколько смежных ячеек внутри таблицы. Выделить 1-ю строку с данными, выделить первые три строки с данными. Выделить всю таблицу.

3. Скопировать созданную таблицу на вторую страницу документа.

4. На второй странице удалить 2-й столбец, перед 1-м столбцом добавить столбец «№ п/п», заполнить этот столбец.

5. Добавить строку в конец таблицы, добавить 2 строки в середину таблицы, заполнить строки.

6. Удалить пустые строки в таблице, если они есть.

8. Отформатировать таблицы:

– на первом листе: в шапке таблицы сделать шрифт размером 14 пт красного цвета, курсив, записи сделать шрифтом 12 пт. В шапке таблицы сделать выравнивание по центру. В ячейках с данными из 1-го столбца сделать серую заливку и белый цвет шрифта;

– на втором листе таблицу отформатировать с помощью инструмента **Автоформат** или оформить с помощью одного из стандартных стилей редактора.

9. На первом листе упорядочить таблицу по 1-му столбцу.

10. На втором листе упорядочить таблицу по 2-му столбцу, а строки с повторяющимися во 2-м столбце значениями, упорядочить по 3-му столбцу.

11. В 1-й таблице в отдельных строках в нижней части таблицы с помощью формул для каждого столбца с числовыми данными посчитать среднее и итоговое значение.

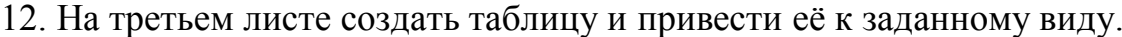

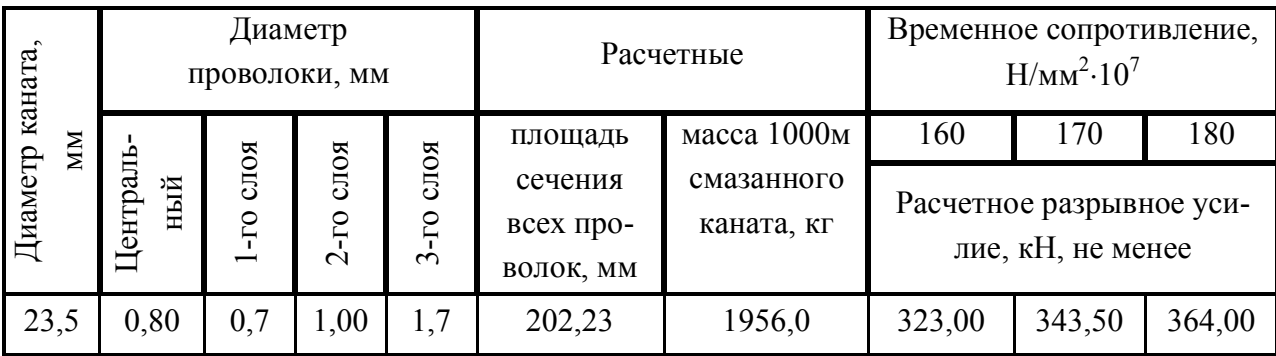

13. Сохранить документ в файле с именем **Таблица**\*\*\* (\*\*\* – ФИО) в личной папке и показать преподавателю.

14. Сдать преподавателю отчет с результатами и кратким описанием выполнения работы.

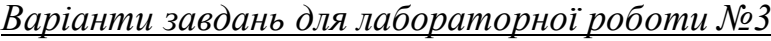

**Вариант 1.**

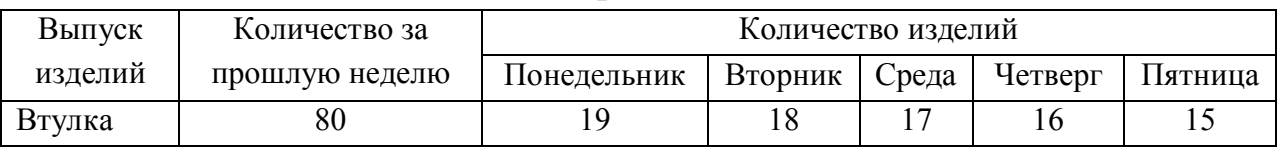

### **Вариант 2.**

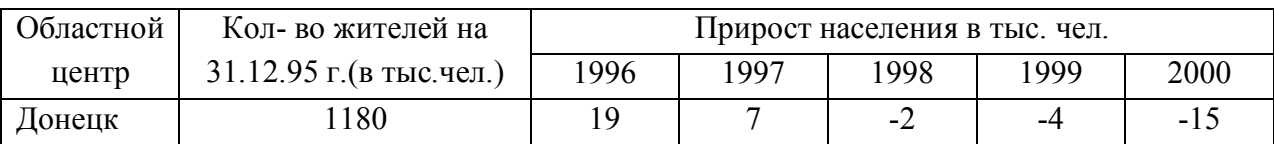

### **Вариант 3.**

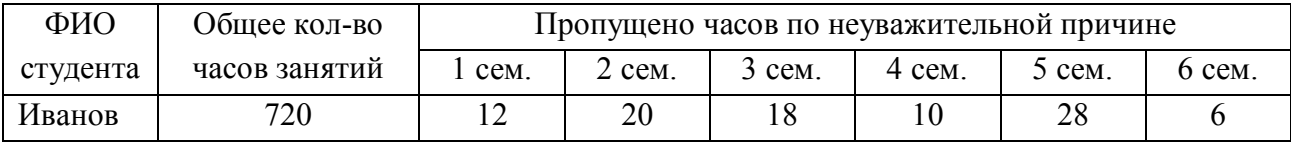

### **Вариант 4.**

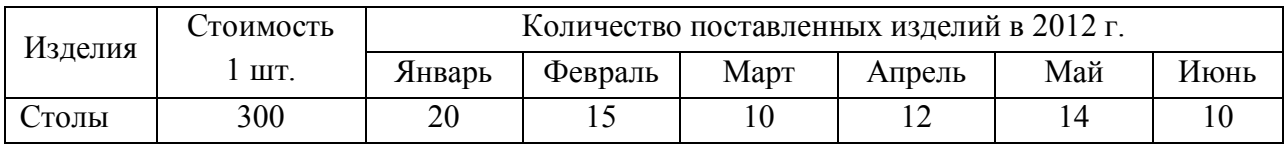

#### **Вариант 5.**

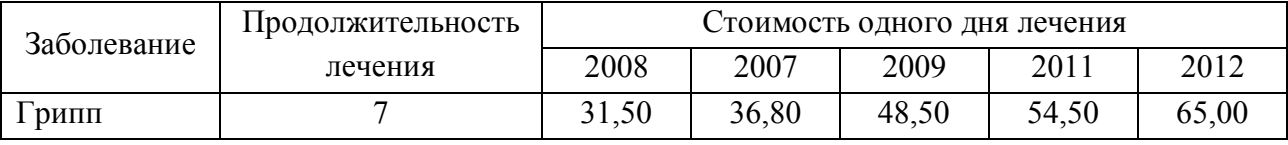

### **Вариант 6.**

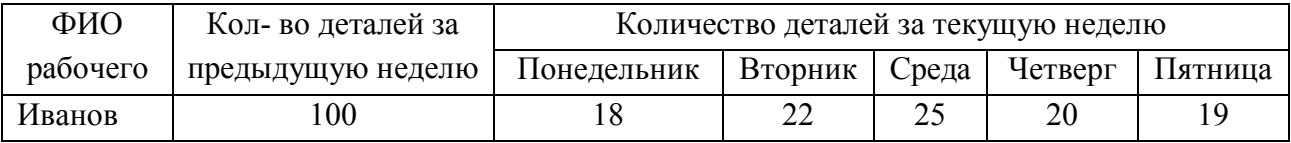

### **Вариант 7.**

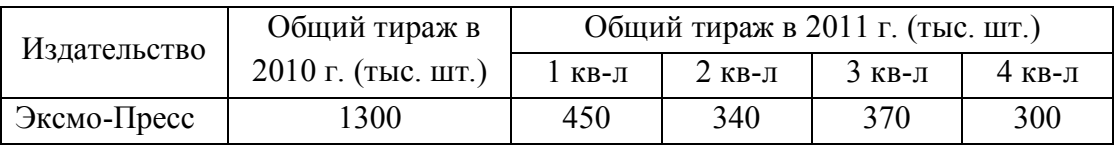

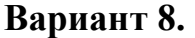

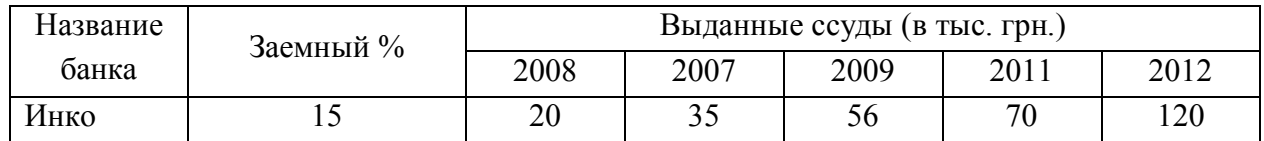

### **Вариант 9.**

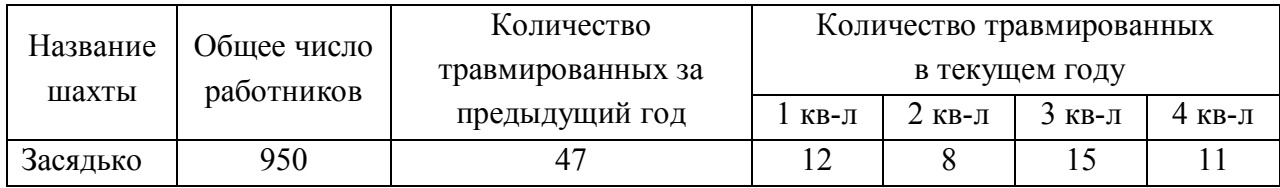

### **Вариант 10.**

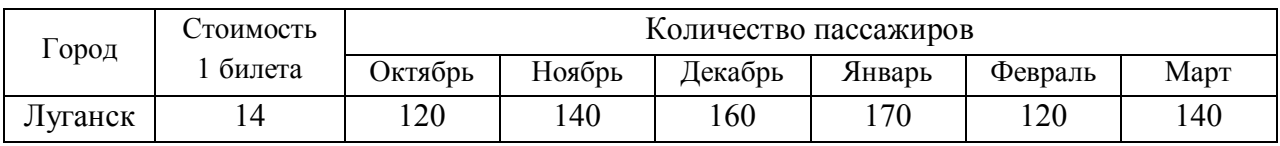

### **Вариант 11.**

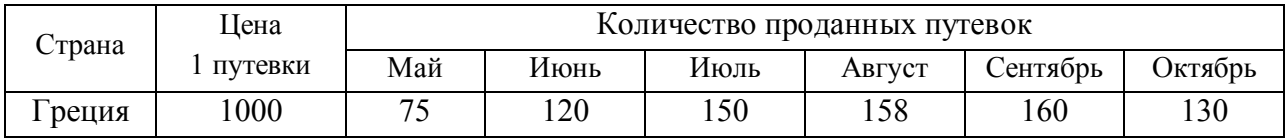

### **Вариант 12.**

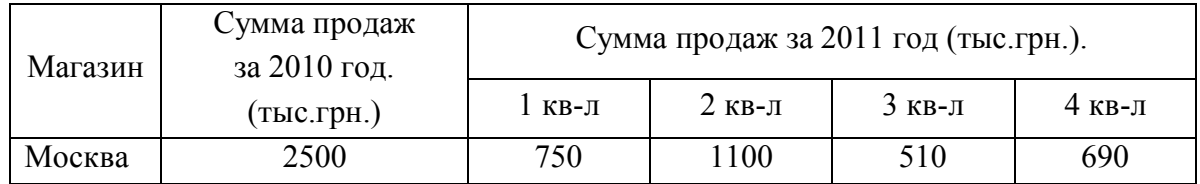

### **Вариант 13.**

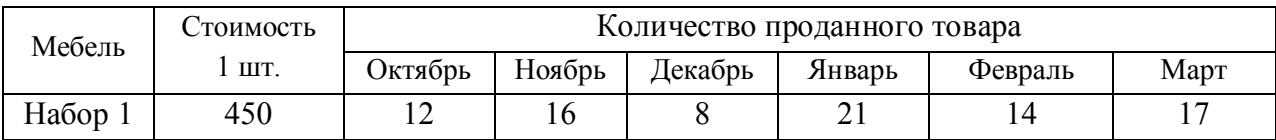

### **Вариант 14.**

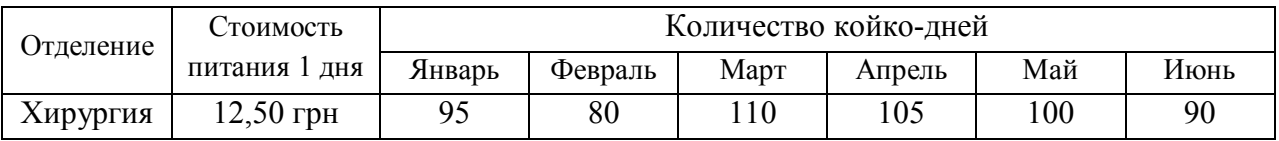

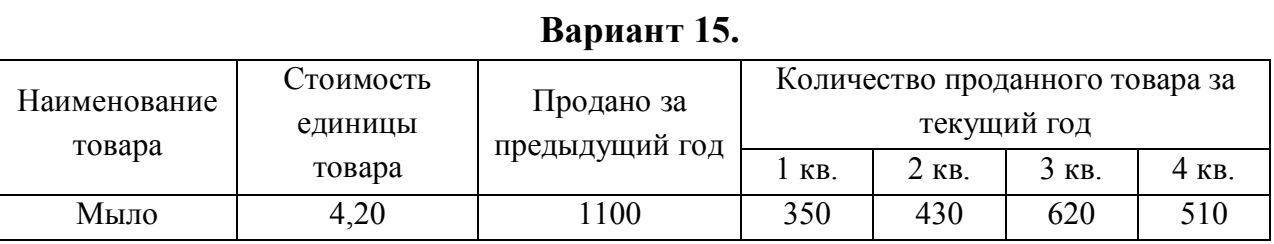

### **Вариант 16.**

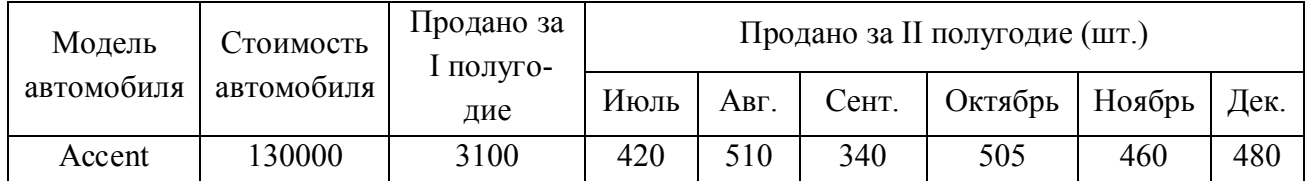

### **Вариант 17.**

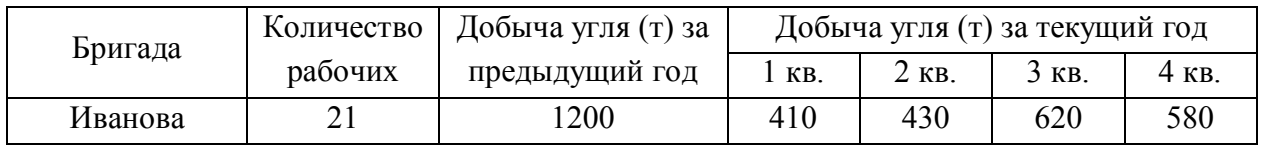

### **Вариант 18.**

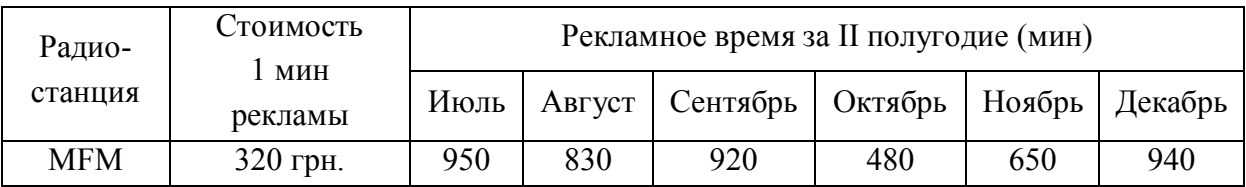

### **Вариант 19.**

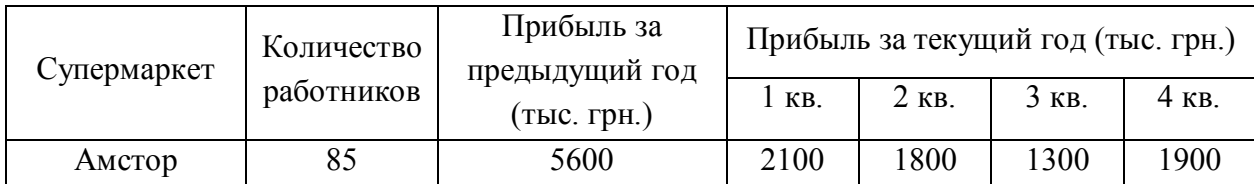

### **Вариант 20.**

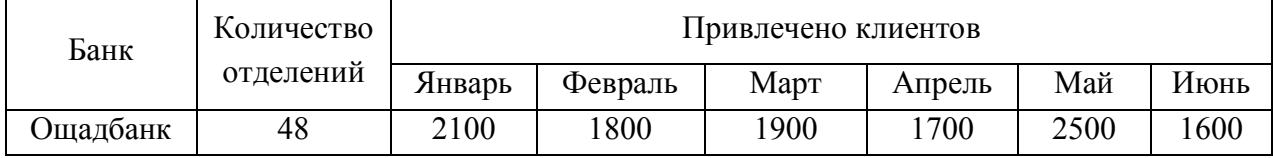

### <span id="page-12-0"></span>Лабораторна робота №4. «Текстовій редактор MS Word. Робота з графічними об'єктами. Редактор формул»

#### Завдання до лабораторної роботи:

1. Создать новый документ. Ввести произвольный текст (например, объявление, приглашение на выставку и т.п.), состоящий из заголовка и не менее 5-ти строк.

2. С новой строки вставить автоматически обновляемую дату.

3. Ниже вставить символ телефона <sup>•</sup> (шрифт Wingdings), затем ввести номер телефона.

4. Вставить рисунок, соответствующий по смыслу Вашему тексту. Поместить рисунок в середину текста, изменив для него способ обтекания.

5. Ниже добавить объект WordArt со своим ФИО, повернуть объект на  $30^\circ$ .

6. На 2-й странице документа с помощью **Автофигур** нарисовать схему в соответствии с номером своего варианта. Сгруппировать схему в один объект, и скопировать её ниже на этой же странице, преобразовав в рисунок. Обрезать 25% полученного рисунка.

7. На 3-й странице в соответствии с номером своего варианта ввести простые формулы без использования Редактора формул, а затем с его помощью.

8. С помощью Редактора формул в соответствии с номером своего варианта ввести сложную формулу. Скопировать формулу. Открыть копию формулы для редактирования и добавить свою фамилию.

9. Сохранить документ в файле с именем Объекты\*\*\* (\*\*\* - ФИО) в личной папке и показать преподавателю.

10. Сдать преподавателю отчет с результатами и кратким описанием выполнения работы.

Варіанти завдань для лабораторної роботи №4

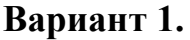

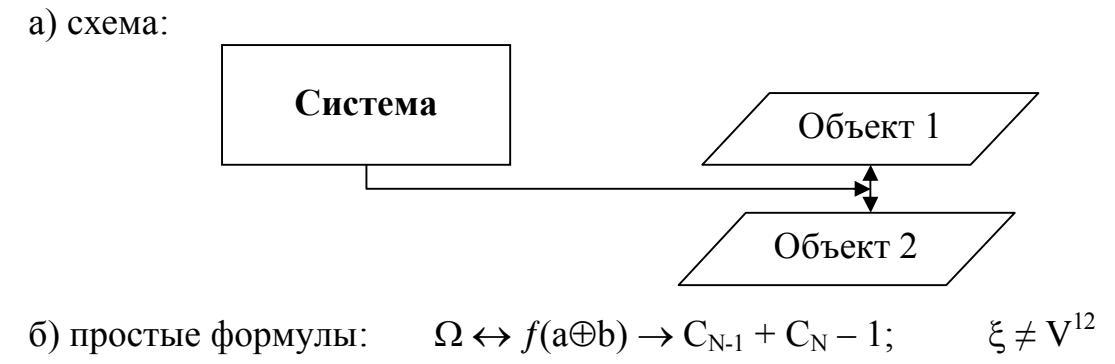

в) сложная формула: 
$$
F = \sqrt{1 + 0.2 \frac{q}{2q^2 - 1} - \frac{1}{q + 1}}
$$

Вариант 2.

a) схема:

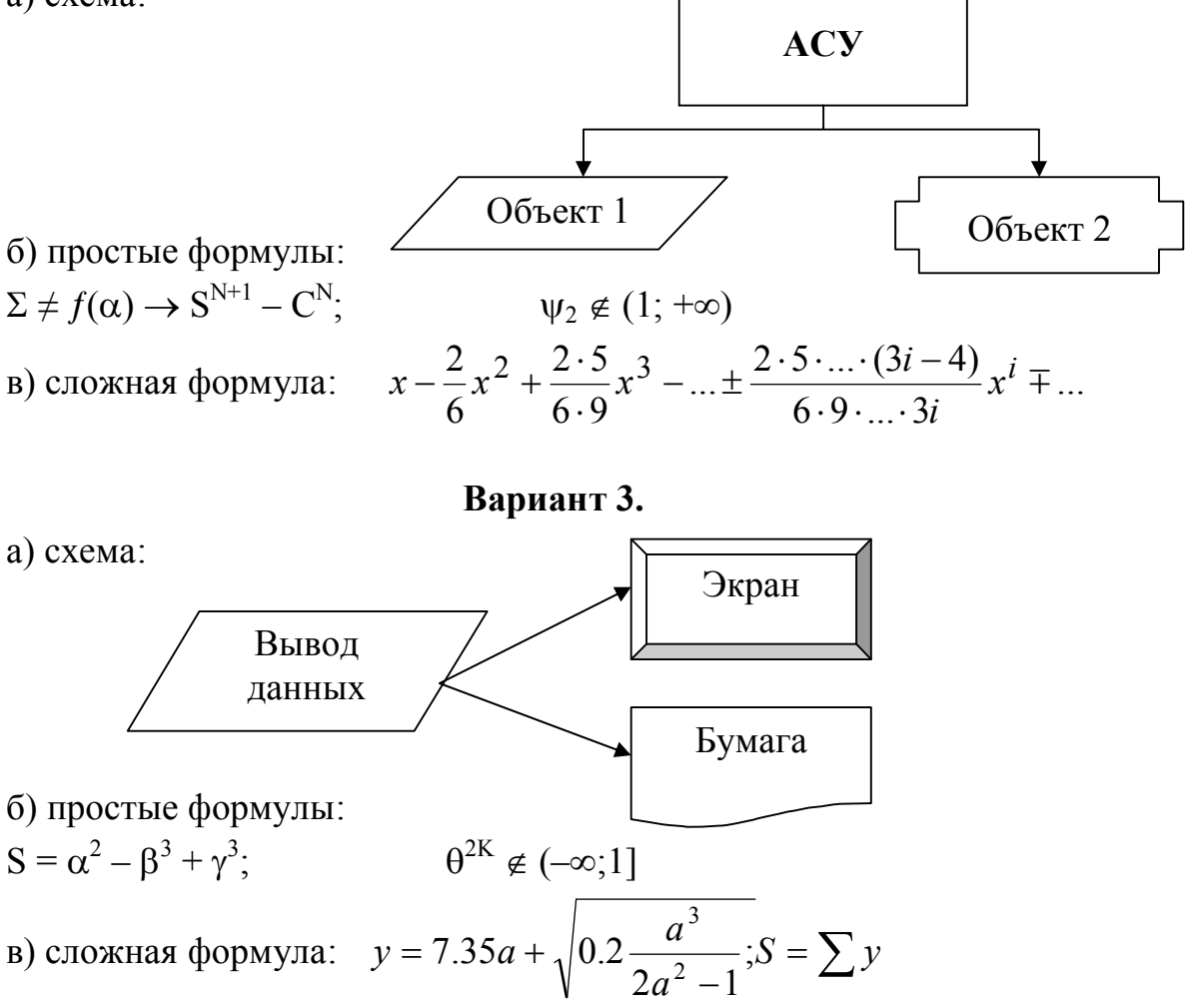

Вариант 4.

a) схема:

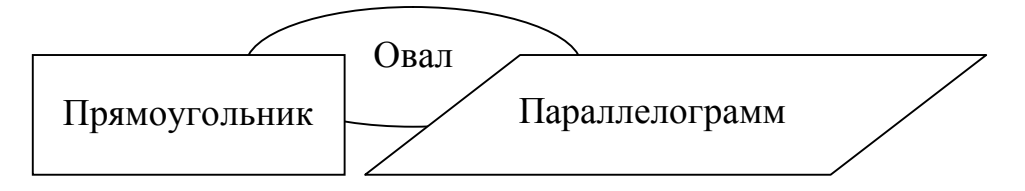

б) простые формулы:

$$
\Psi\in(-\infty;-2); \qquad \qquad A_1\approx 2\!\cdot\!\alpha^{-3}+\beta^{-2}
$$

в) сложная формула:

$$
x^{2} \left( \frac{1}{1!} + \frac{1}{1!} \right) - x^{4} \left( \frac{1}{2!} + \frac{1}{3!} \right) + \ldots \pm x^{2i} \left( \frac{1}{i!} + \frac{1}{(2i-1)!} \right) \mp \ldots
$$

a) cxema: Ввод данных Файл Клавиатура 6) простые формулы:  $B^4 = 3 \cdot a_1 + 2 \cdot b^N$ ;<br>
в) сложная формула:  $y_i = \sin^2 x_i + \sqrt{1 + \cos^2 x_i^2}$  $\Delta \subseteq (-\infty; 0]$ Вариант 6. a) схема: Подготовка к циклу Заголовок цикла Тело цикла б) простые формулы:  $F_2 = Z^2 \sin^3(x-y);$  $\Lambda \geq \Psi$ в) сложная формула:  $z = \begin{cases} \frac{x^2}{x+a} + \sqrt{x}, & \text{ccl } a \ge 1, \\ a = \sqrt{2x^2 + 0.2c} \end{cases}$  $\sqrt{ax} + 3x$ , ecnu a <1 Вариант 7. a) схема:  $\sum$  Настроение  $\bigcirc$  $\bigcirc$ б) простые формулы:  $f_T \approx t^3 \cdot \ln(\Omega + 1);$  $(f+b^3)\leq 0$ в) сложная формула:  $\frac{3x^2}{4!} - \frac{5x^4}{6!} + \frac{7x^6}{8!} - \frac{9x^8}{10!} + \dots \pm \frac{(2i+1)x^{2i}}{(2i+2)!} + \dots$ 

Вариант 8.

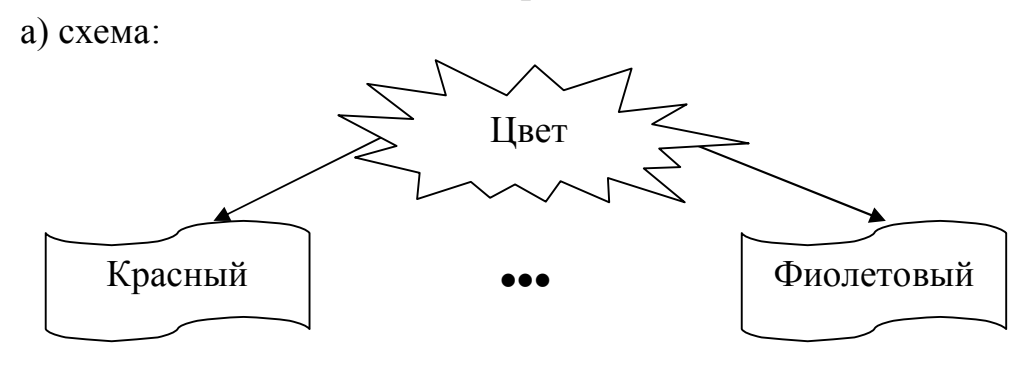

б) простые формулы:

 $X^1 \approx \alpha_1 \cdot \sin(2-\Psi);$  $9 \le 0 \& 9 \in [f_1; b_1)$ 

в) сложная формула:

$$
y_i = \begin{cases} \sin x_i^2 + \sqrt{|x_i| + 1}, \text{ecm} \, |x_i| < 2\\ e^{0.5x_i} + \ln(x_i^2 + 1), \text{ecm} \, |x_i| \ge 2 \end{cases} \quad S = \frac{1}{15} \sum_{i=1}^{15} y_i
$$

### Вариант 9.

а) схема:

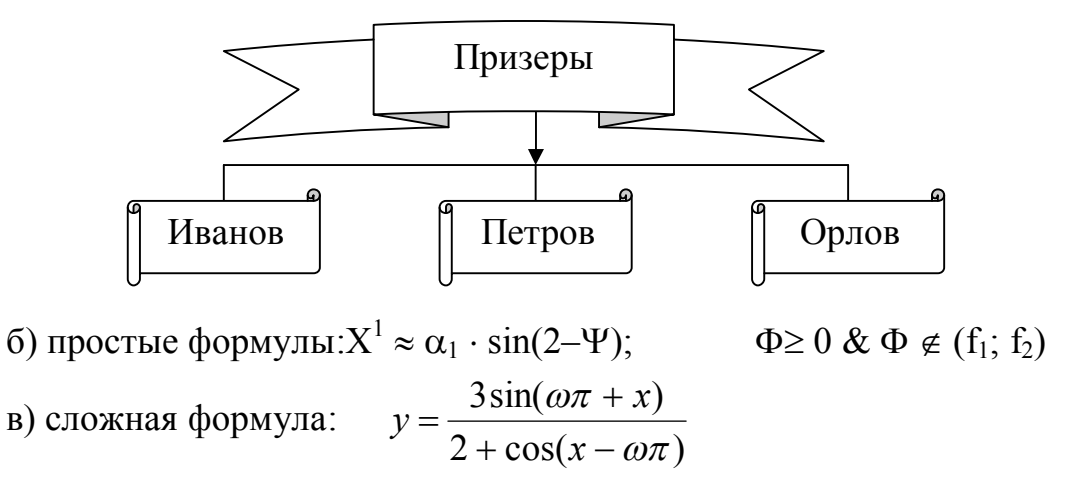

### Вариант 10.

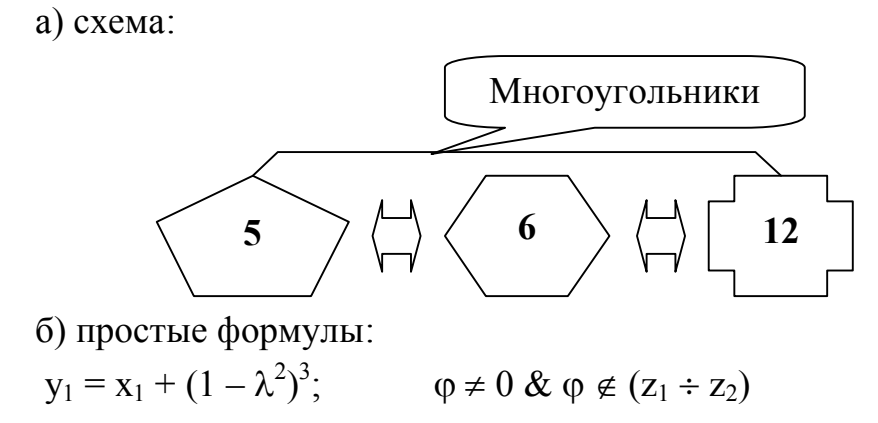

в) сложная формула:

$$
z = \begin{cases} \sqrt{a^2 + x^2} + \sqrt{\frac{x}{a^2 + 0.2x}}, e^{c \pi u} \le 0\\ \sqrt{a^2 + x^2} - \sqrt{\frac{x}{a^2 + 2x}}, e^{c \pi u} \le 0 \end{cases}
$$

### Вариант 11.

```
a) cxema:
```
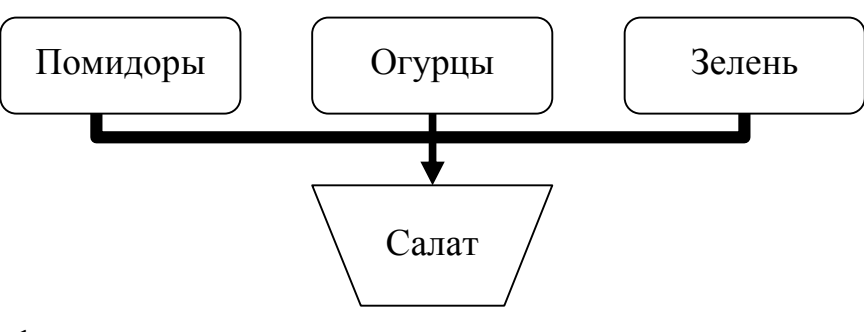

б) простые формулы:

$$
Z_i = 2 \cdot Y_i - [\lambda^{2/3} + 1]; \qquad \tau \leftrightarrow t^\circ
$$

в) сложная формула:

$$
p_i = \begin{cases} \sin^2 x_i - \cos(x_i - \pi), \text{ecnu } x_i < \pi \\ \frac{2\sqrt{x_i} - \sqrt[5]{x_i}}{x_i + 2.5}, \text{ecnu } x_i \ge \pi \end{cases}
$$

### Вариант 12.

а) схема:

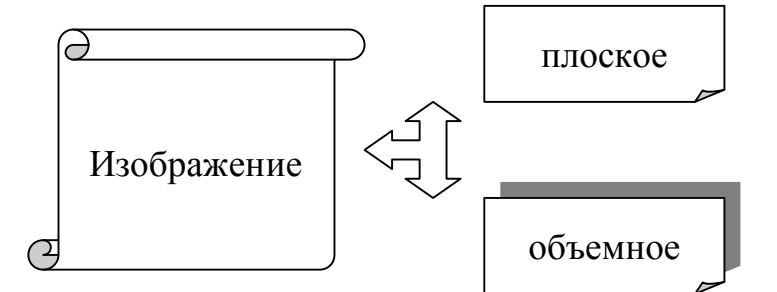

б) простые формулы:

A<sub>1</sub> 
$$
\le
$$
 a<sup>T</sup>  $\le$  A<sub>2</sub>;   
\ni = 1 ÷ N  
\nB) cnox has  $\phi$ opmyna:  
\n
$$
Z = \frac{x^4}{36.04x^3 - \frac{0.98 \sin^3 x}{15.1x - \ln x}}
$$

Вариант 13.

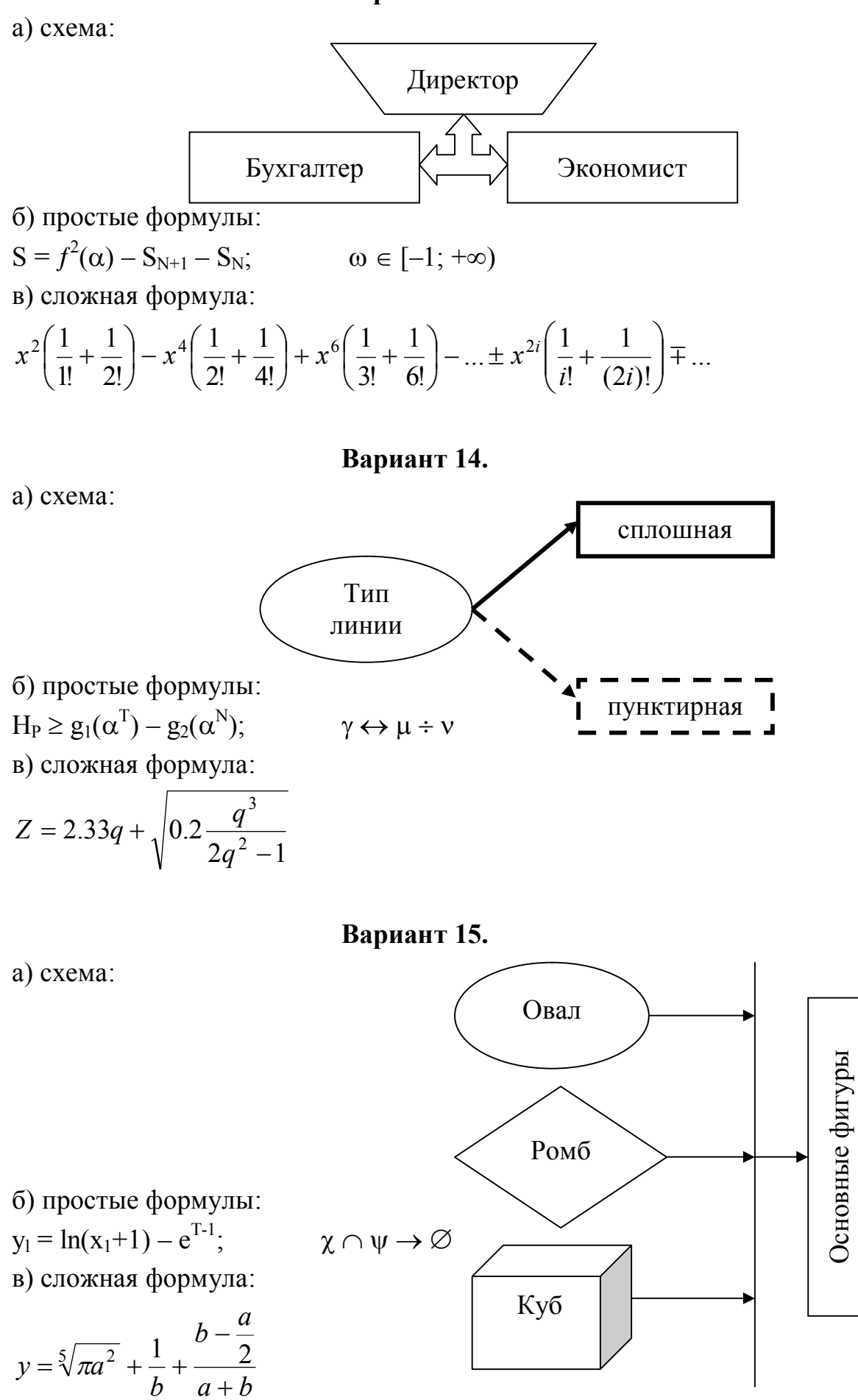

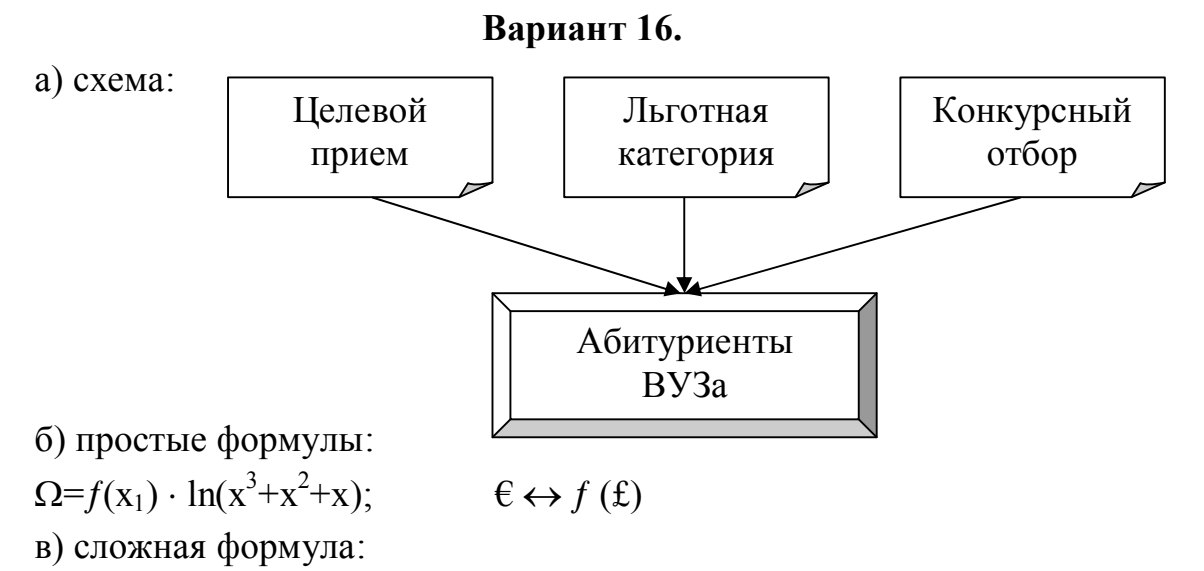

$$
S = \sum_{i=1,3,...}^{k} y_i + 1 - \frac{1}{\sqrt{1+x}} + \cdots
$$

Вариант 17.

```
a) cxema:
```
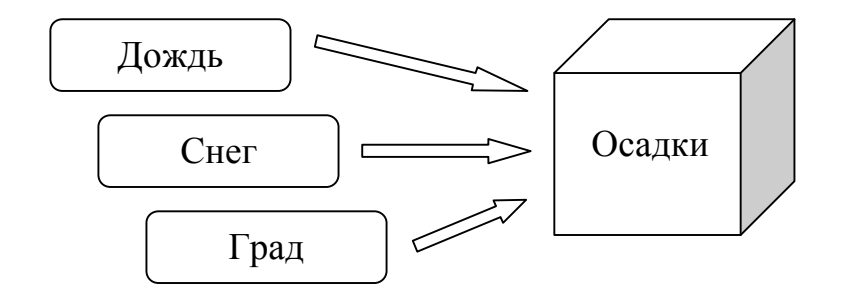

6) простbe формylты:  
\n
$$
\Delta \le \alpha^2 \cdot \cos(\Psi - 1); \qquad \Psi \in (f_1; +\infty)
$$
\n  
\n8) cnожная формylna:  
\n
$$
\int_{\mathcal{L}^2} \pi \sin \pi x, \qquad g = 1
$$

$$
z_i = \begin{cases} x_i^2 + \frac{\pi}{2} \sin \frac{\pi}{2} x_i, & \text{if } i \ge 1 \\ 1 + \sqrt{|x_i|}, & \text{if } i & \text{if } i < 1 \end{cases}
$$

а) схема:

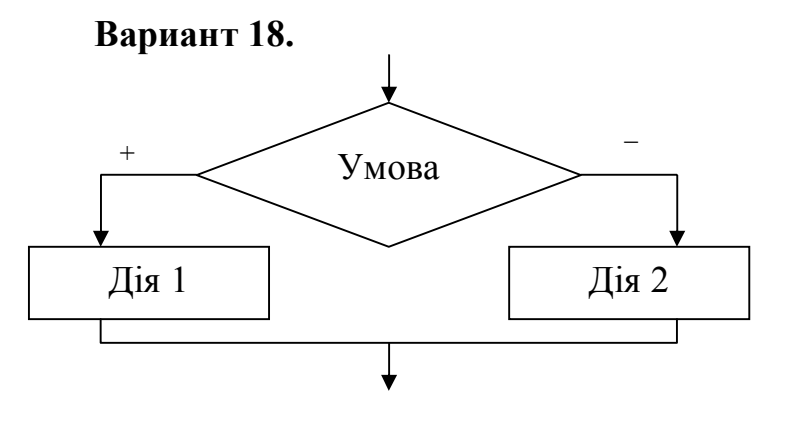

6) простые формylы:  
\n
$$
\Lambda \notin (-\infty; -1];
$$
  $Z_1 \approx 3 \cdot \alpha^{-2} - \beta^{-4}$   
\nB) cnожная формyna:  
\n $x^3 \left( \frac{1}{1!} + \frac{1}{3!} \right) - x^5 \left( \frac{1}{2!} + \frac{1}{3!} \right) + x^7 \left( \frac{1}{3!} + \frac{1}{7!} \right) - ... \pm x^{2i+1} \left( \frac{1}{i!} + \frac{1}{(2i+1)!} \right) \mp ...$ 

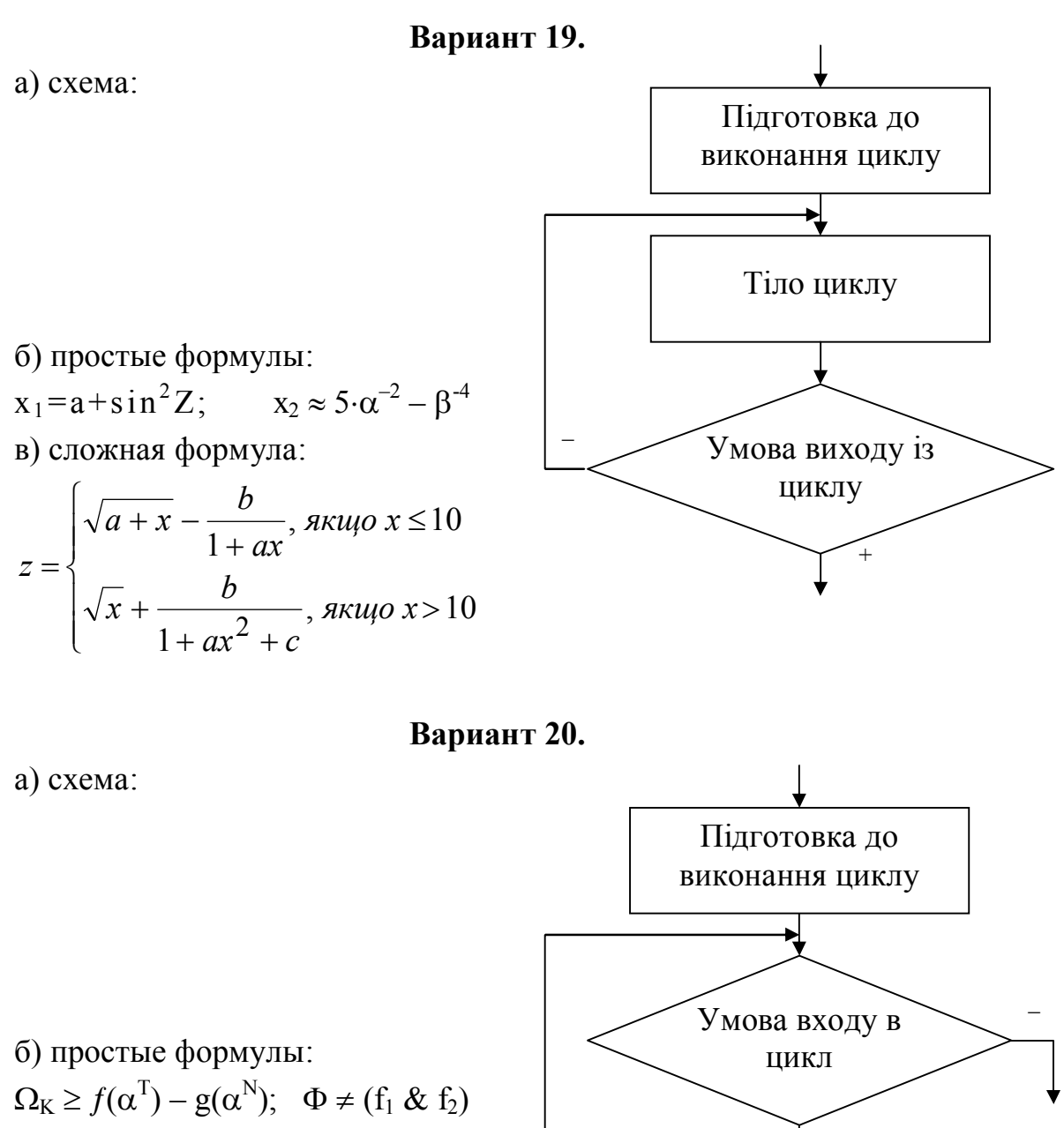

Тіло циклу

в) сложная формула:

$$
z = \begin{cases} \left(a^2 - b\right)\left(1 + \frac{x^2}{256}\right), \text{ } \text{ } \text{ } \text{ } x < 5 \\ \frac{a^2 - b}{\sqrt{1 + x^2/125}}, \text{ } \text{ } \text{ } \text{ } \text{ } \text{ } \text{ } \text{ } x \ge 5 \end{cases}
$$

### <span id="page-20-0"></span>**Лабораторна робота №5. «Редактор електронних таблиць MS Excel. Робота з листами книги. Базові прийоми вводу даних»**

*Завдання до лабораторної роботи:*

1.Запустить редактор электронных таблиц Microsoft Excel.

2. Переименовать листы книги: *Лист1* на *Задание1, Лист2* на *Задание2*, *Лист3* на *Задание3.*

3. Добавить 4-й лист, переименовать его на *Примеры.*

4. На листе *Задание 1* сделать активной ячейку *AZ500*, затем ячейку *А3*.

5. На листе *Задание 1* ввести:

· в ячейку *А1* текст *Весенние месяцы*

· в ячейку *А2* текст *март*

· в ячейку *А4* число *1,23456789*

· в ячейку *А5* число *2000000000* (9 нулей)

· в ячейку *А6* дату *01.01.2012*

6. Уменьшить ширину столбца А. Что произошло? Увеличить ширину столбца А.

7. В ячейке *А4* уменьшить разрядность до 3-х знаков после запятой, установить денежный формат.

8. В ячейке *А5* установить формат с разделителем.

9. В ячейке *А6* вывести дату в виде *1 янв 12*.

10. В ячейке *А2* установить размер шрифта 20 пт, полужирное начертание, синий цвет шрифта на зеленом фоне. Очистить содержимое ячейки. Что осталось в ячейке? Очистить формат в ячейке *А2.*

11. Ячейки *А2, В2* и *С2* с помощью приема автозаполнения заполнить весенними месяцами.

12. Ячейки *D1:D10* заполнить рядом четных чисел *2, 4, 6,* … .

13. Ячейки *Е1:Е20* заполнить датами октября 2012 года, ячейки *F1:F12* заполнить соответствующими названиями дней недели.

14. Ячейки *G1:G12* заполнить названиями месяцев.

15. Создать новый список, например, цветов радуги и применить его в диапазоне *H1:H20*.

16. Содержимое ячеек *А1, В1* и *С1* объединить и поместить в центре.

17. В ячейках *А1, А2, В2, С2* установить границы ячеек: внешние – двойная красная линия, внутренние – пунктирная синяя линия.

18. Убрать объединение ячеек *А1, В1* и *С1.*

19. На рабочем листе *Задание 3* выделить 3-ю строку, снять выделение,

выделить столбцы А, В и С.

20. Выделить диапазон смежных ячеек *А1:С10*, снять выделение, выделить несмежные диапазоны: *А4:В11* и *С16: E14.*

21. Лист *Задание 1* скопировать перед листом *Примеры,* переименовать его на *Копия.*

22. Лист *Примеры* удалить.

23. На рабочем листе *Задание 2* ввести текст с ошибками:

· в ячейку *А1* – **ашибка**;

• в ячейку  $A2 - 1.23$ .

24. Исправить вручную неправильный текст на **ошибка** и **1,23**.

25. В ячейку *В1* ввести свою фамилию, скопировать её

1) в ячейку *В5;* 2) в диапазон ячеек *С1:С5.*

26. Ячейки *D1:D6* заполнить названиями месяцев, переместить их в диапазон ячеек *D7:D12*.

27. Удалить созданный список в задании 15.

28. Сохранить книгу в файле с именем **Ввод данных**\*\*\* (\*\*\* – ФИО) в личной папке и показать преподавателю.

29. Сдать преподавателю отчет с результатами и кратким описанием выполнения работы.

### <span id="page-21-0"></span>**Лабораторна робота №6. «Редактор електронних таблиць MS Excel. Розрахунки табличних даних»**

*Завдання до лабораторної роботи:*

1. На 1-ом листе книги в соответствии с номером своего варианта ввести исходную таблицу. Указанные в шапке таблицы перечисляемые наименования (годы, месяцы, дни недели и т.д.) ввести путем **Автозаполнения**, создав при необходимости новый список.

2. Заполнить таблицу данными, имеющими смысл (не менее 10 строк).

3. Добавить перед таблицей заголовок. Добавить столбец «№ п/п» и заполнить его.

4. С помощью команды **Формат ячейки** привести таблицу к заданному виду.

5. Произвести заданные расчеты, добавив в таблицу необходимое количество строк и столбцов. Однотипные формулы не вводить заново, а копировать. Каждый расчет сопровождать поясняющей надписью.

6. Скопировать исходную таблицу на 2-ой лист книги. В шапке таблицы

указать даты следующего периода (если это возможно).

7. На 2-ом листе книги увеличить исходные данные в 1,5 раза, используя значения с 1-го листа. С помощью **Специальной вставки** заменить формулы, которые были использованы для увеличения исходных данных, на значения.

8. На 3-м листе книги сформировать итоговую таблицу, которая состоит только из первого столбца исходной таблицы и суммы итоговых значений из 1 ой и 2-ой таблиц.

9. Переименовать листы книги по смыслу.

10. Сохранить книгу в файле с именем **Расчет**\*\*\* (\*\*\* – ФИО) в личной папке и показать преподавателю.

11. Сдать преподавателю отчет с результатами и кратким описанием выполнения работы.

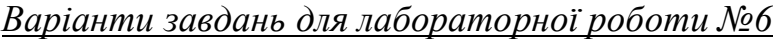

#### **Вариант 1.**

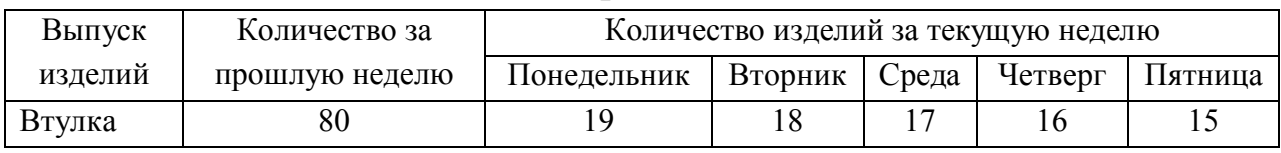

Вычислить:

1. Общее количество изготовленных изделий по дням недели.

- 2. Среднее количество изготовленных изделий по дням недели.
- 3. Общее количество каждой детали за неделю.
- 4. Максимальное количество каждой детали за неделю.
- 5. Прирост изготовленных деталей по сравнению с предыдущей неделей.

6. % изготовленных втулок от общего числа изделий за предыдущую неделю и каждый день текущей недели.

7. Долю каждого изделия от общего выпуска изделий за текущую неделю.

**Вариант 2.**

| Болезнь | Кол-во больных за II полу- |        | Количество больных в текущем году |      |                      |     |      |
|---------|----------------------------|--------|-----------------------------------|------|----------------------|-----|------|
|         | годие предыдущего года     | Январь | Февраль                           | Март | $A$ <sub>IID</sub> . | Май | Июнь |
| 1 рипп  | 200                        |        | 36                                | ∠~   |                      |     |      |

Вычислить:

- 1. Общее количество больных по месяцам.
- 2. Среднее количество больных по месяцам.
- 3. Общее количество больных за полугодие по каждой болезни.
- 4. Общее среднее количество больных за полугодие по всем болезням.
- 5. Прирост заболеваний каждой болезнью по сравнению с предыдущим полу-

годием.

6. % заболевших гриппом в каждом месяце от общего числа больных за месяц.

7. Долю больных каждым заболеванием от общего количества больных в текущем году.

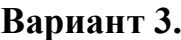

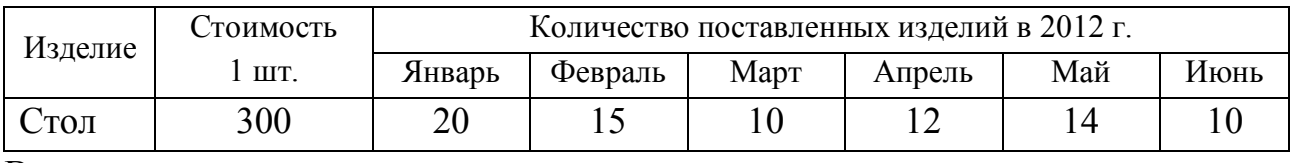

Вычислить:

1. Общее количество изделий за полугодие по изделиям.

2. Среднее количество изделий за полугодие по изделиям.

3. Максимальное количество изделий за полугодие по месяцам.

4. Общее среднее количество изделий за полугодие.

5. Стоимость всех изделий (по каждому виду за полугодие и за каждый месяц).

- 6. % поставок столов за каждый месяц.
- 7. Долю каждого изделия в общем количестве за полугодие.

#### **Вариант 4.**

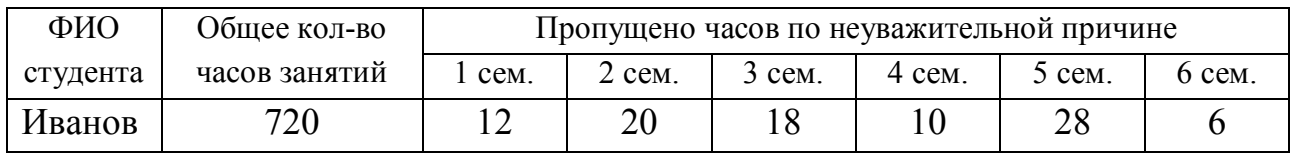

Вычислить:

1. Общее количество пропущенных занятий каждым студентом.

2. Среднее количество пропущенных занятий каждым студентом.

3. Общее количество пропущенных занятий всеми студентами по семестрам.

4. Общее среднее количество пропущенных занятий всеми студентами за три года.

5. Минимальное и максимальное количество пропущенных занятий за три года.

6. % пропущенных занятий каждым студентом.

7. Долю пропусков каждого студента в общем количестве пропущенных занятий за три года.

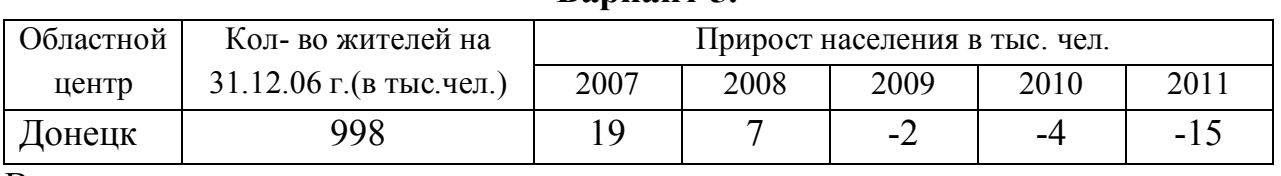

#### **Вариант 5.**

Вычислить:

- 1. Количество жителей на 1.01.2012 г. по каждому городу.
- 2. Максимальный прирост населения за пятилетие по каждому городу.
- 3. Средний прирост населения за пятилетие по каждому городу.
- 4. Общий прирост населения по всем городам за каждый год.
- 5. Общее количество жителей всех городов в каждом году.
- 6. % прироста населения за пятилетие по каждому городу.

7. Долю каждого города по количеству жителей на 1.01.2012 г. в общем количестве жителей на 1.01.12г.

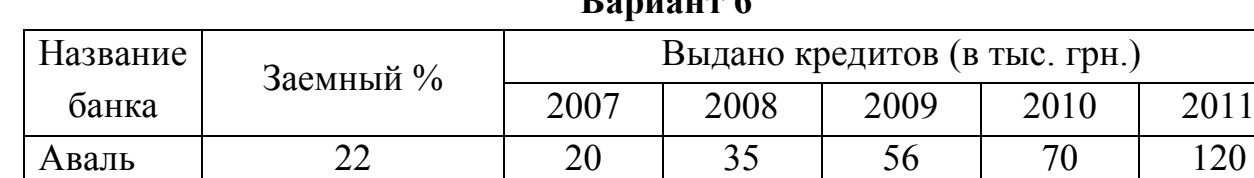

**Вариант 6**

Вычислить:

1. Общую сумму выданных кредитов за каждый год.

2. Общая сумму выданных кредитов каждым банком.

3. Сумму полученных процентов каждым банком за 5 лет.

4. Сумму полученных процентов всеми банками за каждый год.

5. Общую среднюю сумму полученных процентов всеми банками за 5 лет.

6. % кредитов, выданных банком "Аваль", от общей суммы кредитов за каждый год.

7. Долю каждого банка в общей сумме процентов полученных за 5 лет.

#### **Вариант 7.**

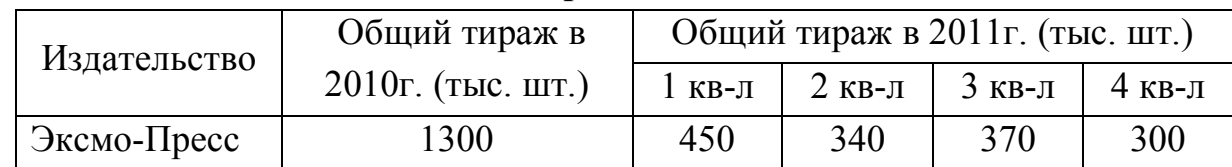

Вычислить:

- 1. Общий тираж каждого издательства за 2011 год.
- 2. Среднее тираж по кварталам.
- 3. Среднее тираж каждого издательства за год.
- 4. Общий средний тираж за 2011 год.

5. Прирост выпуска изданий каждого издательства по сравнению с предыдущим годом.

6. % изданий издательства "Эксмо-Пресс" от общего количества за каждый квартал.

7. Долю каждого издательства в общем тираже за 2011г.

**Вариант 8.**

| Заболевание | Продолжительность |      |       | Стоимость одного дня лечения |       |      |
|-------------|-------------------|------|-------|------------------------------|-------|------|
|             | лечения           | 2008 | 2007  | 2009                         | 201   | 2012 |
| рипп        |                   |      | 36,80 | 48.50                        | 54,50 | .00. |

Вычислить:

- 1. Среднюю стоимость одного дня лечения за 5 лет.
- 2. Стоимость лечения каждой болезни в 2012 году.
- 3. Средняя стоимость одного дня лечения по годам.
- 4. Общая средняя стоимость лечения всех заболеваний.
- 5. Стоимость лечения всех болезней по годам.
- 6. % изменения стоимости лечения в 2012 г. по сравнению с 2008 г.

7. Долю стоимости лечения каждого заболевания от общей стоимости лечения всех заболеваний в 2012 г.

**Вариант 9.**

| Магазин | Сумма продаж за     |        | Сумма продаж за 2011 год (тыс.грн.). |          |        |
|---------|---------------------|--------|--------------------------------------|----------|--------|
|         | 2010 год (тыс.грн.) | 1 кв-л | $2$ кв-л                             | $3$ кв-л | 4 кв-л |
| Москва  | 2500                | 750    | 1100                                 | 510      | 690    |

Вычислить:

- 1. Общая сумма продаж каждого магазина за 2011 год.
- 2. Средняя сумма продаж всеми магазинами по кварталам 2011 года.
- 3. Минимальная сумма продаж каждого магазина за 4 квартала.
- 4. Общая средняя сумма продаж всеми магазинами за 2011 год.

5. Прирост суммы продаж каждого магазина по сравнению с предыдущим годом.

6. % продаж магазина "Москва" от общей суммы продаж за каждый квартал.

7. Долю продаж каждого магазина от общей суммы продаж за 2011 год.

**Вариант 10**

| Страна  | Цена      |     |                                               | Количество проданных путевок |     |     |     |
|---------|-----------|-----|-----------------------------------------------|------------------------------|-----|-----|-----|
|         | 1 путевки | Май | Июнь<br>Сентябрь<br>Июль<br>Октябрь<br>Август |                              |     |     |     |
| I реция | 1000      | 75  | 120                                           | 150                          | 58، | 160 | 130 |
| $\sim$  |           |     |                                               |                              |     |     |     |

### Вычислить:

1. Среднее количество путевок в каждую страну за полугодие.

2. Общую стоимость проданных путевок в каждую страну за полугодие.

- 3. Максимальное количество путевок в каждом месяце.
- 4. Общую стоимость путевок во все страны по месяцам.

5. Общая стоимость проданных путевок во все страны за полугодие.

6. % путевок, проданных в августе в каждую страну от общего количества за полугодие.

7. Долю стоимости путевок в каждую страну за полугодие в общей стоимости всех путевок за полугодие.

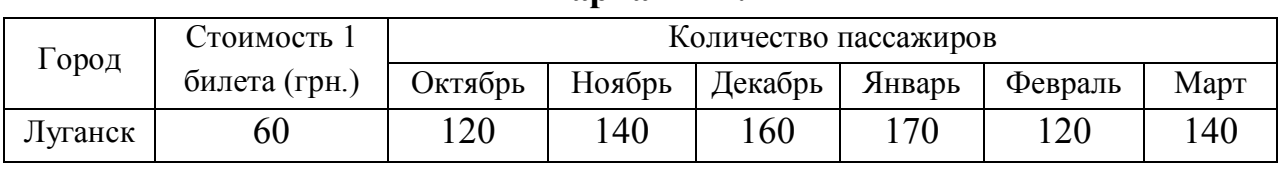

**Вариант 11.**

Вычислить:

1. Количество пассажиров, перевезенных в каждый город за полугодие.

2. Среднее количество пассажиров, перевезенных в целом во все города.

3. Стоимость проданных билетов в каждый город за полугодие.

4. Минимальное количество пассажиров перевезенных в каждый город.

5. Среднее количество перевезенных пассажиров в месяц.

6. % пассажиров, перевезенных в каждый город в декабре от общего количества за полугодие.

7. Долю стоимости проданных билетов в каждый город за полугодие от общего количества всех проданных билетов.

| Название<br>шахты | Общее      | Количество           | Количество больничных листов |        |                        |        |  |  |
|-------------------|------------|----------------------|------------------------------|--------|------------------------|--------|--|--|
|                   | число      | больничных листов за | в текущем году               |        |                        |        |  |  |
|                   | работников | предыдущий год       | $KB-JI$                      | 2 кв-л | $3$ KB- $\overline{J}$ | 4 кв-л |  |  |
| им. Засядько      | 950        |                      |                              |        |                        |        |  |  |

**Вариант 12.**

Вычислить:

1. Общее количество больничных листов за год по каждой шахте.

2. Среднее количество больничных листов за квартал текущего года по каждой шахте.

3. Общее количество больничных листов по кварталам текущего года.

4. Максимальное количество больничных листов по кварталам текущего года.

5. % больничных листов шахты им. Засядько от общего количества больничных листов за прошедший год и по кварталам текущего года.

6. % прироста количества больничных листов в текущем году по каждой шахте.

7. Долю каждой шахты в общем количество больничных листов выданных в текущем году.

**Вариант 13.**

| $\Gamma$ ород | Количество         | Количество рейсов |         |      |        |     |      |
|---------------|--------------------|-------------------|---------|------|--------|-----|------|
|               | пассажиров 1 рейса | Январь            | Февраль | Март | Апрель | Май | Июнь |
| Киев          |                    | 20                |         |      | 29     |     | 40   |

Вычислить:

1. Среднее количество рейсов в каждый город за полугодие.

2. Минимальное количество рейсов в каждый город за полугодие.

3. Общее количество пассажиров, перевезенных в каждый город за полугодие.

4. Общее количество пассажиров, перевезенных во все города за каждый месяц.

5. Общее среднее количество пассажиров, перевезенных во все города за полугодие.

6. % пассажиров, перевозимых в Киев в каждом месяце от общего количества за пассажиров за месяц.

7. Долю каждого города в общем количестве перевезенных за полугодие пассажиров.

#### **Вариант 14.**

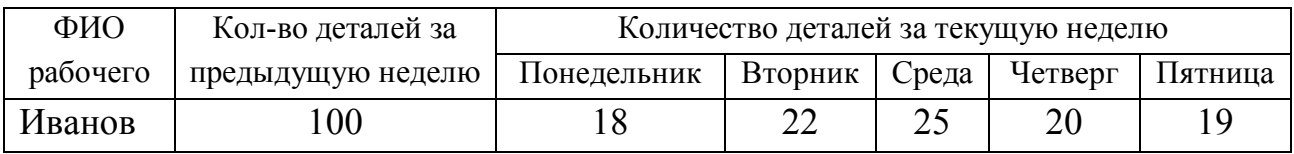

Вычислить:

1. Общее количество изготовленных деталей по дням недели.

2. Общее количество деталей, изготовленных каждым рабочим за неделю.

3. Максимальное количество деталей, изготовленных каждым рабочим за день.

4. Среднее количество деталей, изготовленных за каждый день.

5. Прирост выпуска деталей каждым рабочим по сравнению с предыдущей неделей.

6. % деталей, изготовленных Ивановым за предыдущую неделю и каждый день текущей недели от общего количества.

7. Долю каждого рабочего в общем количестве деталей, изготовленных за неделю.

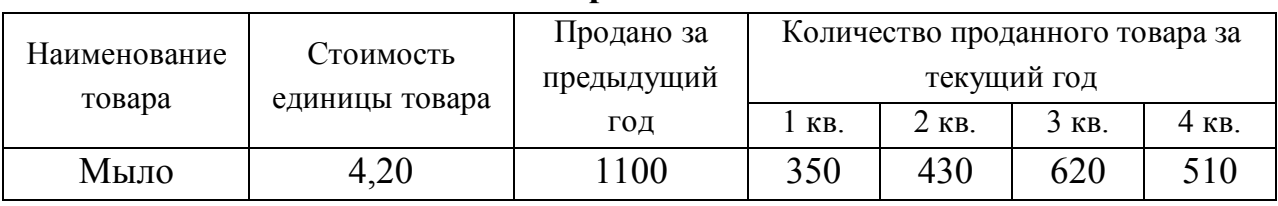

### **Вариант 15.**

Вычислить:

1. Общее количество каждого товара, проданного за текущий год.

- 2. Среднее количество каждого товара, проданного за текущий год.
- 3. Сумму продажи каждого товара за предыдущий и текущий год.
- 4. Сумму продажи всех товаров по кварталам за текущий год.
- 5. Среднее количество продажи по кварталам.
- 6. % прироста продажи каждого товара по сравнению с предыдущим годом.
- 7. Долю каждого товара в общей сумме продаж за текущий год.

**Вариант 16.**

| Радио-     | Стоимость        | Рекламное<br>время за I по- | Рекламное время за II полугодие (мин) |        |          |         |        |      |
|------------|------------------|-----------------------------|---------------------------------------|--------|----------|---------|--------|------|
| станция    | 1 мин<br>рекламы | лугодие (мин)               | Июль                                  | Август | $C$ ент. | Октябрь | Ноябрь | Дек. |
| <b>MFM</b> | 320 грн.         | 320 грн.                    | 950                                   | 830    | 920      | 480     | 650    | 940  |

Вычислить:

1. Общее рекламное время за II полугодие по каждой радиостанции.

2. Среднее рекламное время по месяцам.

3. Стоимость рекламного времени за II полугодие по каждой радиостанции.

4. Средняя стоимость рекламного времени за II полугодие среди всех радиостанций.

5. Стоимость рекламного времени за каждый месяц II полугодия.

6. % прироста рекламного времени за II полугодие для каждой радиостанции по сравнению с I полугодием.

7. Долю каждой радиостанции в общей стоимости рекламного времени за II полугодие.

### **Вариант 17.**

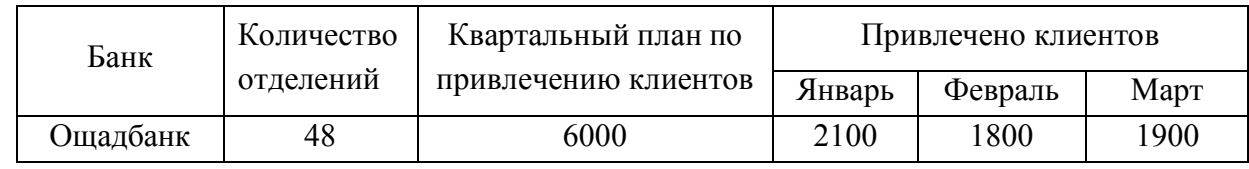

Вычислить:

1. Общее количество привлеченных каждым банком клиентов.

2. Среднее количество привлеченных каждым банком клиентов в месяц.

3. Среднее количество привлеченных в месяц клиентов.

4. Среднее количество привлеченных клиентов, приходящихся на одно отделение каждого банка.

5. Общее количество привлеченных клиентов за квартал.

6. % выполнения квартального плана каждым банком.

7. Долю каждого банка в общем количестве привлеченных за квартал клиентов.

### **Вариант 18.**

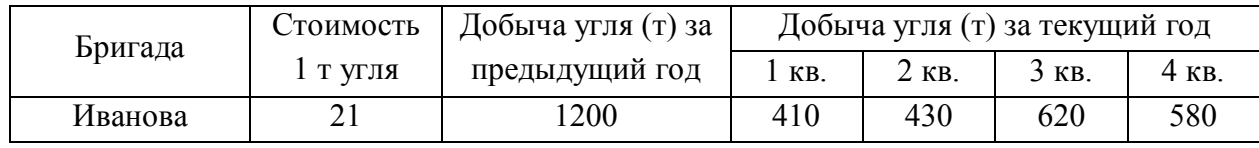

Вычислить:

- 1. Общую добычу угля за текущий год каждой бригадой.
- 2. Среднюю добычу угля всеми бригадами в каждом квартале.
- 3. Общую стоимость угля, добытого каждой бригадой за текущий год.

4. Общую стоимость добытого угля за предыдущий год и каждый квартал текущего года.

- 5. Общая добыча угля всеми бригадами за год.
- 6. % увеличения добычи угля каждой бригадой в текущем году.
- 7. Долю каждой бригады в общей стоимости добытого за текущий год угля.

### **Вариант 19.**

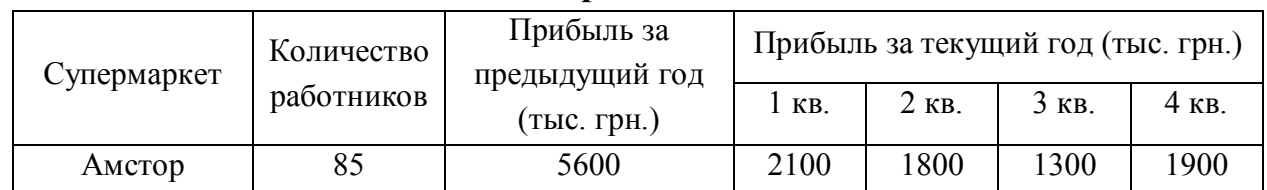

Вычислить:

- 1. Общую прибыль каждого супермаркета за текущий год.
- 2. Среднюю прибыль всех супермаркетов за каждый квартал.
- 3. Общую прибыль за текущий год.
- 4. Вклад одного работника супермаркета в общую прибыль за текущий год.
- 5. Прирост прибыли каждого супермаркета в текущем году.

6. % прибыли «Амстора» от общей прибыли за предыдущий год и каждый квартал текущего года.

7. Долю каждого супермаркета в общей прибыли за текущий год.

**Вариант 20.**

| Модель     | Стоимость<br>автомобиля | Продано за<br>1 полуго- |      |      |       | Продано за II полугодие (шт.) |        |      |
|------------|-------------------------|-------------------------|------|------|-------|-------------------------------|--------|------|
| автомобиля |                         | лие                     | Июль | Авг. | Сент. | Октябрь                       | Ноябрь | Дек. |
| Accent     | 130000                  | 3100                    | 420  | 510  | 340   | 505                           | 460    | 480  |

Вычислить:

- 1. Количество проданных автомобилей каждой модели за II полугодие и за год.
- 2. Среднее количество продаваемых каждый месяц автомобилей.
- 3. Сумму выручки от продажи каждой модели автомобиля за год.

4. Выручка от продажи автомобилей по месяцам II полугодия.

5. Максимальную выручку от продажи автомобилей каждой модели за второе полугодие.

6. % прироста проданных автомобилей каждой модели по сравнению с I полугодием.

7. Долю каждой модели автомобиля в общей сумме продаж за год.

### <span id="page-30-0"></span>**Лабораторна робота №7. «Редактор електронних таблиць MS Excel. Графічне подання економічних даних»**

*Завдання до лабораторної роботи:*

Для виконання наступних завдань використати вхідні дані із лабораторної роботи заняття №6.

1. Построить на отдельных листах:

- · Диаграмму, тип которой выбрать самостоятельно, категория 1-й столбец данных таблицы. Предусмотреть легенду, заголовок, подписи осей.
- · Круговую диаграмму, ряд данных определить самостоятельно.
- · Точечную диаграмму по итоговым данным по строкам.

2. Изменить оформление диаграмм (элементы диаграммы оформить различным шрифтом, цветом, заливкой).

3. В точечной диаграмме изменить формат осей (максимальное и минимальное значение, цена основных делений, шрифт).

4. В название круговой диаграммы добавить название группы, в легенду – фамилию.

5. В 1-ю диаграмму добавить новый ряд соответствующих по смыслу данных. Удалить один ряд данных.

6. Для точечной диаграммы добавить линию тренда, отобразить уравнение и величину  $R^2$ . Выбрать наиболее точное уравнение и выполнить прогноз на 2 периода вперед.

7. Для четных вариантов круговую диаграмму заменить кольцевой диаграммой. Для нечетных вариантов – объемной круговой диаграммой.

8. Сохранить книгу в файле с именем **Диаграммы**\*\*\* (\*\*\* – ФИО) в личной папке и показать преподавателю.

9. Сдать преподавателю отчет с результатами и кратким описанием выполнения работы.

### <span id="page-31-0"></span>**Лабораторна робота №8. «Редактор електронних таблиць MS Excel. Розв'язання систем лінійних алгебраїчних рівнянь»**

#### *Завдання до лабораторної роботи:*

1. На 1-ом листе книги в соответствии с номером своего варианта решить систему уравнений (1) с помощью метода обратной матрицы. Выполнить проверку полученного решения.

2. На 2-ом листе книги в соответствии с номером своего варианта решить систему уравнений (2) методом Крамера. Выполнить проверку полученного решения.

3. На 3-ом листе книги в соответствии с номером своего варианта выполнить действия над матрицами (3) двумя способами:

– пошагово, показывая результат выполнения каждого действия над матрицами;

– с помощью одной общей формулы.

4. Сохранить книгу в файле с именем **СЛАУ**\*\*\* (\*\*\* – ФИО) в личной папке и показать преподавателю.

5. Сдать преподавателю отчет с результатами и кратким описанием выполнения работы.

### *Варіанти завдань для лабораторної роботи №8* **Вариант 1.**

1) 
$$
\begin{cases} 2x_1 - x_2 + 2x_3 + 2x_4 = -3 \\ 3x_1 + 2x_2 + x_3 - x_4 = 3 \\ x_1 - 3x_2 - x_3 - 3x_4 = 0 \end{cases}
$$
  
2) 
$$
\begin{cases} x_1 - 2x_2 + x_3 = 15 \\ 2x_1 + x_2 + 3x_3 = 9 \\ 2x_1 + 3x_2 + 2x_3 = -2 \end{cases}
$$
  
3)  $C = AB - 2(A + B^{T})A^{-1}$ ,  $Re A = \begin{pmatrix} 2 & 1 & -1 \\ 1 & 0 & 1 \\ 3 & 1 & -2 \end{pmatrix}$ ,  $B = \begin{pmatrix} 2 & -1 & 0 \\ 0 & 2 & 1 \\ 1 & 3 & -1 \end{pmatrix}$ 

#### **Вариант 2.**

1)
$$
\begin{cases}\n x_1 - 2x_2 + 3x_3 - 4x_4 = -2 \\
 2x_1 + 3x_2 + 4x_3 - 5x_4 = 8 \\
 3x_1 - x_2 - x_3 + 7x_4 = -2 \\
 2x_1 - x_2 + 6x_3 - 3x_4 = 7\n\end{cases}
$$
\n2)
$$
\begin{cases}\n 2x_1 - x_2 - 2x_3 = 1 \\
 3x_1 + 2x_2 + x_3 = 1 \\
 2x_1 + 3x_2 + 3x_3 = 0\n\end{cases}
$$
\n3)
$$
C = (A^T + 2B)(3BA - B^{-1}), \text{ are } A = \begin{pmatrix} 1 & 2 & 3 \\
 4 & -2 & 1 \\
 0 & 1 & -1 \end{pmatrix}, B = \begin{pmatrix} 2 & 1 & -1 \\
 -2 & 0 & -1 \\
 1 & 0 & 1 \end{pmatrix}
$$

### **Вариант 3.**

1) 
$$
\begin{cases} 3x_1 + 2x_2 + 5x_3 - x_4 = 3 \\ 2x_1 - 3x_2 - 3x_3 + 4x_4 = 1 \\ 4x_1 + x_2 + 3x_3 + 2x_4 = 3 \\ 5x_1 - 2x_2 + x_3 + 3x_4 = 5 \end{cases}
$$
  
2) 
$$
\begin{cases} 2x_1 + 3x_2 + 4x_3 = 5 \\ 3x_1 + 4x_2 - x_3 = 3 \\ 4x_1 + 5x_2 - 2x_3 = 3 \end{cases}
$$
  
3)  $C = 2AB + A^{T}(B^{-1} - A)$ ,  $Re A = \begin{pmatrix} 1 & 2 & -1 \\ 2 & 3 & 0 \\ 0 & 2 & -1 \end{pmatrix}$ ,  $B = \begin{pmatrix} 1 & 2 & -1 \\ 2 & -1 & 0 \\ 1 & 2 & 1 \end{pmatrix}$ 

### **Вариант 4.**

$$
\begin{cases}\n4x_1 - 2x_2 + x_3 - 4x_4 = 3 \\
2x_1 - x_2 + x_3 - x_4 = 1 \\
3x_1 - x_3 + x_4 = -3 \\
2x_1 + 2x_2 - 2x_3 + 5x_4 = -6\n\end{cases}\n\begin{cases}\nx_1 + 5x_2 - x_3 = 7 \\
2x_1 - x_2 - x_3 = 4 \\
3x_1 - 2x_2 + 4x_3 = 11\n\end{cases}
$$
\n
$$
3) C = 2A^T - AB(B - A) + B^{-1}, \quad \text{are } A = \begin{pmatrix} 3 & 2 & -1 \\ 0 & -1 & 2 \\ 5 & 7 & 1 \end{pmatrix}, \quad B = \begin{pmatrix} 0 & 3 & -1 \\ 5 & -1 & 2 \\ -3 & 1 & 4 \end{pmatrix}
$$

### **Вариант 5.**

$$
\begin{cases}\n2x_1 - x_3 - 2x_4 = -1 \\
x_2 + 2x_3 - x_4 = 2 \\
x_1 - x_2 - x_4 = -1\n\end{cases}
$$
\n
$$
\begin{cases}\n2x_1 - x_3 - 2x_4 = 2 \\
x_1 - x_2 - x_4 = -1\n\end{cases}
$$
\n
$$
\begin{cases}\n2x + 5y - 5z = 0 \\
2x + 5y - 5z = 0 \\
x + y + z = 2\n\end{cases}
$$
\n
$$
\begin{cases}\n3x + 5y - 5z = 0 \\
x + y + z = 2\n\end{cases}
$$
\n
$$
\begin{cases}\n4 & 5 & 6 \\
-1 & 0 & 3 \\
-1 & 2 & -1\n\end{cases}
$$
\n
$$
B = \begin{pmatrix}\n0 & -1 & 2 \\
1 & 0 & -2 \\
3 & 1 & 2\n\end{pmatrix}
$$

### **Вариант 6.**

1) 
$$
\begin{cases}\n-x_1 + x_2 + x_3 + x_4 = 4 \\
2x_1 + x_2 + 2x_3 + 3x_4 = 1 \\
3x_1 + 2x_2 + x_3 + 2x_4 = 1 \\
4x_1 + 3x_2 + 2x_3 + x_4 = -5\n\end{cases}
$$
\n2) 
$$
\begin{cases}\n7x + 5y + 2z = 18 \\
x - y - z = 3 \\
x + y + 2z = -2\n\end{cases}
$$
\n3)  $C = B^T(A^{-1} + 2B) - 3AB$ ,  $Re$   $A = \begin{pmatrix} 7 & -3 & 0 \\
1 & -1 & 0 \\
2 & 0 & 2 \end{pmatrix}$ ,  $B = \begin{pmatrix} -4 & 2 & 1 \\
1 & 0 & 1 \\
3 & 2 & 1 \end{pmatrix}$ 

### **Вариант 7.**

$$
\begin{cases}\n5x_1 + 3x_2 - 7x_3 + 3x_4 = 1 \\
x_2 - 3x_3 + 4x_4 = -5 \\
x_1 - 2x_3 - 3x_4 = -4 \\
4x_1 + 3x_2 - 5x_3 = 5\n\end{cases}
$$
\n
$$
\begin{cases}\n2x + 3y + z = 1 \\
x + z = 0 \\
x - y - z = 2\n\end{cases}
$$
\n
$$
\begin{cases}\n2x + 3y + z = 1 \\
x + z = 0 \\
x - y - z = 2\n\end{cases}
$$
\n
$$
\begin{cases}\n3) C = 3B(A + B^{T}) - (A^{-1} - B)A, \quad \text{Re } A = \begin{pmatrix} 1 & 2 & 3 \\
0 & -2 & 3 \\
1 & 1 & 2 \end{pmatrix}, \quad B = \begin{pmatrix} 4 & 2 & 1 \\
-1 & 2 & 0 \\
2 & 3 & -1 \end{pmatrix}
$$

#### **Вариант 8.**

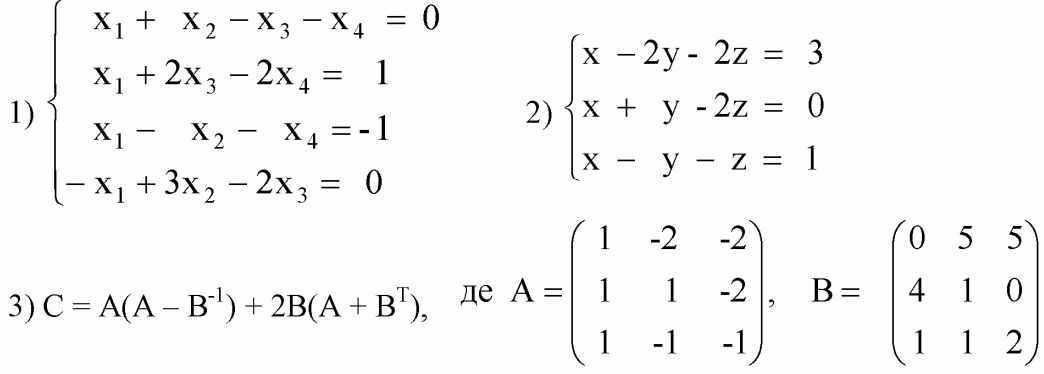

#### **Вариант 9.**

1) 
$$
\begin{cases} 2x_1 + x_2 - x_3 + 3x_4 = -6 \\ 3x_1 - x_2 + x_3 + 5x_4 = 3 \\ x_1 + 2x_2 - x_3 + 2x_4 = 28 \\ 2x_1 + 3x_2 + x_3 - x_4 = 0 \end{cases}
$$
  
2) 
$$
\begin{cases} 3x_1 + x_2 - 5x_3 = -7 \\ 2x_1 - 3x_2 + 4x_3 = -1 \\ 5x_1 - x_2 + 3x_3 = 0 \end{cases}
$$
  
3) 
$$
C = (2BA + B^{-1})B - 0.5A^{T}
$$
, 
$$
\text{Re } A = \begin{pmatrix} 1 & -1 & 2 \\ 3 & 0 & -2 \\ 2 & -1 & 1 \end{pmatrix}, B = \begin{pmatrix} -1 & 0 & -2 \\ 2 & 1 & 1 \\ -2 & 0 & 1 \end{pmatrix}
$$

**Вариант 10.**<br>  $\begin{cases}\n x_1 + 5x_2 = 2 \\
 2x_1 - x_2 + 3x_2 + 2x_4 = 4 \\
 3x_1 - x_2 - x_3 + 2x_4 = 6\n \end{cases}$   $\begin{cases}\n 2x_1 - x_2 + 3x_3 = 7 \\
 x_1 + 3x_2 - 2x_3 = 0 \\
 2x_2 - x_3 = 2\n \end{cases}$   $\begin{cases}\n 2x_1 - x_2 + 3x_3 = 7 \\
 x_1 + 3x_2 - 2x_3 = 0 \\
 2x_2 - x_3 = 2\n \end{cases}$ 

## **Вариант 11.**

1)
$$
\begin{cases}\n x_1 - 4x_2 - x_4 = 2 \\
 x_1 + x_2 + 2x_3 + 3x_4 = 1 \\
 2x_1 + 3x_2 - x_3 - x_4 = -6\n\end{cases}
$$
\n2)
$$
\begin{cases}\n 2x_1 + x_2 + 4x_3 = 20 \\
 2x_1 - x_2 - 3x_3 = 3 \\
 3x_1 + 4x_2 - 5x_3 = -8\n\end{cases}
$$
\n3)
$$
C = 2A + 3B^{T}(AB - 2A^{-1}), \text{ are } A = \begin{pmatrix} 1 & -1 & 0 \\
 2 & 0 & -1 \\
 1 & 1 & 1\n\end{pmatrix}, \text{ B} = \begin{pmatrix} 5 & 3 & 1 \\
 -1 & 2 & 0 \\
 -3 & 0 & 0\n\end{pmatrix}
$$

### **Вариант 12.**

$$
\begin{cases}\n5x_1 - x_2 + x_3 + 3x_4 = -4 \\
x_1 + 2x_2 + 3x_3 - 2x_4 = 6 \\
2x_1 - x_2 - 2x_3 - 3x_4 = 8\n\end{cases}
$$
\n
$$
\begin{cases}\n2x_1 + 3x_2 + x_3 = 1 \\
2x_1 + x_2 + 3x_3 = 11\n\end{cases}
$$
\n
$$
\begin{cases}\n2x_1 + 3x_2 + x_3 = 1 \\
2x_1 + x_2 + 3x_3 = 11\n\end{cases}
$$
\n
$$
\begin{cases}\n3 & 4 & 5 \\
-1 & 0 & 2 \\
-2 & -1 & 0\n\end{cases}
$$
\n
$$
B = \begin{pmatrix}\n0 & 1 & -2 \\
-1 & 1 & 2 \\
3 & -1 & 0\n\end{pmatrix}
$$

### **Вариант 13.**

$$
\begin{cases}\n5x_1 + x_2 - x_4 = -9 \\
3x_1 - 3x_2 + x_3 + 4x_4 = -7 \\
3x_1 - 2x_3 + x_4 = -16\n\end{cases}
$$
\n
$$
\begin{cases}\n2x_1 + 5x_2 + x_3 = -7 \\
2x_1 - x_2 - x_3 = 0 \\
x_1 - 2x_2 - x_3 = 2\n\end{cases}
$$
\n
$$
\begin{cases}\n3x_1 - 4x_2 + x_4 = 0 \\
x_1 - 2x_2 - x_3 = 2\n\end{cases}
$$
\n
$$
\begin{cases}\n3x_1 - 4x_2 + x_4 = 0 \\
x_1 - 2x_2 - x_3 = 2\n\end{cases}
$$
\n
$$
\begin{cases}\n4x_1 + 5x_2 + x_3 = -7 \\
2x_1 - x_2 - x_3 = 0 \\
x_1 - 2x_2 - x_3 = 2\n\end{cases}
$$
\n
$$
\begin{cases}\n4x_1 + 3x_2 + x_3 = -7 \\
x_1 - 2x_2 - x_3 = 0 \\
x_1 - 2x_2 - x_3 = 2\n\end{cases}
$$

### **Вариант 14.**

$$
\begin{cases}\n2x_1 + x_3 + 4x_4 = 9 \\
x_1 + 2x_2 - x_3 + x_4 = 8 \\
2x_1 + x_2 + x_3 + x_4 = 5\n\end{cases}
$$
\n
$$
\begin{cases}\nx - 2y + 3z = 6 \\
2x + 3y - 4z = 16 \\
3x - 2y - 5z = 12\n\end{cases}
$$
\n
$$
\begin{cases}\nx - 2y + 3z = 6 \\
2x + 3y - 4z = 16\n\end{cases}
$$
\n
$$
\begin{cases}\nx - 2y + 3z = 6 \\
2x + 3y - 4z = 16\n\end{cases}
$$
\n
$$
\begin{cases}\n3x - 2y - 5z = 12 \\
3x - 2y - 5z = 12\n\end{cases}
$$
\n
$$
\begin{cases}\n9 & 8 & 7 \\
2 & 7 & 3 \\
4 & 3 & 5\n\end{cases}
$$

## **Вариант 15.**

$$
\begin{cases}\n2x_1 - 6x_2 + 2x_3 + 2x_4 = 12 \\
x_1 + 3x_2 + 5x_3 + 7x_4 = 12 \\
3x_1 + 5x_2 + 7x_3 + x_4 = 0\n\end{cases}\n\quad\n\begin{cases}\n3x + 4y + 2z = 8 \\
2x - y - 3z = -1 \\
x + 5y + z = 0\n\end{cases}
$$
\n
$$
\begin{cases}\n3x + 4y + 2z = 8 \\
2x - y - 3z = -1 \\
x + 5y + z = 0\n\end{cases}
$$
\n
$$
\begin{cases}\n3x + 4y + 2z = 8 \\
2x - y - 3z = -1 \\
x + 5y + z = 0\n\end{cases}
$$
\n
$$
\begin{cases}\n3x + 4y + 2z = 8 \\
2x - y - 3z = -1 \\
x + 5y + z = 0\n\end{cases}
$$
\n
$$
\begin{cases}\n2x - 14 & 3 \\
5x + 5y + z = 0 \\
x + 5y + z = 0\n\end{cases}
$$
\n
$$
\begin{cases}\n22 & -14 & 3 \\
6 & -7 & 0 \\
11 & 3 & 15\n\end{cases}
$$

**Вариант 16.**

$$
\begin{cases}\n\begin{aligned}\nx_1 + x_2 - x_3 - x_4 &= 0 \\
x_1 + 2x_3 - 2x_4 &= 1 \\
x_1 - x_2 - x_4 &= -1\n\end{aligned} \\
\begin{aligned}\nx_1 - x_2 - x_4 &= -1 \\
-x_1 + 3x_2 - 2x_3 &= 0\n\end{aligned}\n\end{cases}\n\qquad\n\begin{cases}\nx - 2y - 2z &= 3 \\
x + y - 2z &= 0 \\
x - y - z &= 1\n\end{cases}
$$
\n
$$
\begin{cases}\nx + y - 2z &= 0 \\
x - y - z &= 1\n\end{cases}
$$
\n
$$
\begin{cases}\n3) C = A(A - B^1) + 2B(A + B^T), \quad \text{Let } A = \begin{pmatrix} 1 & -2 & -2 \\
1 & 1 & -2 \\
1 & -1 & -1 \end{pmatrix}, \quad B = \begin{pmatrix} 0 & 5 & 5 \\
4 & 1 & 0 \\
1 & 1 & 2 \end{pmatrix}
$$

### **Вариант 17.**

1) 
$$
\begin{cases} 2x_1 + x_2 - x_3 + 3x_4 = -6 \\ 3x_1 - x_2 + x_3 + 5x_4 = 3 \\ x_1 + 2x_2 - x_3 + 2x_4 = 28 \\ 2x_1 + 3x_2 + x_3 - x_4 = 0 \end{cases}
$$
  
2) 
$$
\begin{cases} 3x_1 + x_2 - 5x_3 = -7 \\ 2x_1 - 3x_2 + 4x_3 = -1 \\ 5x_1 - x_2 + 3x_3 = 0 \end{cases}
$$
  
3) 
$$
C = (2BA + B^{-1})B - 0.5A^{T}
$$
, 
$$
\text{Re } A = \begin{pmatrix} 1 & -1 & 2 \\ 3 & 0 & -2 \\ 2 & -1 & 1 \end{pmatrix}, B = \begin{pmatrix} -1 & 0 & -2 \\ 2 & 1 & 1 \\ -2 & 0 & 1 \end{pmatrix}
$$

**Вариант 18.**

1) 
$$
\begin{cases} 2x_1 - x_2 + 2x_3 + 2x_4 = -3 \\ 3x_1 + 2x_2 + x_3 - x_4 = 3 \\ x_1 - 3x_2 - x_3 - 3x_4 = 0 \\ 4x_1 + 2x_2 + 2x_3 + 5x_4 = -15 \end{cases}
$$
  
2) 
$$
\begin{cases} x_1 - 2x_2 + x_3 = 15 \\ 2x_1 + x_2 + 3x_3 = 9 \\ 2x_1 + 3x_2 + 2x_3 = -2 \end{cases}
$$
  
3)  $C = AB - 2(A + B^T)A^{-1}$ ,  $AE A = \begin{pmatrix} 2 & 1 & -1 \\ 1 & 0 & 1 \\ 3 & 1 & -2 \end{pmatrix}$ ,  $B = \begin{pmatrix} 2 & -1 & 0 \\ 0 & 2 & 1 \\ 1 & 3 & -1 \end{pmatrix}$ 

### **Вариант 19.**

1)
$$
\begin{cases}\nx_1 - 2x_2 + 3x_3 - 4x_4 = -2 \\
2x_1 + 3x_2 + 4x_3 - 5x_4 = 8 \\
3x_1 - x_2 - x_3 + 7x_4 = -2 \\
2x_1 - x_2 + 6x_3 - 3x_4 = 7\n\end{cases}
$$
\n2)
$$
\begin{cases}\n2x_1 - x_2 - 2x_3 = 1 \\
3x_1 + 2x_2 + x_3 = 1 \\
2x_1 + 3x_2 + 3x_3 = 0\n\end{cases}
$$
\n3)
$$
C = (A^T + 2B)(3BA - B^{-1}), \quad \text{Re } A = \begin{pmatrix} 1 & 2 & 3 \\ 4 & -2 & 1 \\ 0 & 1 & -1 \end{pmatrix}, \quad B = \begin{pmatrix} 2 & 1 & -1 \\ -2 & 0 & -1 \\ 1 & 0 & 1 \end{pmatrix}
$$

#### **Вариант 20.**

$$
\begin{cases}\n2x_1 + x_2 + 5x_3 - x_4 = 1 \\
3x_1 + 3x_2 - 2x_3 - 5x_4 = 2 \\
x_1 - x_2 + 2x_3 + 3x_4 = 10\n\end{cases}
$$
\n
$$
\begin{cases}\n2x_1 - x_2 - 3x_3 = -9 \\
x_1 + 2x_2 + x_3 = 3 \\
3x_1 + x_2 - x_3 = -1\n\end{cases}
$$
\n
$$
\begin{cases}\n2x_1 - x_2 - 3x_3 = -9 \\
x_1 + 2x_2 + x_3 = 3 \\
3x_1 + x_2 - x_3 = -1\n\end{cases}
$$
\n
$$
\begin{cases}\n3x_1 + x_2 - x_3 = -1 \\
3x_1 + x_2 - x_3 = -1\n\end{cases}
$$
\n
$$
\begin{cases}\n1 & 0 & 2 \\
2 & 3 & 1 \\
3 & 1 & 0\n\end{cases}
$$

### <span id="page-36-0"></span>**Лабораторна робота №9. «Редактор електронних таблиць MS Excel. Аналіз економічних даних»**

#### *Завдання до лабораторної роботи:*

1. На 1-ом листе книги в соответствии с номером своего варианта ввести исходную таблицу. Заполнить таблицу не менее чем 10 строками данных. При заполнении таблицы учитывать, что в столбцах, помеченных (\*), данные должны повторяться несколько раз.

2. Выполнить требуемые расчеты, добавляя в таблицу требуемые строки или столбцы. Каждый расчет сопроводить поясняющей надписью. Одиночные результаты расположить ниже исходной таблицы.

3. Перед выполнением команд «СОРТИРОВКА», «ИТОГИ», «АВТО-ФИЛЬТР» скопировать исходную таблицу вместе с расчетами на 3 других листа. Каждую из указанных выше команд выполнять на отдельном листе.

4. При выполнении команды «СВОДНАЯ ТАБЛИЦА» результат расположить на новом отдельном листе.

5. Переименовать листы книги по смыслу содержимого.

6. Сохранить книгу в файле с именем **База данных**\*\*\* (\*\*\* – ФИО) в личной папке и показать преподавателю.

7. Сдать преподавателю отчет с результатами и кратким описанием выполнения работы.

### *Варіанти завдань для лабораторної роботи №9*

### **Варіант 1.**

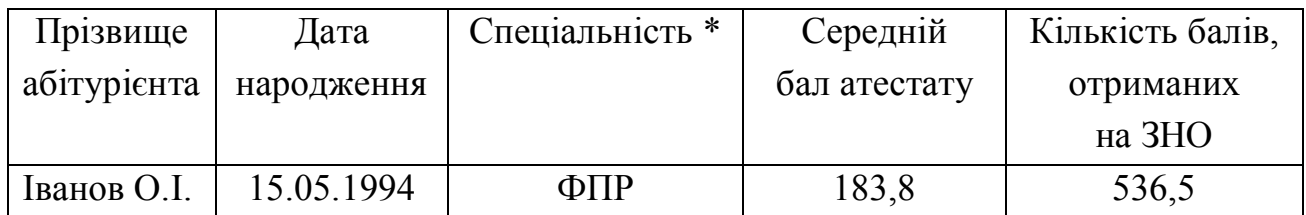

1.Визначити вік кожного абітурієнта на даний момент.

2. Використовуючи функцію "ЕСЛИ", створити додатковий стовпець "Рівень знань", в який занести текст:

- "задовільний", якщо середній бал атестата менше ніж 150;

- "достатній", якщо середній бал атестата від 150 до 180;

- "високий", якщо середній бал атестата більший ніж 180.

3. Використовуючи функцію "СУММЕСЛИ", визначити загальну кількість балів, набраних абітурієнтами, що мають високий рівень знань.

4. Використовуючи функцію "СЧЕТЕСЛИ", визначити кількість абітурієнтів, що народилися в січні.

5. Відсортувати таблицю за кількістю балів, отриманих на ЗНО.

6. Використовуючи команду "ИТОГИ", визначити максимальну і мінімальну кількість балів, набраних на екзамені для кожної спеціальності.

7. Використовуючи команду "АВТОФИЛЬТР", вивести список абітурієнтів, що народилися в першій декаді лютого.

8. Використовуючи команду "СВОДНАЯ ТАБЛИЦА", підвести підсумки: загальну кількість іменинників в кожній групі в кожному місяці

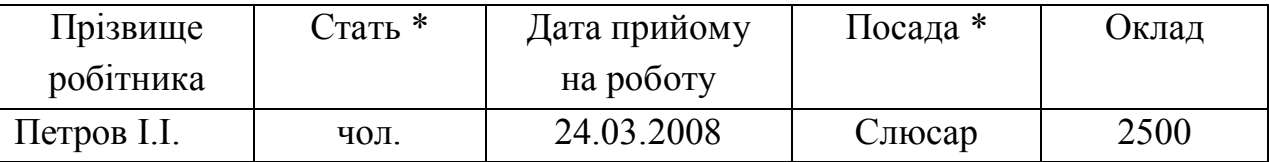

#### **Варіант 2.**

1. Визначити стаж кожного робітника на даний момент.

2. Використовуючи функцію "ЕСЛИ", створити додатковий стовпець "Рівень оплати", в який занести текст:

- "низький", якщо оклад менший ніж 2000 грн.;

- "достатній", якщо оклад від 2000 грн. до 3500 грн.;

- "високий", якщо оклад більше ніж 3500 грн.

3. Використовуючи функцію "СУММЕСЛИ", визначити сумарний оклад робітників, що поступили на роботу в 2009 році.

4. Використовуючи функцію "СЧЕТЕСЛИ", визначити кількість робітників, що поступили на роботу в грудні.

5. Відсортувати таблицю за окладом.

6. Використовуючи команду "ИТОГИ", визначити максимальний і середній оклад робітників для кожного рівня оплати.

7. Використовуючи команду "АВТОФИЛЬТР", вивести список робітників, що поступили на роботу у восени.

8. Використовуючи команду "СВОДНАЯ ТАБЛИЦА", підвести підсумки: для кожного рівня оплати загальну кількість чоловіків і жінок.

**Варіант 3.**

| Назва     | Призначення*     | Дата         | Термін      | Кількість |
|-----------|------------------|--------------|-------------|-----------|
| ліків $*$ |                  | виготовлення | придатності | упаковок  |
|           |                  |              | в роках     |           |
| Анальгін  | Болезаспокійливе | 26.07.2012   |             | 50        |

1. Визначити дату, коли витікає термін придатності кожних ліків.

2. Використовуючи функцію "ЕСЛИ", створити додатковий стовпець "Придатність", в який занести текст:

- "придатний", якщо термін придатності на даний момент ще не витік;

- "не придатний" в іншому випадку.

3. Використовуючи функцію "СУММЕСЛИ", визначити загальну кількість упаковок, виготовлених в першому півріччі будь-якого року.

4. Використовуючи функцію "СЧЕТЕСЛИ", визначити кількість видів ліків, придатних для використання.

5. Відсортувати таблицю за терміном придатності.

6. Використовуючи команду "ИТОГИ", визначити загальну і мінімальну кількість упаковок ліків кожного призначення.

7. Використовуючи команду "АВТОФИЛЬТР", вивести список ліків, виготовлених в останній декаді грудня будь-якого року.

8. Використовуючи команду "СВОДНАЯ ТАБЛИЦА", підвести підсумки: для кожного призначення по кожних ліках загальну кількість упаковок.

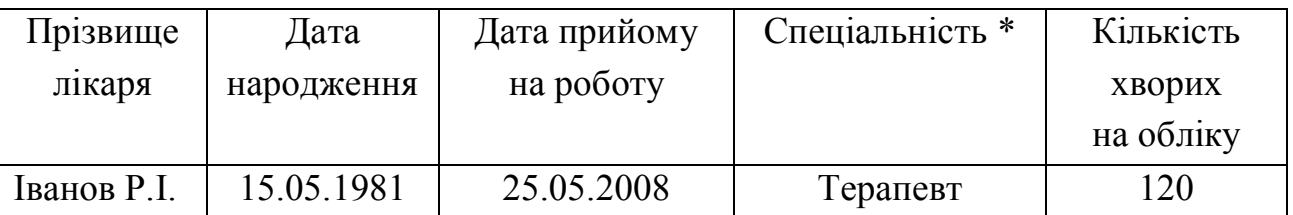

1. Визначити стаж кожного лікаря на даний момент.

2. Використовуючи функцію "ЕСЛИ", створити додатковий стовпець "Досвід", в який занести текст:

- "малий", якщо стаж менше ніж 5 років;

- "достатній", якщо стаж від 5 до 15 років;

- " великий", якщо стаж більше ніж 15 років.

3. Використовуючи функцію "СУММЕСЛИ", визначити загальну кількість хворих у лікарів, що народилися в травні.

4. Використовуючи функцію "СЧЕТЕСЛИ", визначити кількість лікарів, що мають стаж більше 10 років.

5. Відсортувати таблицю за стажем.

6. Використовуючи команду "ИТОГИ", визначити максимальну і мінімальну кількість хворих для лікарів кожної спеціальності.

7. Використовуючи команду "АВТОФИЛЬТР", вивести список лікарів, що народилися в п'ятницю 13 числа.

8. Використовуючи команду "СВОДНАЯ ТАБЛИЦА", підвести підсумки: для кожної спеціальності загальну кількість хворих з врахуванням досвідченості лікарів.

#### **Варіант 5.**

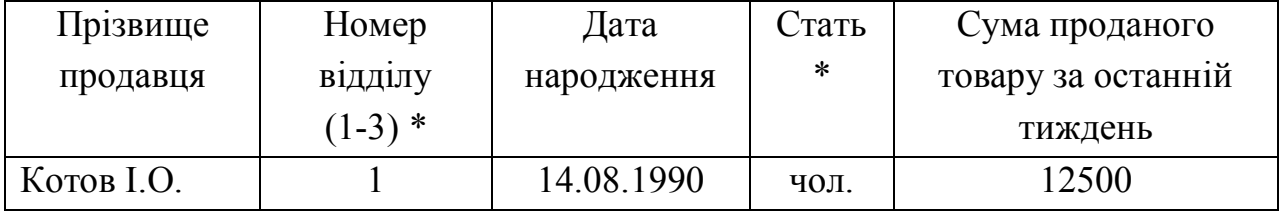

1. Визначити вік кожного продавця на даний момент.

2. Використовуючи функцію "ЕСЛИ", створити додатковий стовпець "Розташування відділу", в який занести текст:

- "зліва", якщо номер відділу – 1;

- "у центрі", якщо номер відділу – 2;

#### **Варіант 4.**

- "справа", якщо номер відділу – 3.

3. Використовуючи функцію "СУММЕСЛИ", визначити загальну суму товару, проданого продавцями-жінками.

4. Використовуючи функцію "СЧЕТЕСЛИ", визначити кількість продавців, що народилися в січні.

5. Відсортувати таблицю за номером відділу.

6. Використовуючи команду "ИТОГИ", визначити максимальну і загальну виручку продавця для кожного відділу.

7. Використовуючи команду "АВТОФИЛЬТР", вивести список продавців, що народилися в 3 декаді квітня будь-якого року.

8. Використовуючи команду "СВОДНАЯ ТАБЛИЦА", підвести підсумки: загальну кількість іменинників в кожному відділі в кожному місяці.

| Назва        | Дата       | Керівник      | Кількість | Кількість |
|--------------|------------|---------------|-----------|-----------|
| <b>Групи</b> | створення  |               | записаних | виконаних |
|              |            |               | альбомів  | пісень    |
| Світанок     | 11.01.2009 | Дмітрієв К.М. |           | 30        |

**Варіант 6.**

1. Визначити вік кожної групи на даний момент.

2. Використовуючи функцію "ЕСЛИ", створити додатковий стовпець "Категорія", в який занести текст:

- "нова", якщо вік групи менше ніж 1 року;

- "молода", якщо вік групи від 1 до 3 років;

- "зріла", якщо вік групи більше ніж 3 роки.

3. Використовуючи функцію "СУММЕСЛИ", визначити загальну кількість пісень для груп, створених в 2010 році.

4. Використовуючи функцію "СЧЕТЕСЛИ", визначити кількість груп, створених в червні будь-якого року.

5. Відсортувати таблицю за назвою групи.

6. Використовуючи команду "ИТОГИ", визначити максимальну і загальну кількість альбомів для кожної категорії.

7. Використовуючи команду "АВТОФИЛЬТР", вивести список груп, створених в середу в другому кварталі будь-якого року.

8. Використовуючи команду "СВОДНАЯ ТАБЛИЦА", підвести підсумки: за кожен рік по кожній категорії груп загальну кількість записаних альбомів.

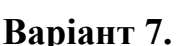

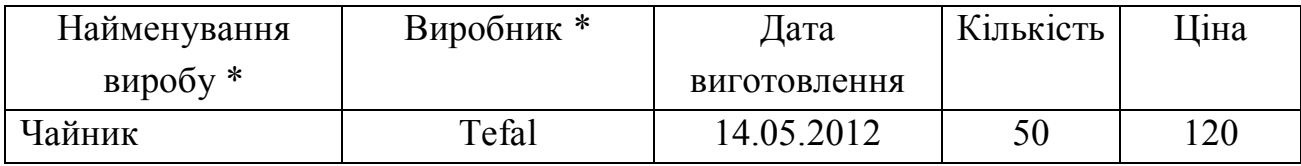

1. Визначити скільки років пройшло з моменту виготовлення виробу до теперішнього моменту.

2. Використовуючи функцію "ЕСЛИ", створити додатковий стовпець "Виготовлено", в який занести текст:

- "недавно", якщо виріб виготовлений менше 1 року тому;

- "давно", якщо виріб виготовлений від 1 до 5 років тому;

- "дуже давно", якщо виріб виготовлений більше ніж 5 років тому.

3. Використовуючи функцію "СУММЕСЛИ", визначити загальну кількість виробів, виготовлених в 2011 році.

4. Використовуючи функцію "СЧЕТЕСЛИ", визначити кількість найменувань, виготовлених в березні будь-якого року.

5. Відсортувати таблицю за ціною виробу.

6. Використовуючи команду "ИТОГИ", визначити максимальну і мінімальну ціну виробу у кожного виробника.

7. Використовуючи команду "АВТОФИЛЬТР", вивести список виробів, випущених в останній декаді грудня будь-якого року.

8. Використовуючи команду "СВОДНАЯ ТАБЛИЦА", підвести підсумки: для кожного виробника по кожному виробу середню ціну.

#### **Варіант 8.**

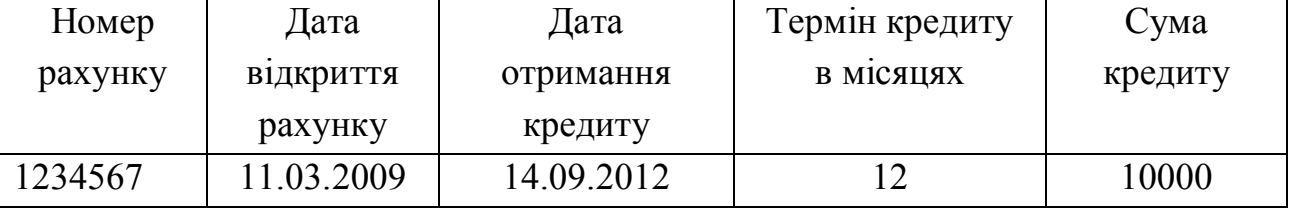

1. Визначити дату повернення кредиту.

2. Використовуючи функцію "ЕСЛИ", створити додатковий стовпець "Вид кредиту", в який занести:

- "короткостроковий", якщо термін кредиту менше ніж 6 місяців;

- "звичайний", якщо термін кредиту від 6 до 12 місяців;

- "довгостроковий", якщо термін кредиту більше ніж 12 місяців.

3. Використовуючи функцію "СУММЕСЛИ", визначити загальну суму кредитів, виданих в серпні будь-якого року.

4. Використовуючи функцію "СЧЕТЕСЛИ", визначити кількість довгострокових кредитів.

5. Відсортувати таблицю за сумою кредиту.

6. Використовуючи команду "ИТОГИ", визначити максимальну і загальну суму кредитів для кожного виду кредиту.

7. Використовуючи команду "АВТОФИЛЬТР", вивести список рахунків, відкритих в другій декаді січня будь-якого року.

9. Використовуючи команду "СВОДНАЯ ТАБЛИЦА", підвести підсумки: по кожному виду кредиту за кожен рік загальну суму кредиту.

| Назва книги | $ABTop*$    | Дата         | Кількість   | Відділ*  |
|-------------|-------------|--------------|-------------|----------|
|             |             | надходження  | екземплярів |          |
|             |             | в бібліотеку |             |          |
| Казки       | Пушкін О.С. | 14.05.1991   |             | Художній |

**Варіант 9.**

1. Визначити скільки років тому книги поступили в бібліотеку.

2. Використовуючи функцію "ЕСЛИ", створити додатковий стовпець "Вид видачі", в який занести текст:

- "у читальний зал", якщо кількість екземплярів менша ніж 2;

- "на читацький квиток", якщо кількість екземплярів від 2 до 4;

- "на абонемент", якщо кількість екземплярів більше ніж 4.

3. Використовуючи функцію "СУММЕСЛИ", визначити кількість книг, що поступили в бібліотеку в 1991 році.

4. Використовуючи функцію "СЧЕТЕСЛИ", визначити кількість найменувань книг, що поступили в бібліотеку в серпні будь-якого року.

5. Відсортувати таблицю за кількістю екземплярів.

6. Використовуючи команду "ИТОГИ", визначити максимальну і загальну кількість книг одного найменування для кожного відділу.

7. Використовуючи команду "АВТОФИЛЬТР", вивести список книг, що поступили влітку в художній відділ.

8. Використовуючи команду "СВОДНАЯ ТАБЛИЦА", підвести підсумки: по кожному авторові за кожен рік загальну кількість книг, що поступили.

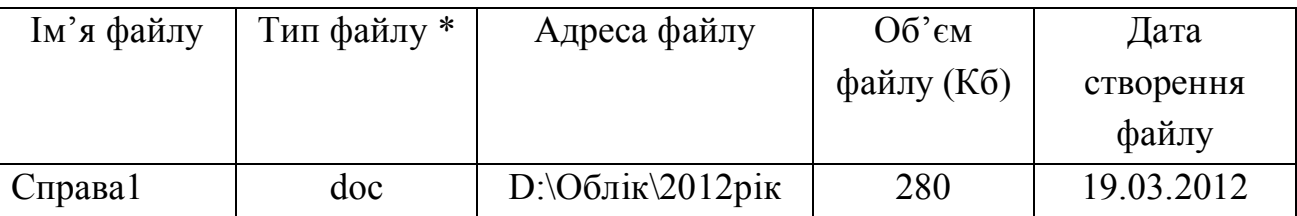

1. Визначити скільки тижнів минуло з моменту створення файлу до даного моменту.

2. Використовуючи функцію "ЕСЛИ", створити додатковий стовпець "Розмір", в який занести текст:

- "маленький", якщо об'єм файлу менший за 50 Кб;

- "середній", якщо об'єм файлу від 50 до 500 Кб;

- "великий", якщо об'єм файлу більший за 500 Кб.

3. Використовуючи функцію "СУММЕСЛИ", визначити загальний об'єм файлів, створених в березні будь-якого року.

4. Використовуючи функцію "СЧЕТЕСЛИ", визначити кількість файлів, створених в п'ятницю.

5. Відсортувати таблицю за об'ємом файлу.

6. Використовуючи команду "ИТОГИ", визначити максимальний і мінімальний об'єм файлу для кожного типу файлу.

7. Використовуючи команду "АВТОФИЛЬТР", вивести список файлів, що створені в першому кварталі будь-якого року і мають розширення doc.

8. Використовуючи команду "СВОДНАЯ ТАБЛИЦА", підвести підсумки: для кожного типу файлу і кожного типа розміру середній об'єм файлу.

#### **Варіант 11.**

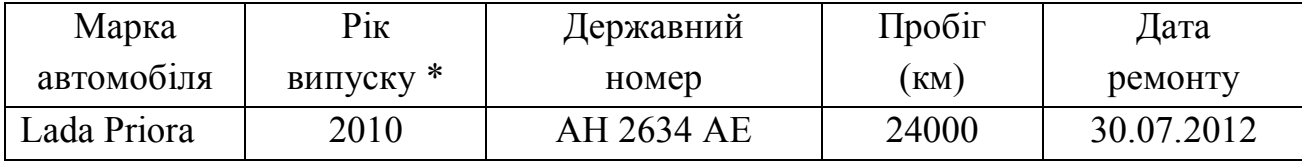

1. Визначити скільки місяців минуло з моменту ремонту автомобіля до даного моменту.

2. Використовуючи функцію "ЕСЛИ", створити додатковий стовпець "На ходу", в який занести текст:

- "недавно", якщо минуло менше ніж 2 місяців від дати ремонту;

- "давно", якщо минуло від 2 до 12 місяців від дати ремонту;

**Варіант 10.**

- "дуже давно", якщо минуло більше ніж 12 місяців від дати ремонту.

3. Використовуючи функцію "СУММЕСЛИ", визначити загальний пробіг для автомобілів, відремонтованих в 2012 році.

4. Використовуючи функцію "СЧЕТЕСЛИ", визначити кількість автомобілів, відремонтованих в грудні будь-якого року.

5. Відсортувати таблицю за пробігом автомобілів.

6. Використовуючи команду "ИТОГИ", визначити максимальний і середній пробіг для автомобілів кожного року випуску.

7. Використовуючи команду "АВТОФИЛЬТР", вивести список автомобілів марки " Lada Priora", відремонтованих в останньому кварталі будь-якого року.

8. Використовуючи команду "СВОДНАЯ ТАБЛИЦА", підвести підсумки: для кожної марки автомобіля за кожен рік випуску загальну кількість відремонтованих автомобілів.

#### **Варіант 12.**

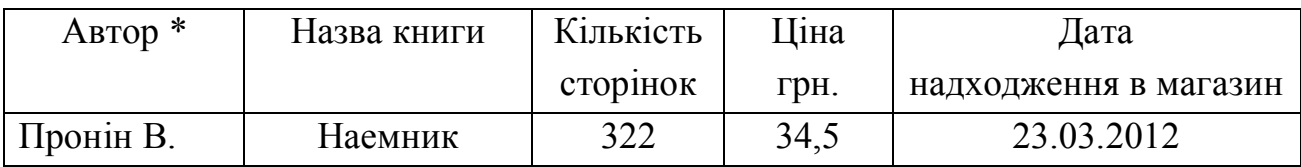

1. Визначити скільки тижнів тому книги поступили в магазин.

2. Використовуючи функцію "ЕСЛИ", створити додатковий стовпець "Товщина", в який занести текст:

- "тонка", якщо кількість сторінок менша ніж 100;

- "звичайна", якщо кількість сторінок від 100 до 300;

- "товста", якщо кількість сторінок більша ніж 300.

3. Використовуючи функцію "СУММЕСЛИ", визначити загальну кількість сторінок в книгах, які поступили в магазин в 2012 році.

4. Використовуючи функцію "СЧЕТЕСЛИ", визначити кількість найменувань книг, що поступили в магазин в першому півріччі будь-якого року.

5. Відсортувати таблицю за ціною книги.

6. Використовуючи команду "ИТОГИ", визначити максимальну і мінімальну ціну для книг кожної товщини.

7. Використовуючи команду "АВТОФИЛЬТР", вивести список книг, що поступили навесні в понеділок

8. Використовуючи команду "СВОДНАЯ ТАБЛИЦА", підвести підсумки: для кожного автора за кожен рік загальну кількість книг, що поступили.

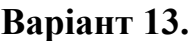

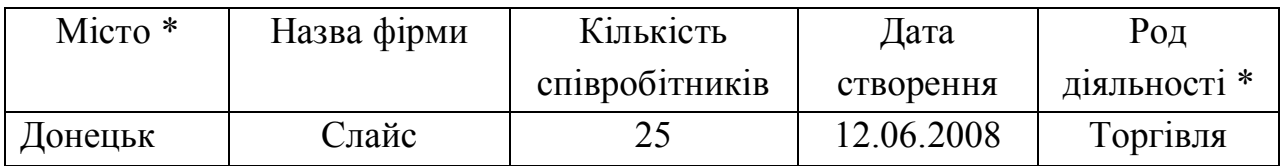

1. Визначити, скільки років існує кожна фірма на сьогоднішній день.

2. Використовуючи функцію "ЕСЛИ", створити додатковий стовпець "Категорія", в який занести текст:

- "дрібна", якщо кількість співробітників менша ніж 7;

- "середня", якщо кількість співробітників від 7 до 30;

- "велика", якщо кількість співробітників більша ніж 30.

3. Використовуючи функцію "СУММЕСЛИ", визначити загальну кількість співробітників фірм, які створені у 2010 році.

4. Використовуючи функцію "СЧЕТЕСЛИ", визначити кількість фірм, створених в березні будь-якого року.

5. Відсортувати таблицю за кількістю співробітників.

6. Використовуючи команду "ИТОГИ", визначити максимальну і середню кількість співробітників для фірм кожного міста.

7. Використовуючи команду "АВТОФИЛЬТР", вивести список фірм, створених в понеділок навесні.

8. Використовуючи команду "СВОДНАЯ ТАБЛИЦА", підвести підсумки: для кожного виду діяльності і кожного міста загальну кількість співробітників.

#### **Варіант 14.**

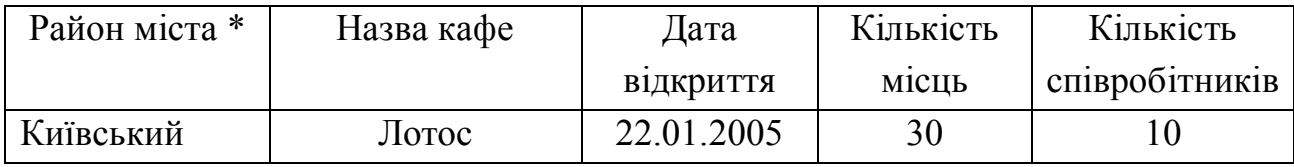

1. Визначити, скільки років минуло з моменту відкриття кафе на даний момент.

2. Використовуючи функцію "ЕСЛИ", створити додатковий стовпець "Розмір", в який занести текст:

- "маленьке", якщо кількість місць менша ніж 15;

- "середнє", якщо кількість місць від 15 до 40;

- "велике", якщо кількість місць більша ніж 40.

3. Використовуючи функцію "СУММЕСЛИ", визначити загальну кіль-

кість місць в кафе, які відкрити в неділю.

4. Використовуючи функцію "СЧЕТЕСЛИ", визначити кількість кафе, які відкрити в червні будь-якого року.

5. Відсортувати таблицю за кількістю співробітників.

6. Використовуючи команду "ИТОГИ", визначити загальну і мінімальну кількість працівників для кафе кожного району.

7. Використовуючи команду "АВТОФИЛЬТР", вивести список кафе, створених в першій декаді навесні будь-якого року.

8. Використовуючи команду "СВОДНАЯ ТАБЛИЦА", підвести підсумки:для кожного району і кожного року загальну кількість відкритих кафе і сумарну кількість співробітників.

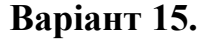

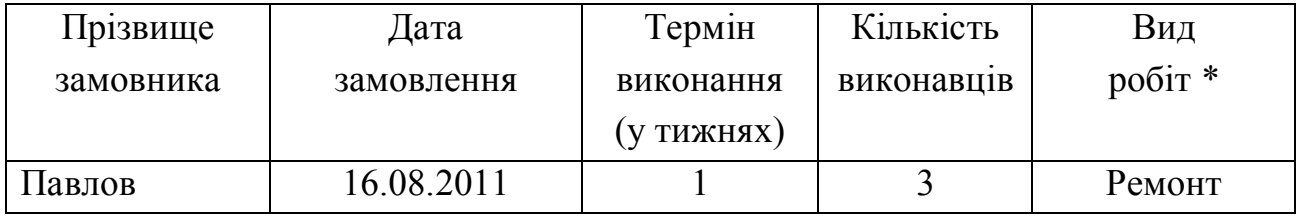

1. Визначити дату закінчення виконання замовлення.

2. Використовуючи функцію "ЕСЛИ", створити додатковий стовпець "Тривалість", в який занести текст:

- "терміновий", якщо термін виконання замовлення менше 2 тижнів;

- "звичайний", якщо термін виконання замовлення від 2 до 5 тижнів;

- "довготривалий", якщо термін виконання замовлення більше 5 тижнів.

3. Використовуючи функцію "СУММЕСЛИ", визначити загальну кількість виконавців для замовлень, що поступили в 2012 році.

4. Використовуючи функцію "СЧЕТЕСЛІ", визначити кількість замовлень, що поступили в липні будь-якого року.

5. Відсортувати таблицю за терміном виконання.

6. Використовуючи команду "ИТОГИ", визначити максимальний і мінімальний термін виконання замовлення для кожного виду робіт.

7. Використовуючи команду "АВТОФИЛЬТР", вивести список замовлень, що поступили влітку.

8. Використовуючи команду "СВОДНАЯ ТАБЛИЦА", підвести підсумки: за кожен рік для кожної тривалості виконання середню кількість виконавців.

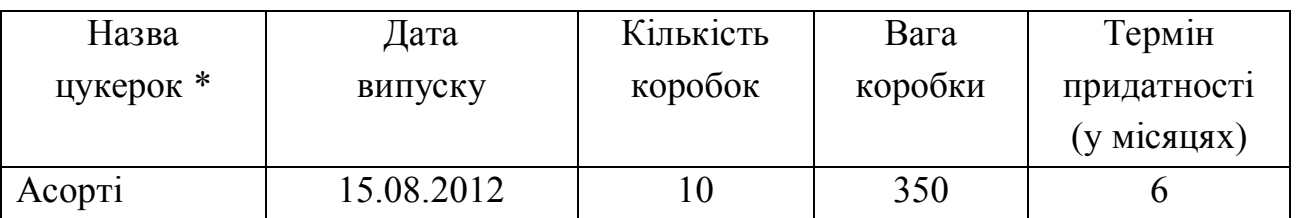

1. Визначити дату, коли витікає термін придатності.

2. Використовуючи функцію "ЕСЛИ", створити додатковий стовпець "Придатність", в який занести текст:

- "свіжі", якщо до дати закінчення терміну придатності залишилося більше 20 днів;

- "витікає термін", якщо до дати закінчення терміну придатності залишилося від 1 до 20 днів;

- "старі", якщо до дати закінчення терміну придатності залишилося менше 1 дня.

3. Використовуючи функцію "СУММЕСЛИ", визначити загальну кількість коробок цукерок, випущених в березні будь-якого року.

4. Використовуючи функцію "СЧЕТЕСЛИ", визначити кількість різновидів коробок цукерок, випущених в четвер.

5. Використовуючи команду "ИТОГИ", визначити мінімальну і загальну кількість коробок цукерок для кожного найменування.

7. Використовуючи команду "АВТОФИЛЬТР", вивести список цукерок, випущених навесні з терміном придатності більше 3 місяців.

8. Використовуючи команду "СВОДНАЯ ТАБЛИЦА", підвести підсумки: для кожного виду придатності по кожному найменуванню цукерок загальну кількість коробок.

#### **Варіант 17.**

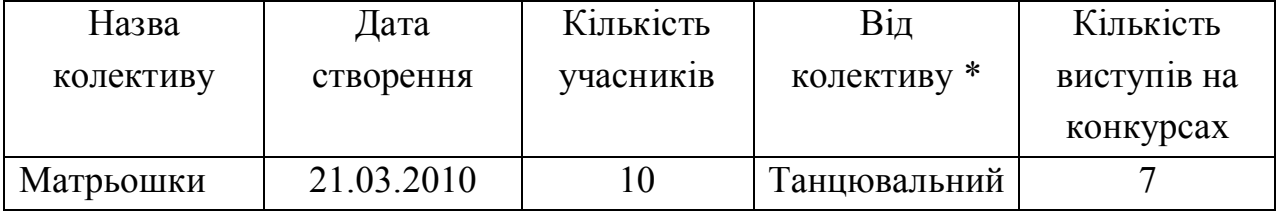

1. Визначити вік кожного колективу на даний момент.

2. Використовуючи функцію "ЕСЛИ", створити додатковий стовпець

#### **Варіант 16.**

"Створений", в який занести текст:

- "недавно", якщо вік колективу менше 2 років;

- "давно", якщо вік колективу від 2 до 5 років;

- "дуже давно", якщо вік колективу більше 5 років.

3. Використовуючи функцію "СУММЕСЛИ", визначити загальну кількість учасників колективів, створених в травні будь-якого року.

4. Використовуючи функцію "СЧЕТЕСЛИ", визначити кількість колективів, створених в 1999 році.

5. Використовуючи команду "ИТОГИ", визначити максимальну і мінімальну кількість виступів на конкурсах для колективів кожного виду.

6. Використовуючи команду "АВТОФИЛЬТР", вивести список колективів з кількістю учасників великим 15 і створених в першому півріччі будь-якого року.

8. Використовуючи команду "СВОДНАЯ ТАБЛИЦА", підвести підсумки: для кожного значення стовпця "Створений" і кожного виду колективу загальну кількість виступів на конкурсах.

#### **Варіант 18.**

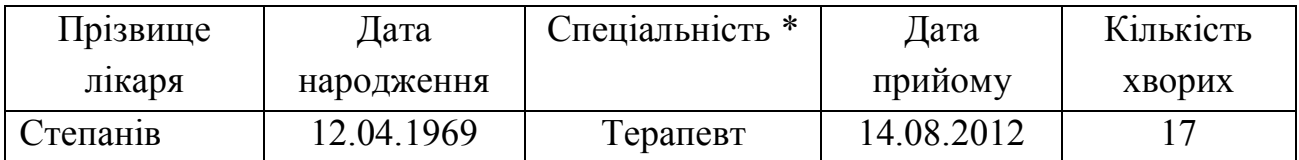

1. Визначити вік кожного лікаря на даний момент.

2. Використовуючи функцію "ЕСЛИ", створити додатковий стовпець "Зайнятість", в який занести текст:

- "маленька", якщо кількість хворих на прийомі менша ніж 8;

- "звичайна", якщо кількість хворих на прийомі від 8 до 14;

- "велика", якщо кількість хворих на прийомі більша ніж 14.

3. Використовуючи функцію "СУММЕСЛИ", визначити загальну кількість хворих, що прийшли на прийом в 2012 році.

4. Використовуючи функцію "СЧЕТЕСЛИ", визначити кількість прийомів, що відбулися у вересні будь-якого року.

5. Використовуючи команду "ИТОГИ", визначити максимальну і загальну кількість хворих на прийомі для лікарів кожної спеціальності.

6. Використовуючи команду "АВТОФИЛЬТР", вивести список лікарів, що приймали хворих взимку в суботу.

8. Використовуючи команду "СВОДНАЯ ТАБЛИЦА", підвести підсумки: для кожного виду зайнятості вивести список спеціальностей з вказівкою загальної кількості хворих.

#### **Варіант 19.**

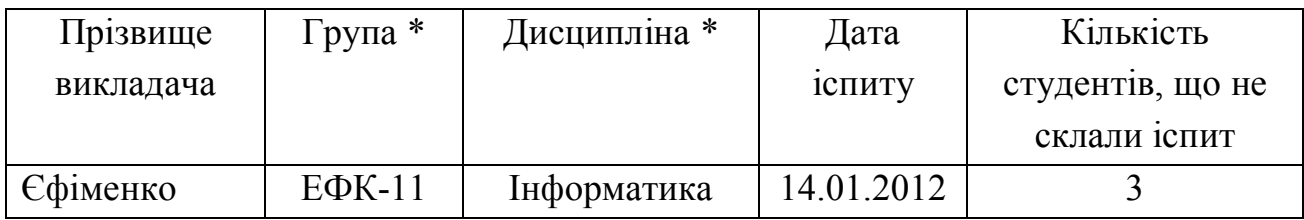

1. Визначити, скільки місяців тому проходив іспит.

2. Використовуючи функцію "ЕСЛИ", створити додатковий стовпець "Рівень", в який занести текст:

- "низький", якщо кількість студентів, що не склали іспит більше ніж 10;

- "середній", якщо кількість студентів, що не склали іспит від 2 до 10;

- "високий", якщо кількість студентів, що не склали іспит менше ніж 2.

3. Використовуючи функцію "СУММЕСЛИ", визначити загальну кількість студентів, що не склали іспит в січні будь-якого року.

4. Використовуючи функцію "СЧЕТЕСЛИ", визначити кількість іспитів, що відбулися в понеділок.

5. Використовуючи команду "ИТОГИ", визначити максимальну і максимальну кількість студентів, що не склали іспит для кожної групи.

6. Використовуючи команду "АВТОФИЛЬТР", вивести список іспитів групи ЕФК-11 в 2012 році.

8. Використовуючи команду "СВОДНАЯ ТАБЛИЦА", підвести підсумки: для кожної групи за кожен рік загальну кількість студентів, що не склали іспит.

#### **Варіант 20.**

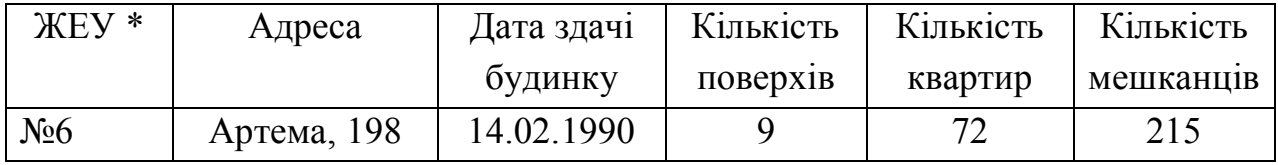

1. Визначити вік кожного будинку на даний момент.

2. Використовуючи функцію "ЕСЛИ", створити додатковий стовпець

"Висотність", в який занести текст:

- "низький", якщо кількість поверхів менше ніж 3;

- "середній", якщо кількість поверхів від 3 до 5;

- "високий", якщо кількість поверхів більше ніж 5.

3. Використовуючи функцію "СУММЕСЛИ", визначити загальну кількість квартир в будинках, зданих в першому півріччі будь-якого року.

4. Використовуючи функцію "СЧЕТЕСЛИ", визначити кількість будинків, зданих в 1990 році.

5. Використовуючи команду "ИТОГИ", визначити середню і загальну кількість мешканців для будинків кожної висотності.

7. Використовуючи команду "АВТОФИЛЬТР", вивести список 9 поверхових будинків, зданих в четвертому кварталі будь-якого року.

8. Використовуючи команду "СВОДНАЯ ТАБЛИЦА", підвести підсумки: для кожного ЖЕУу і кожного року загальну кількість квартир.

### <span id="page-50-0"></span>**Лабораторні роботи №10, 13. «Алгоритмізація і програмування процесів, що розгалужуються»**

#### *Завдання до лабораторних робіт:*

1. В соответствии с номером своего варианта выполнить постановку задачи для разработки алгоритма разветвляющейся структуры, которая включает следующие этапы:

– определить набор исходных данных для решения поставленной задачи;

– описать математическую модель поставленной задачи;

– определить набор ограничений, которые накладывает математическая модель поставленной задачи;

– определить набор выходных данных при решении поставленной задачи.

2. Составить блок-схему алгоритма, которая в соответствии с исходными данными вычисляют значения заданных величин.

3. На основе блок-схемы алгоритма разработать программу на языке VBA в среде MS Excel.

4. В соответствии с приведенным ниже примером оформить и сдать преподавателю отчет с результатами выполнения работы.

| $N_2$            | Модель                                                                                                    | Вхідні               | Вихідні                          |
|------------------|----------------------------------------------------------------------------------------------------|----------------------|----------------------------------|
| вар.             |                                                                                                    | дані                 | дан1                             |
| $\boldsymbol{I}$ | $\overline{2}$                                                                                                    | $\boldsymbol{\beta}$ | $\boldsymbol{4}$                 |
| $\mathbf{1}$     |                                                                                                    | $a=3.2$              | <i>x</i> , <i>y</i> .            |
|                  |                                                                                                    | $b=2.3$              |                                  |
|                  |                                                                                                    | $c = 4.5$            |                                  |
|                  | $y = \begin{cases} ax + b, & x \le a \le b \le 10 - b^2 \\  ax - c , & x \le a \le 10 - b^2 \\ c / x, & x \le a \le a \le 10 - b^2 \end{cases}$ |                      |                                  |
|                  |                                                                                                    |                      |                                  |
|                  | $x = \begin{cases} a^2/b^2, & \text{if } a \neq b \\ a+b, & \text{if } a = b \end{cases}$                                                       |                      |                                  |
| $\overline{2}$   |                                                                                                    | $a=1.2$              | <i>x</i> , <i>c</i> , <i>y</i> . |
|                  |                                                                                                    | $b = 3.1$            |                                  |
|                  | $y = \begin{cases} x-c, & \text{if } x \leq a \\ x+c, & \text{if } x \leq b \\ x/c, & \text{if } x > b \end{cases}$                             |                      |                                  |
|                  |                                                                                                    |                      |                                  |
|                  | $c = \begin{cases} a/x + b, & x < 2 \\ a + bx, & x \le 2 \end{cases}$ $x = \sqrt{a^2 + b^2}$                                                    |                      |                                  |
|                  |                                                                                                    |                      |                                  |
| $\mathbf{3}$     | $\int x^3 + 3$ , <i>RKUQ x &gt; 3</i>                                                                                                    | $a=1.7$              | <i>x</i> , <i>y</i> .            |
|                  |                                                                                                    | $b=2.4$              |                                  |
|                  | $y = \begin{cases} x^3 - 3, & \text{if } x < 3 \\ ab/x, & \text{if } x = 3 \end{cases}$                                                         |                      |                                  |
|                  |                                                                                                    |                      |                                  |
|                  | $x = \begin{cases} (a+1)/(b-1), & \text{if } a < b \\ (a-1)(b+1), & \text{if } a \ge b \end{cases}$                                             |                      |                                  |
|                  |                                                                                                    |                      |                                  |
|                  | $y = \begin{cases} x - ab, & \text{fixuqo } x < 4 \\ x + ab, & \text{fixuqo } 4 \le x \le 5 \\ (x + a)/b, & \text{fixuqo } x > 5 \end{cases}$   | $a=3.5$              | <i>x</i> , <i>y</i> .            |
|                  |                                                                                                    | $b = 4.7$            |                                  |
|                  |                                                                                                    |                      |                                  |
|                  | $x = \begin{cases} (a+b)/b, & \text{if } a < b \\ a-b, & \text{if } a \ge b \end{cases}$                                                        |                      |                                  |
|                  |                                                                                                    |                      |                                  |
| 5 <sup>5</sup>   | $\int a + cx$ , $\int$ <i>akuqo</i> $x < 1$                                                                                                    | $a=2.5$              | <i>x</i> , <i>y</i> .            |
|                  | $y = \begin{cases} b + d/x, & \text{if } x < 3 \\ c - ax, & \text{if } x \ge 3 \end{cases}$                                                     | $b=1.3$              |                                  |
|                  |                                                                                                    | $c = 1.5$            |                                  |
|                  |                                                                                                    | $d=2.3$              |                                  |
|                  | $x = \begin{cases} \sqrt{ab}, & \text{if } ab \geq cd \\ \sqrt[3]{cd}, & \text{if } ab < cd \end{cases}$                                        |                      |                                  |
|                  |                                                                                                    |                      |                                  |

Варіанти завдань для лабораторних робіт №10,13

| $\boldsymbol{l}$ | $\overline{2}$                                                                                                    | $\overline{\mathbf{3}}$ | $\overline{\boldsymbol{4}}$ |
|------------------|----------------------------------------------------------------------------------------------------|-------------------------|-----------------------------|
| 6                | $x+y$ , якщо $y^2 > x^2 + 1$                                                                                                    | $x=3.5$                 | y, z.                       |
|                  |                                                                                                    | $a=3.2$                 |                             |
|                  | $z = \begin{cases} x/y, & \text{if } x \neq 2 \\ x - y, & \text{if } x = 2 + 1 \end{cases}$                                                                                                    | $b=2.3$                 |                             |
|                  |                                                                                                    |                         |                             |
|                  | $y = \begin{cases} ax^2/bx, & x > 3 \\ ax - b, & x \neq 0 \end{cases}$                                                                                                    |                         |                             |
|                  |                                                                                                    |                         |                             |
| $\overline{7}$   | $\left \sqrt[3]{ax+1}, \quad \alpha\infty \mid x\right  < d$                                                                                                    | $a=3.1$                 | x, z.                       |
|                  | $z = \frac{1}{2} \sin(bx+1)$ , $\sin(a)  x  = d$                                                                                                    | $b=4.2$                 |                             |
|                  | $\cos(cx+1), \ x\infty  x  > d$                                                                                                    | $c = 0.5$               |                             |
|                  |                                                                                                    | $d = 5.3$               |                             |
|                  | $x = \begin{cases} \sqrt{ab}, & \text{fixu} \neq 0 \\ \sqrt{a+b}, & \text{fixu} \neq 0 \end{cases}$                                                                                                    |                         |                             |
|                  |                                                                                                    |                         |                             |
| 8                | $\left \ln ax, \ x \right  \leq 3$                                                                                                    | $a=1.2$<br>$b=2.5$      | x, z.                       |
|                  |                                                                                                    | $c = 3.1$               |                             |
|                  | $z = \begin{cases} bx^3, & \text{rkuo} \mid x \mid = 3 \\ cx - 1, & \text{rkuo} \mid x \mid > 3 \end{cases} x = \begin{cases} a + bc, & \text{rkuo} \mid ab \ge c \\ ab/c, & \text{rkuo} \mid ab < c \end{cases}$ |                         |                             |
|                  |                                                                                                    |                         |                             |
| 9                | $\sqrt[3]{a} + x$ , якщо $x < 1$                                                                                                    | $a=1.5$                 | <i>x</i> , <i>y</i> .       |
|                  | $x = \begin{cases} a^2b, & \text{if } a1 \ ab^2, & \text{if } a1 \ ab \end{cases}$                                                                                                    | $b=2.1$                 |                             |
|                  | $y = \begin{cases} \ln bx, \sin \theta \le x \le 5 \\ \sqrt{a + bx}, \sin \theta \le x > 5 \end{cases}$                                                                                                    |                         |                             |
|                  |                                                                                                    |                         |                             |
| 10               | $\sin^2 x + 1$ , $\sin \omega$ $x \leq c$                                                                                                    | $a=2.4$                 | x, z.                       |
|                  |                                                                                                    | $c = 3.2$               |                             |
|                  | $z = \begin{cases} \cos x - 1, & \text{if } x < d \\ e^x + 1/a, & \text{if } x \ge d \end{cases}$                                                                                                    | $d=4.7$                 |                             |
|                  |                                                                                                    |                         |                             |
|                  | $x = \begin{cases} (a+c)d, & \text{if } a < c \\ (a-c)/d, & \text{if } a \ge c \end{cases}$                                                                                                    |                         |                             |
|                  |                                                                                                    |                         |                             |
| 11               | $\left[a\sqrt[3]{x}, \frac{3}{x}\right]$                                                                                                    | $a=3.7$<br>$b=2.9$      | <i>x</i> , <i>y</i> .       |
|                  | $y = \begin{cases} b/x, \text{ } \text{ }x \text{ and } 1 \leq x \leq 3 \\ cx^2, \text{ } \text{ } \text{ }x \text{ and } x > 3 \end{cases}$                                                                      | $c = 0.3$               |                             |
|                  |                                                                                                    |                         |                             |
|                  | $x = \begin{cases} abc, \ \pi x \neq 0 \\ a/b, \ \pi x \neq 0 \end{cases}$                                                                                                    |                         |                             |
|                  |                                                                                                    |                         |                             |

Продовження таблиці з варіантами завдань для лабораторних робіт №10,13

| $\boldsymbol{l}$ | $\overline{2}$                                                                                                    | $\boldsymbol{\beta}$ | $\boldsymbol{4}$      |
|------------------|----------------------------------------------------------------------------------------------------|----------------------|-----------------------|
| 12               | $\int x^3 + 1$ , <i>AKU</i> 40 $x < 4$                                                                                                    | $a=1.3$              | <i>x</i> , <i>y</i> . |
|                  |                                                                                                    | $b=4.5$              |                       |
|                  | $y = \begin{cases} x^2, & \text{if } x < 5 \\ x + 1, & \text{if } x \ge 5 \end{cases}$                                                                                                    |                      |                       |
|                  |                                                                                                    |                      |                       |
|                  | $x = \begin{cases} a^2/b^2, & \text{if } a \leq b \\ a/b, & \text{if } a > b \end{cases}$                                                                                                    |                      |                       |
|                  |                                                                                                    |                      |                       |
| 13               | $\left  \frac{a+b}{x}, \frac{a}{x+a} \right  < 3$                                                                                                    | $a=3.6$<br>$b=2.3$   | <i>x</i> , <i>y</i> . |
|                  | $y = \begin{cases} (a - b)x, \sin \theta x = 3 \\ ax/b, \sin \theta x > 3 \end{cases}$                                                                                                    |                      |                       |
|                  |                                                                                                    |                      |                       |
|                  | $x = \begin{cases} a^2/b, \text{ } \text{ } m \text{ } m \text{ } a b \ge 1 \\ b^2 - 1, \text{ } \text{ } m \text{ } m \text{ } a b < 1 \end{cases}$                                                     |                      |                       |
|                  |                                                                                                    |                      |                       |
| 14               | $y = \begin{cases} a + x, & \text{if } x < 5 \\ ax, & \text{if } x \neq 0 \end{cases}$<br>$x = \begin{cases} \sqrt{a^2 + 1}, & \text{if } x \neq 2 \\ \sqrt[3]{a^3 + 1}, & \text{if } x = 4 \end{cases}$ | $a=2.5$              | <i>x</i> , <i>y</i> . |
|                  |                                                                                                    |                      |                       |
|                  |                                                                                                    |                      |                       |
| 15               | $\sqrt{b+x^2}$ , якщо $x < 1$                                                                                                    | $a=1.5$              | <i>x</i> , <i>y</i> . |
|                  |                                                                                                    | $b=2.4$              |                       |
|                  | $y = \begin{cases} abx, \text{ } axa0 \text{ } 1 \leq x \leq 5 \\ bx^3, \text{ } axuq0 \text{ } x > 5 \end{cases}$                                                                                       |                      |                       |
|                  |                                                                                                    |                      |                       |
|                  | $x = \begin{cases} ab+3, & \text{fixu} \neq 3 \\ a/b-3, & \text{fixu} \neq 0 \end{cases}$                                                                                                    |                      |                       |
| 16               | $\int a\sqrt{x}$ , якщо $x < 2$                                                                                                    | $a = 5.4$            | <i>x</i> , <i>y</i> . |
|                  |                                                                                                    | $b=2.4$              |                       |
|                  | $y = \begin{cases} bx^2, & \text{if } x \leq x < 3 \\ c \cdot e^x, & \text{if } x \geq 3 \end{cases}$                                                                                                    | $c = 1.9$            |                       |
|                  |                                                                                                    |                      |                       |
|                  |                                                                                                    |                      |                       |
| 17               | $ b \cdot e^x $ , якщо $x = 2$                                                                                                    | $a=4.1$              | <i>x</i> , <i>y</i> . |
|                  |                                                                                                    | $b=3.7$              |                       |
|                  | $y = \begin{cases} 1/\sin x, \sin \theta & x > 2 \\ ax^2 + b, \sin \theta & x < 2 \end{cases}$                                                                                                    |                      |                       |
|                  |                                                                                                    |                      |                       |
|                  | $x = \begin{cases} ab+2, & \text{if } a \ge b \\ a/b+2, & \text{if } a < b \end{cases}$                                                                                                    |                      |                       |
|                  |                                                                                                    |                      |                       |

Продовження таблиці з варіантами завдань для лабораторних робіт №10,13

| $\boldsymbol{l}$ | $\overline{2}$                                                                                                    | $\mathfrak{Z}$                  | $\overline{\boldsymbol{4}}$ |
|------------------|----------------------------------------------------------------------------------------------------|---------------------------------|-----------------------------|
| 18               | $\sin x + a$ , $\sin x < a$<br>$z = \begin{cases} \cos \pi x - b, & \text{if } a \leq x \leq b \end{cases}$<br>$\int t g(x^2)$ , якщо $x > b$<br>$x = \begin{cases} (a-1)/(b-2), & \text{if } a > b-1 \\ (a+1)/(b+2), & \text{if } a \leq b-1 \end{cases}$                                                    | $a=2.7$<br>$b=3.5$              | $x, z$ .                    |
| 19               | $\int x^3 + a$ , <i>якщо</i> $2 \le x \le 5$<br>$y = \begin{cases} x^2/(1+b), \sin(\omega) -5 \le x \le -2 \\ c + x^2, \quad \text{is in } \omega \text{ such that } x \end{cases}$<br>$x = \begin{cases} a\sqrt{bc}, & \text{if } x \in \mathbb{R} \\ b\sqrt{ac}, & \text{if } x \in \mathbb{R} \end{cases}$ | $a=4.6$<br>$b=1.4$<br>$c = 3.8$ | <i>x</i> , <i>y</i> .       |
| <b>20</b>        | $\left[1+x+x^2, \frac{\partial}{\partial x}x\right]\geq 5$<br>$y = \begin{cases} 1 + x, & \text{if } x < 5 \\ 1/x^2, & \text{if } x \leq -5 \end{cases}$<br>$x = \begin{cases} \sqrt{c} + 0.7, & \text{if } x \leq d \\ d - 0.5, & \text{if } x \leq d \end{cases}$                                           | $c = 2.5$<br>$d=1.9$            | <i>x</i> , <i>y</i> .       |

Продовження таблиці з варіантами завдань для лабораторних робіт №10,13

Пример оформлення звіту з лабораторних робіт №10,13

- 1. Вхідні дані:  $a, b$
- 2. Математична модель:

$$
y = \begin{cases} \sqrt{a^2 + 1} + \sin\frac{\pi}{2}x, & \text{and } x < 1.5 \\ |a + x|, & \text{and } 1.5 \le x \le 3.5 \\ \sqrt{x - a}, & \text{and } x > 3.5 \end{cases} \qquad x = \begin{cases} \ln ab - 1, & \text{and } ab > 1 \\ \frac{b - 1}{a}, & \text{and } ab \le 1 \end{cases}
$$

3. Обмеження:

а) підкореневий вираз  $a^2+1 \ge 0$ , не перевіряти, тому що  $a^2+1$  завжди більше 0;

б) підкореневий вираз  $x - a \ge 0$ ;

в) вираз під знаком логарифма  $ab > 0$ , не перевіряти, тому що цей ви-

г) знаменник  $a \neq 0$ .

- 4. Вихідні дані: х, у
- 5. Блок-схема алгоритму:

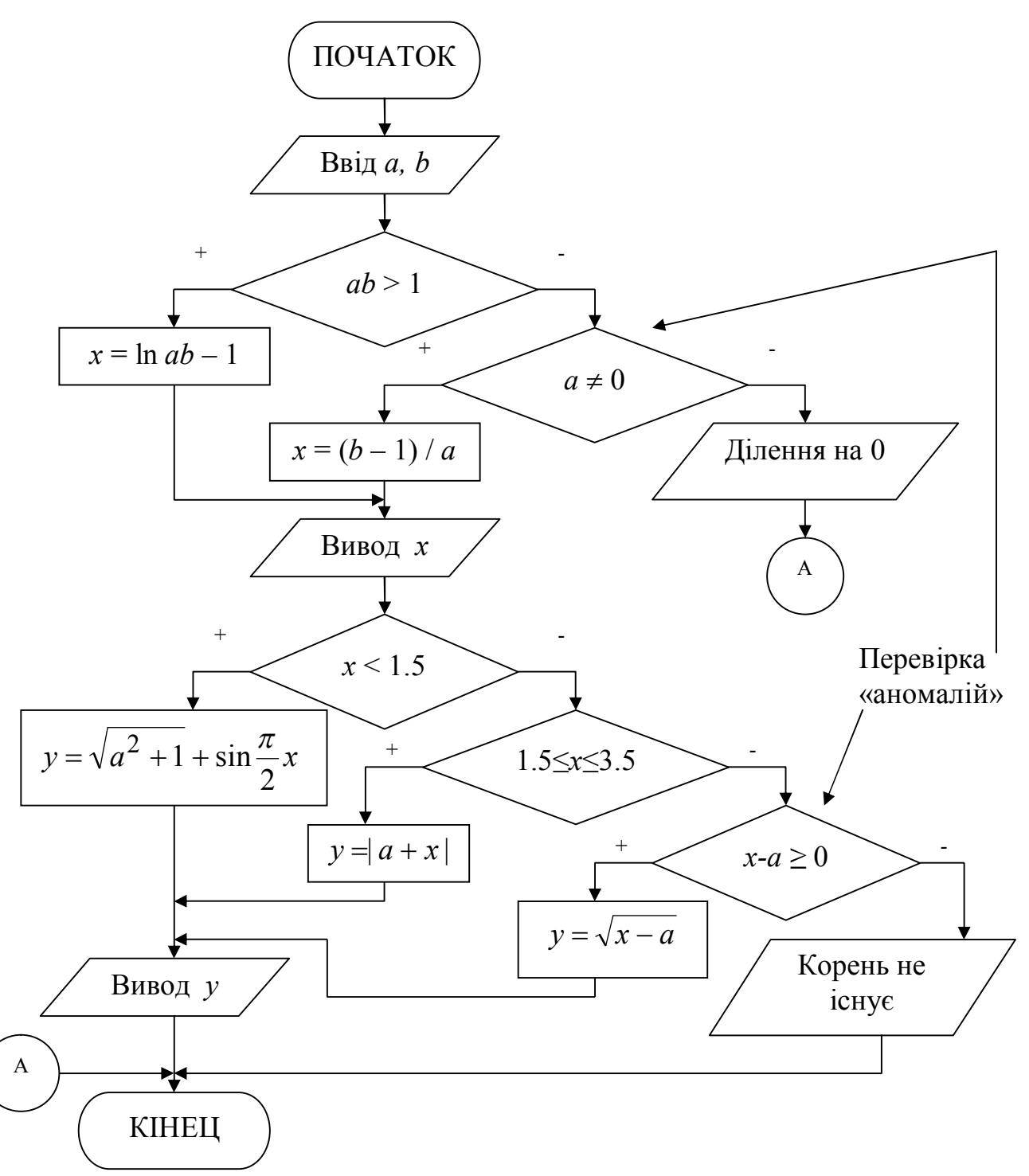

6. Програма рішення задачі на VBA. Для вводу вхідних даних використовувати оператор InputBox, для виводу результатів використовувати оператор MsgBox.

```
Public Sub prog1()
```

```
'Опис константи
Const Pi = 3.14159
'Опис змінних
Dim a As Single, b As Single, x As Single, y As Single
' Ввід вхідних даних
a = InputBox ("Введіть значення а", "Ввід вхідних даних")
b = InputBox("Введіть значення b", "Ввід вхідних даних")
'Обчислення значення Х
If a * b > 1 Then
 x = Log(a * b) - 1Else
 Tf a \Leftrightarrow 0 Then
  x = (b - 1) / a Else
   'Вивод повідомлення про виникнення «аномалії» і перехід на мітку
   MsgBox "Ділення на 0", , "Помилка!"
   GoTo m1
  End If
End If
'Вивод значення Х
MsgBox "x = " \& x, r "Результати"
'Обчислення значення Y
If x < 1.5 Then
 y = Sqr(a ^ 2 + 1) + Sin(Pi / 2 * x)Else
 If x \geq 1.5 And x \leq 3.5 Then
  y = Abs(a + x) Else
  If x - a \ge 0 Then
   y = Sqr(x - a) Else
      'Вивод повідомлення про виникнення «аномалії» і перехід на мітку
    MsgBox "Корінь не існує", , "Помилка!"
     GoTo m1
   End If
  End If
End If
'Вивод значення Y
```
MsqBox " $y =$  " &  $y$ , , "Результати"  $m1:$  'Mimka End Sub

### <span id="page-57-0"></span>Лабораторні роботи №11,14. «Алгоритмізація циклічних обчислювальних процесів»

#### Завдання до лабораторних робіт:

1. В соответствии с номером своего варианта выполнить постановку задачи для разработки алгоритма циклической структуры, которая включает следующие этапы:

- определить набор исходных данных для решения поставленной задачи;

- описать математическую модель поставленной задачи;

- определить набор ограничений, которые накладывает математическая модель поставленной задачи;

- определить набор выходных данных при решении поставленной задачи.

2. Составить блок-схему алгоритма для вычисления у при всех возможных значениях х, которые лежат в интервале от хи до xk с шагом hx. При составлении алгоритма использовать цикл с постусловием.

3. На основе блок-схемы алгоритма разработать программу на языке VBA в среде MS Excel.

4. В соответствии с приведенным ниже примером оформить и сдать преподавателю отчет с результатами выполнения работы.

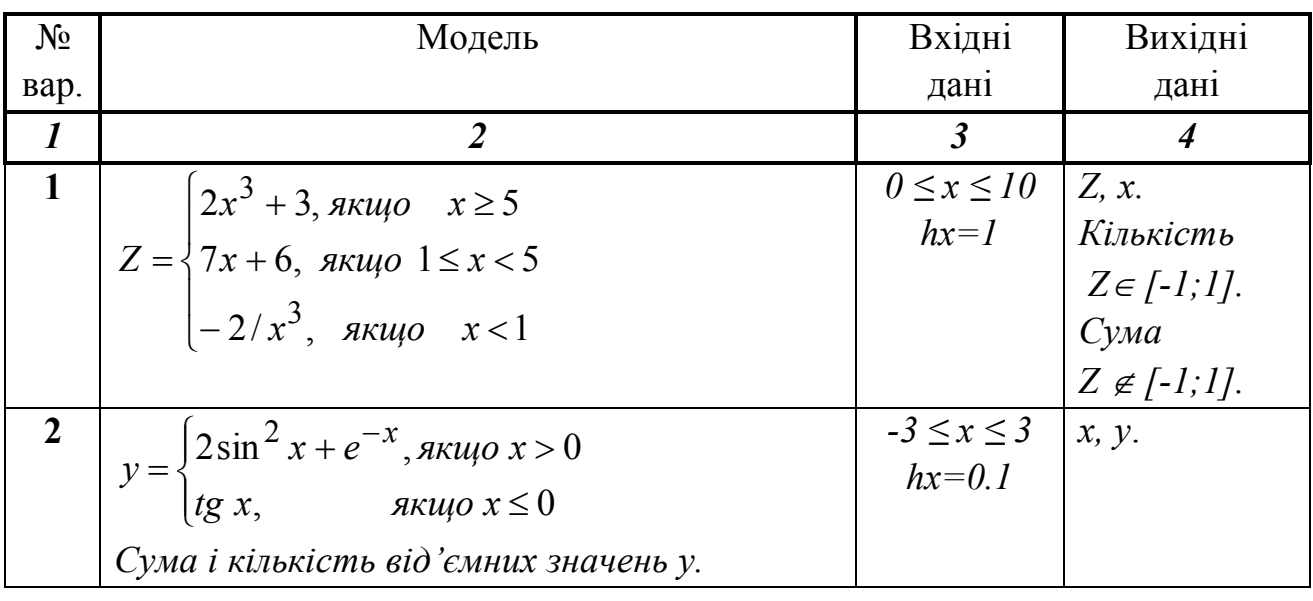

#### Варіанти завдань для лабораторних робіт №11,14

| $\boldsymbol{l}$        | $\overline{2}$                                                                                                    | $\overline{\mathbf{3}}$                   | $\overline{\boldsymbol{4}}$                                                                                                    |
|-------------------------|----------------------------------------------------------------------------------------------------|-------------------------------------------|----------------------------------------------------------------------------------------------------|
| 3                       |                                                                                                    | $-2 \leq x \leq 2$                        | $x, y$ .                                                                                                    |
|                         | $y = \begin{cases} 2\sin^2 x + x^2, & \text{if } x > 0 \\ x^2 - 1/x, & \text{if } x \le 0 \end{cases}$                                                                    | $hx=0.2$                                  |                                                                                                    |
|                         |                                                                                                    |                                           |                                                                                                    |
| $\overline{\mathbf{4}}$ | Середнє арифметичне додатних значень у.                                                                                                    | $3 \leq x \leq 5$                         | $\mid F, x. \mid$<br>Сума,                                                                                                    |
|                         | $F = \begin{cases} -4, & \text{array} & x \leq -1 \\ x^2 + 3/x + 4, & \text{array} & -1 < x < 1 \\ (x+4)^2, & \text{array} & x \geq 1 \end{cases}$                        | $hx=0.1$                                  | кількість до-                                                                                                    |
|                         |                                                                                                    |                                           | $\partial$ <i>am</i> Hux<br>$3HQ -$                                                                                                    |
|                         |                                                                                                    |                                           | чень $F$ .                                                                                                    |
| $\overline{5}$          | $F=N!$                                                                                                    | $-2 \leq x \leq 2$                        | $\mid x, N, F \mid$                                                                                                    |
|                         | $\left 5, \;\mathit{яkwo}\; x\right\rangle0$                                                                                                    | $hx=1$                                    |                                                                                                    |
|                         | $N = \begin{cases} 7, & \text{if } x = 0 \end{cases}$                                                                                                    |                                           |                                                                                                    |
|                         | $10,$ якщо $x < 0$                                                                                                    |                                           |                                                                                                    |
| 6                       |                                                                                                    |                                           | $a,b$ $\vert y, x, N, k. \vert$                                                                                                    |
|                         | $F = \frac{(N-k)b}{(N+k)a},$                                                                                                    | $0 \leq x \leq 2$   F,                    |                                                                                                    |
|                         | $\int ax + b$ , $\int$ <i>x</i> $\int$ <i>x</i> < 0.5                                                                                                    | $hx=0.2$                                  |                                                                                                    |
|                         | $y = \ln x + e^x$ , $\sin \omega x = 0.5$                                                                                                    |                                           |                                                                                                    |
|                         | $\vert x + a/b, \quad \text{rk }u\text{, } \rho x > 0.5$                                                                                                    |                                           |                                                                                                    |
|                         | де N – кількість y>0, k –кількість y≤0.                                                                                                    |                                           |                                                                                                    |
| $\overline{7}$          |                                                                                                    |                                           |                                                                                                    |
|                         | $y = \frac{3\sin(\omega\pi + x)}{2 + \cos(x - \omega\pi)}$                                                                                                    |                                           | $-\frac{\pi}{3} \le x \le \frac{\pi}{3}$<br>$\begin{cases} x, \omega, y. \\ P - \omega \omega \omega \wedge p \le \sqrt{p} \\ y \in [0, 5] \end{cases}$ |
|                         |                                                                                                    |                                           |                                                                                                    |
|                         | $\omega = \begin{cases} \pi - \cos x, \pi \kappa u, \varphi \quad  x  \leq \pi/4 \\ \pi + \cos x, \pi \kappa u, \varphi \quad  x  > \pi/4 \end{cases}$                    |                                           |                                                                                                    |
|                         |                                                                                                    |                                           |                                                                                                    |
| 8                       |                                                                                                    | $1 \leq i \leq 10$   i, y, Z.<br>$hi = 1$ |                                                                                                    |
|                         | $y = \begin{cases} tgZ, & \text{if } x \neq 0\\ Z^2, & \text{if } x = 0\\ Z, & \text{if } x = 0 \end{cases}$                                                              |                                           |                                                                                                    |
|                         | $Z = Ln(i)$                                                                                                    |                                           |                                                                                                    |
|                         | Добуток і кількість позитивних значень у.                                                                                                    |                                           |                                                                                                    |
| 9                       |                                                                                                    | $y=0.9$   x, Z.                           |                                                                                                    |
|                         |                                                                                                    | $-2 \le x \le 2$ Cyma Z.                  |                                                                                                    |
|                         |                                                                                                    | $hx=0.2$                                  |                                                                                                    |
|                         |                                                                                                    |                                           |                                                                                                    |
|                         |                                                                                                    |                                           |                                                                                                    |
|                         | $Z = \begin{cases} xy, & \text{if } x \neq y^2 \leq 1 \\ x + \frac{x + y}{x - y}, & \text{if } x \leq 0 \\ 2x + \frac{2x + y}{2x - y}, & \text{if } x \leq 0 \end{cases}$ |                                           |                                                                                                    |
|                         |                                                                                                    |                                           |                                                                                                    |

Продовження таблиці з варіантами завдань для лабораторних робіт №11,14

| $\boldsymbol{l}$ | $\overline{2}$                                                                                                    | $\overline{\mathbf{3}}$        | $\boldsymbol{4}$                   |
|------------------|----------------------------------------------------------------------------------------------------|--------------------------------|------------------------------------|
| 10               | $y=t^{-x}+5$                                                                                                    | $-5 \le x \le 5$   x, t, y.    |                                    |
|                  |                                                                                                    | $hx=1$                         | $\vert$ Кількість                  |
|                  | $t = \begin{cases} 0.7 - 1/x, \text{ and } x \ge 0 \\ x + 0.3, \text{ and } x < 0 \end{cases}$                                                                                             |                                | $y>t$ .                            |
|                  | Сума перших п'яти значень t                                                                                                    |                                |                                    |
| 11               | $\int x^2 + 1$ , якщо $x < 0$                                                                                                    | $-l \leq x \leq l$             | $x, y, z$ .                        |
|                  | $y = \begin{cases} 0, & \text{if } x > 0 \\ \sin x, & \text{if } x > 0 \end{cases}$<br>$z = \frac{x^2}{y + 1.2}$                                                                           |                                | $hx=0.2$   Кількість               |
|                  |                                                                                                    |                                | $y<0,$ $y=0,$                      |
|                  |                                                                                                    |                                | $y>0$ і більше                     |
|                  |                                                                                                    |                                | $3$ HUX.                           |
| 12               | $2x^3 + 3$ , якщо х ≥ 5                                                                                                    | $0 \leq x \leq 10$             | $x, Z, F$ .                        |
|                  | $Z = \left\{ 7x + 6, \frac{\pi u}{0} \right\} \leq x < 5$                                                                                                    | $hx=1$                         | Кількість                          |
|                  | $\left(-\frac{2}{x^3}, \frac{\pi u}{\varphi} \right)$ x < 1                                                                                                    |                                | значень                            |
|                  |                                                                                                    |                                | $F \in [-1,1].$                    |
|                  | $F = 0.25Z + \cos^2 Z$                                                                                                    |                                |                                    |
| 13               | $R = \sqrt{\sum (y - z)^2}$ $y = \sin^2 x + 0.5 \cos^2 x$                                                                                                    | $0 \leq x \leq 2$<br>$hx=0.1$  | $ Z, y, x, R$ .<br>Кількість       |
|                  |                                                                                                    |                                | доданків у R.                      |
|                  |                                                                                                    |                                |                                    |
|                  | $Z = \begin{cases} \cos^2 \frac{\pi}{4} x, & \text{if } x \neq 2 \\ 1 + 1/x, & \text{if } x = 2 \end{cases}$                                                                               |                                |                                    |
|                  |                                                                                                    |                                |                                    |
| 14               |                                                                                                    | $1 \leq I \leq 10$             | $\mid$ I, y, Z, S.                 |
|                  | $S = \sum Z$ , de $y=i^2-i-10$                                                                                                    | $hi=1$                         | $\vert$ Кількість                  |
|                  |                                                                                                    |                                | y>0                                |
|                  |                                                                                                    |                                |                                    |
|                  |                                                                                                    |                                |                                    |
| 15               | $Z = \begin{cases} y + \frac{\pi}{2} \sin \frac{\pi}{2} y, \sin \frac{\pi}{2} y < 0 \\ 1, \cos \frac{\pi}{2} y \ge 0 \end{cases}$<br>$S = \sum p; A = \prod q \qquad q = 0.5 / \sin \pi x$ |                                | $0 \leq x \leq 2$   x, q, P, S, A. |
|                  |                                                                                                    |                                | $hx=0.2$ Кількість                 |
|                  | $p = \begin{cases} 0.5x/\cos x, \frac{ax}{q} & q > 0.5 \\ 2x \sin x, \frac{ax}{q} & q \le 0.5 \end{cases}$                                                                                 |                                | p<0.                               |
|                  |                                                                                                    |                                |                                    |
| 16               | $\int e^{\sin x}$ , <i>якщо <math>a^2x &lt; b^3</math></i>                                                                                                    |                                | $a,b \qquad x, y, S, P.$           |
|                  |                                                                                                    | $rac{\pi}{2} \leq x \leq 2\pi$ |                                    |
|                  | $y = \begin{cases} (x^2 - a)/\sin x, & \text{if } x \neq b^3 \\ (g4.5x, & \text{if } x = b^3 \end{cases}$                                                                                  | $hx = 0.1\pi$                  |                                    |
|                  | $S = \sum_{y>0} y$ $P = \prod_{y<0} y$                                                                                                    |                                |                                    |

Продовження таблиці з варіантами завдань для лабораторних робіт №11,14

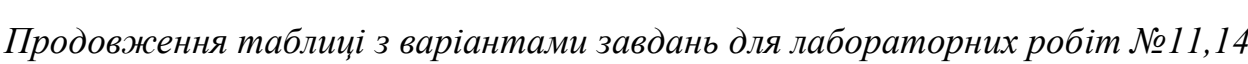

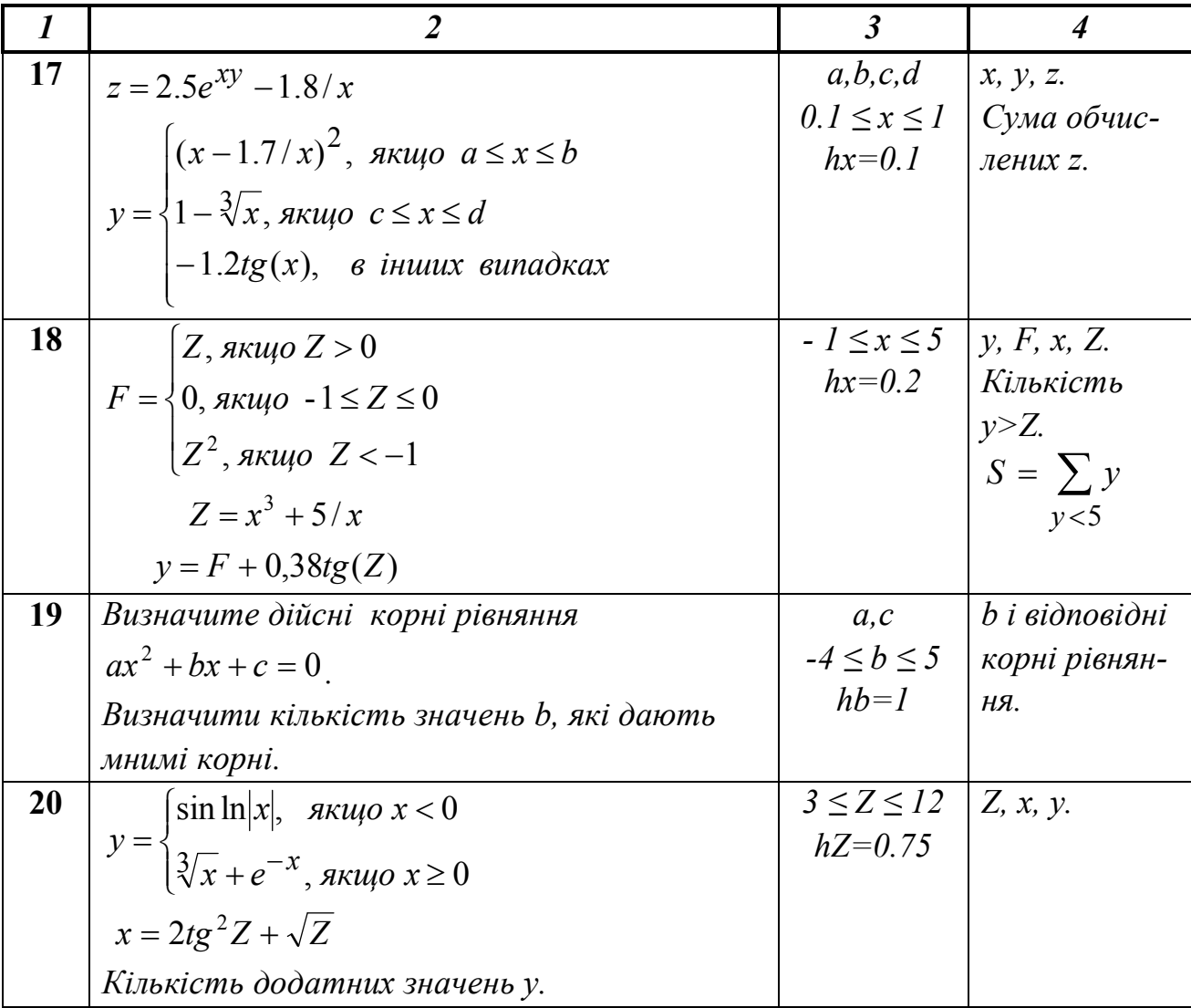

### Пример оформлення звіту з лабораторних робіт №11,14

1. Вхідні дані:  $a$ ,  $xn$ ,  $xk$ ,  $hx$ 

2. Математична модель:

$$
y = \begin{cases} 0.5x + 0.6, & \text{rk } u \neq 0 \\ a \cdot \ln(|x + a|), & \text{rk } u \neq 0 \end{cases} \quad x > 1
$$

Обчислити:  $S$  – суму значень  $y > 1$ ;

 $k-$  кількість  $y \leq 1$ .

- 3. Обмеження: вираз під знаком логарифма  $x + a \ne 0$
- 4. Вихідні дані:  $x, y, S$  і  $k$ .
- 5. Блок-схема алгоритму:

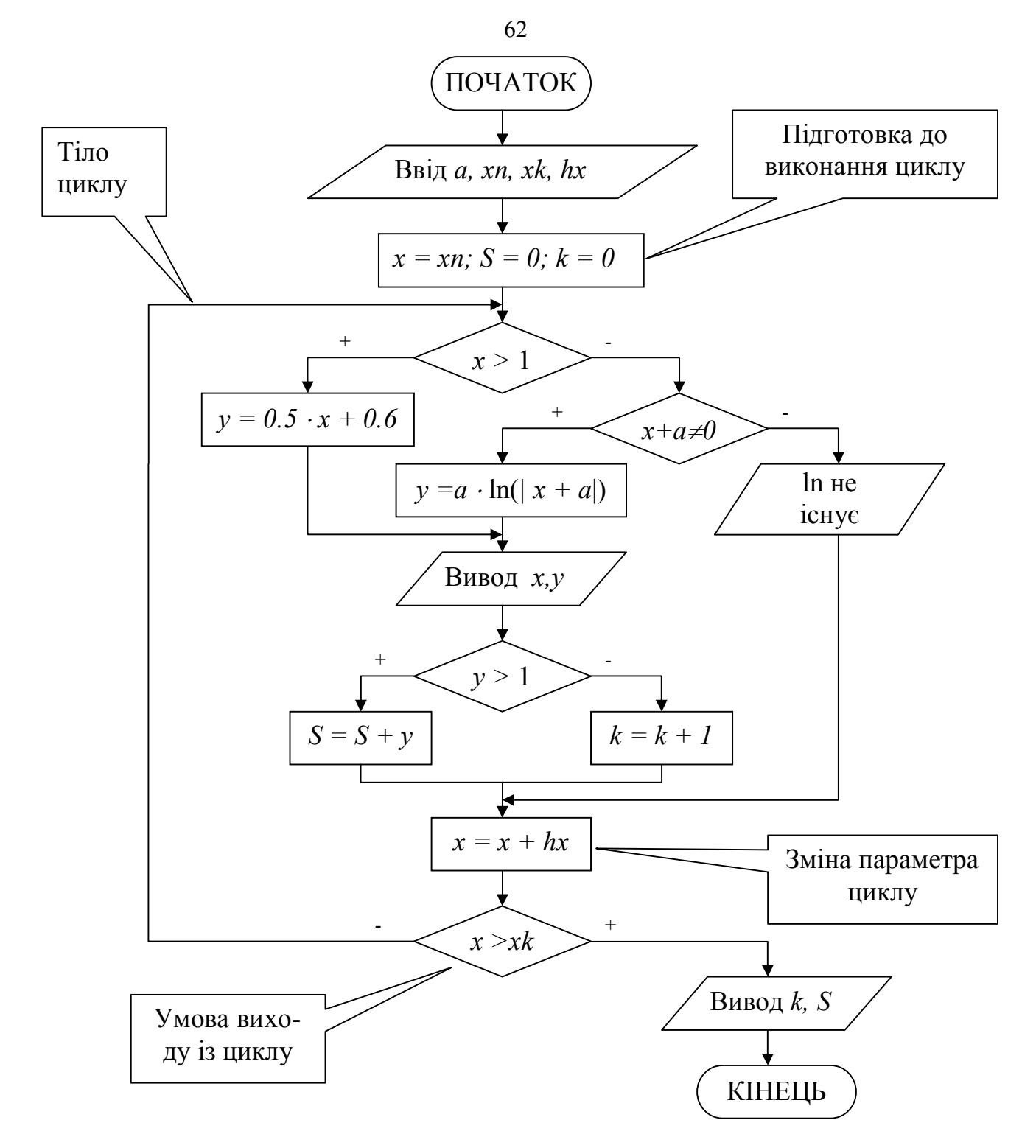

6. Програма рішення задачі на VBA. Для вводу вхідних даних використовувати оператор InputBox, для виводу результатів використовувати оператори Cells i MsgBox.

```
Public Sub prog2()
```
#### $'Onuc$   $3M$  $H$  $Hux$

```
Dim a As Single, xn As Single, xk As Single, hx As Single
Dim x As Single, y As Single, S As Single, k As Integer
Dim i as Integer
```
#### $'B$ від вхідних даних

a = InputBox ("Введіть значення а", "Ввід вхідних даних") xn= InputBox ("Введіть значення xn", "Ввід вхідних даних")  $xk$ = InputBox ("Введіть значення  $xk$ ", "Ввід вхідних даних") hx= InputBox ("Введіть значення hx", "Ввід вхідних даних")  $x = xn$ :  $S = 0$ :  $k = 0$ :  $i = 2$ Cells  $(1, 1) = "X" : Cells (1, 2) = "Y"$ 

#### 'Початок ииклу з пістумовою

```
Лист Excel 3
D<sub>O</sub>результатами
 If x > 1 Then
   y = 0.5 * x + 0.6\overline{D}\overline{B}\overline{c}A
 Else
                                                   \mathbf{1}X
                                                                                          k
                                                                                                    S
                                                   \overline{2}-1,386294365
                                                                                                       \overline{37}-3
                                                                                              \boldsymbol{\varLambda}If x + a \Leftrightarrow 0 Then
                                                   3
                                                              -2-1,098612309
                                                   \overline{4}-1-0,693147182
     y = a * Log(Abs(x + a))5
                                                               \overline{0}6
                                                               1 Логарифм не існує
   Else
                                                   \overline{7}\overline{2}1.600000024
                                                   8
                                                               3
                                                                        2.099999905
     Cells(i, 1) = xCells(i, 2) = "Логарифм не існує": GoTo m1
   End If
 End Tf
```
#### 'Вивід результатів  $(x, y)$  на лист Excel

Cells(i, 1) = x : Cells(i, 2) = y If  $y > 1$  Then  $S = S + y$  Else  $k = k + 1$  $m1:$  $x = x + hx: i = i + 1$ Loop Until  $x > xk$ 'Вивід результатів  $(k, S)$  на лист Excel

Cells  $(1, 3) = "k" : Cells (1, 4) = "S"$ 

Cells $(2, 3) = k :$  Cells $(2, 4) = S$ 

End Sub

### <span id="page-63-0"></span>Лабораторні роботи №12,15. «Обробка одномірних масивів»

### Завдання до лабораторних робіт:

1. В соответствии с номером своего варианта выполнить постановку задачи для разработки алгоритма обработки одномерных массивов, которая включает следующие этапы:

- определить набор исходных данных для решения поставленной задачи;

- описать математическую модель поставленной задачи;

- определить набор выходных данных при решении поставленной задачи.

2. Составить блок-схему алгоритма, которая на основе элементов исходного массива  $X$  формирует массив  $Y$ .

3. На основе блок-схемы алгоритма разработать программу на языке VBA в среде MS Excel.

4. В соответствии с приведенным ниже примером оформить и сдать преподавателю отчет с результатами выполнения работы.

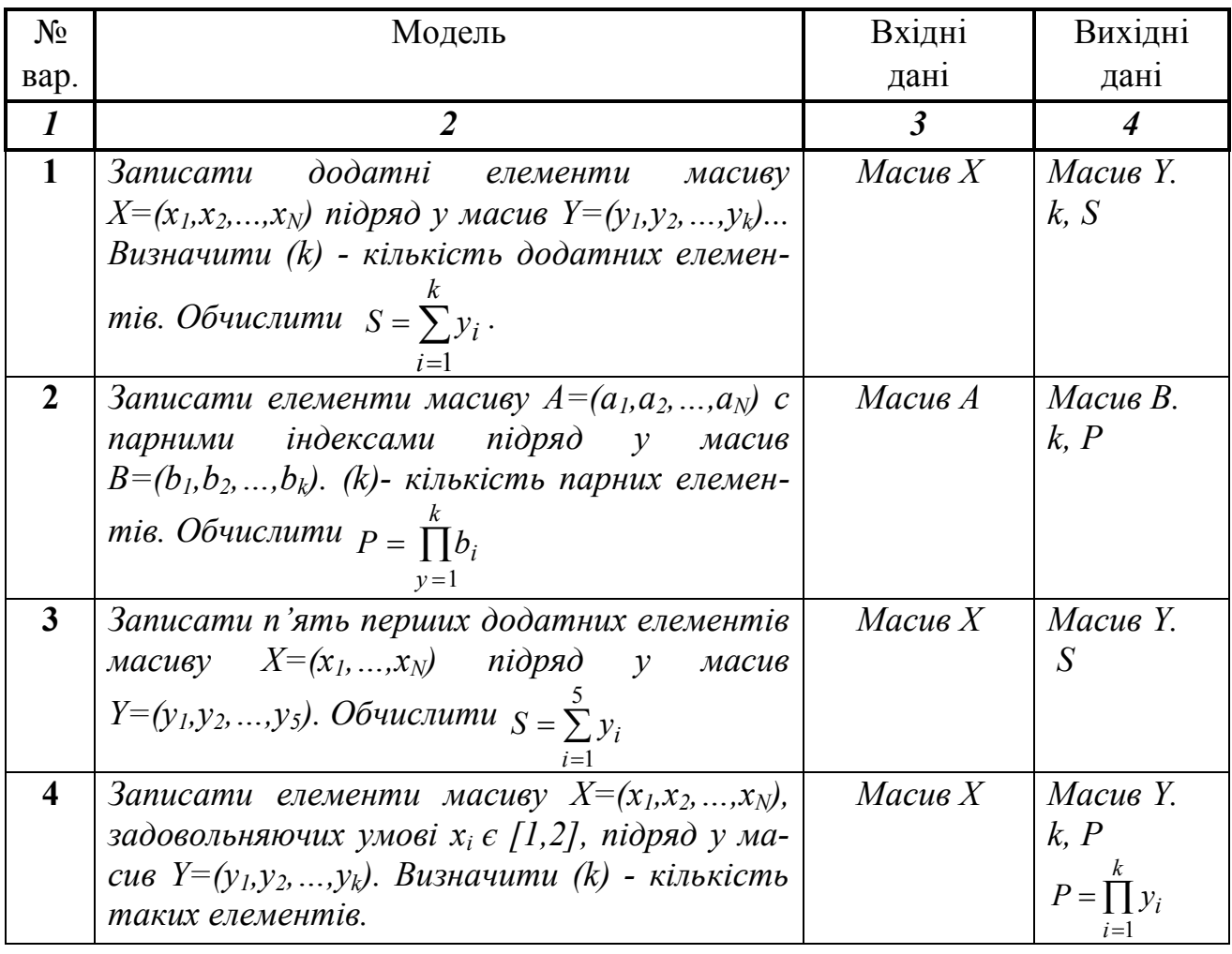

#### Варіанти завдань для лабораторних робіт №12,15

*Продовження таблиці з варіантами завдань для лабораторних робіт №12,15*

| $\boldsymbol{l}$ | $\overline{2}$                                                                                                    | $\mathfrak{Z}$ | 4                                                   |
|------------------|----------------------------------------------------------------------------------------------------|----------------|-----------------------------------------------------|
| 5                | Записати елементи масиву $X=(x_1,x_2,x_N)$ у<br>зворотному порядку в масив $Y=(y_1,y_2,y_N)$ .<br>Обчислити добуток елементів <i>Y</i> з парними                                                                                                    | Macus X        | Macue Y.<br>$P = \prod y_i$<br>$i=2,4,$             |
|                  | індексами.                                                                                                    |                |                                                     |
| 6                | Записати елементи масиву $X=(x_1, x_2,  x_{25})$ з<br>індексами 1, 4, 9, 16, 25 підряд у масив<br>$Y=(y_1,y_2,,y_5).$                                                                                                    | Macus X        | Macue Y.<br>$S = \sum y_k$                          |
| $\overline{7}$   | Записати додатні<br>елементи<br>масиву<br>$X=(x_1, x_2, , x_N)$ підряд у масив $Y=(y_1, y_2, , y_k)$ .<br>Визначити (k) - кількість додатних елемен-<br>тів. Обчислити добуток елементів масиву Ү<br>з парними індексами.                                                             | Macus X        | Масив Ү.<br>k,<br>$P = \prod^k y_i$<br>$i = 2, 4, $ |
| 8                | Записати елементи масиву $X=(x_1,x_2,,x_{16})$ у<br>зворотному порядку у масив $Y=(y_1,y_2,,y_{16})$ .<br>Обчислити $S = y_1 + y_4 + y_9 + y_{16}$                                                                                                    | Macus X        | Macue Y. S                                          |
| 9                | Записати елементи масиву $X=(x_1,x_2,,x_{12})$ у<br>масив $Y=(y_1,y_2,,y_{12})$ , зрушивши елементи<br>масиву X вправо на три позиції. При цьому<br>три елементи з кінця масиву Х переміща-<br>ються в початок, тобто $(y_1, y_2, , y_{12}) =$<br>$=(x_{10},x_{11},x_{12},x_1,,x_9).$ | Macus X        | Масив Ү.<br>$P = \prod y_i$<br>$i = 2, 4, $         |
| 10               | Записати від'ємні<br>масиву<br>елементи<br>$X=(x_1, x_2, , x_N)$ підряд у масив $Y=(y_1, y_2, , y_k)$ .<br>Визначити (k) - кількість від'ємних елемен-<br>тів. Обчислити $P = \prod y_i$                                                                                              | Macus X        | $MacusY$ .<br>k, P                                  |
| 11               | Записати вісім від'ємних елементів масиву<br>$X=(x_1,x_2,,x_N)y$ <i>macus</i> $Y=(y_1,y_2,,y_8)$ .<br>Обчислити $P = \prod^8 y_i$                                                                                                    | Macus X        | Масив Ү.<br>$\overline{P}$                          |
| 12               | Записати елементи масиву $X=(x_1,x_2,,x_N)$ ,<br>задовольняючи умові $X_i \in [2,3]$ , підряд у ма-<br>сив $Y=(y_1,y_2,,y_k)$ . Визначити (k) кількість<br>таких елементів.<br>Обчислити $S = \sum y_i$                                                                               | Macus X        | Масив Ү.<br>k, S                                    |
| 13               | Записати елементи масиву $X=(x_1,x_2,,x_N)$ у<br>зворотному порядку у масив $Y=(y_1,y_2,,y_N)$<br>за винятком 1-го і останнього елементів.<br>Обчислити суму елементів масиву Үз непар-<br>ними індексами.                                                                            | Macus X        | Масив Ү.<br>$S = \sum y_i$                          |

*Продовження таблиці з варіантами завдань для лабораторних робіт №12,15*

| $\boldsymbol{l}$ | $\overline{2}$                                                                                              | $\boldsymbol{\beta}$ | 4                                                                   |
|------------------|----------------------------------------------------------------------------------------------------|----------------------|---------------------------------------------------------------------|
| 14               | Записати кожен третій елемент масиву                                                                        | Macus x              | Масив Ү.                                                            |
|                  | $X=(x_1,x_2,,x_{15})$ y macue $Y=(y_1,y_2,,y_5)$ .                                                          |                      | $\mathcal{S}% _{M_{1},M_{2}}^{(h,\sigma),(h,\sigma)}(-\varepsilon)$ |
|                  |                                                                                                    |                      |                                                                     |
|                  | <i>Обчислити</i> $S = \frac{1}{5} \sum_{i=1}^{5} y_i$ .                                                     |                      |                                                                     |
|                  |                                                                                                    |                      |                                                                     |
|                  | Знайти максимальний елемент масиву Ү.                                                                       |                      |                                                                     |
| 15               | <b>3</b> anucamu<br>кожен<br>елемент<br>масиву                                                              | Macus X              | Масив Ү.                                                            |
|                  | $X=(x_1,x_2,,x_N)$ , задовольняючий умові $x_i \geq 3$ , у                                                  |                      | k, P                                                                |
|                  | масив $Y = (y_1, y_2, , y_k)$ . Визначити (k) - кіль-                                                       |                      |                                                                     |
|                  | кість таких елементів.                                                                                      |                      |                                                                     |
|                  |                                                                                                    |                      |                                                                     |
|                  | <i>Обчислити</i> $P = k \sqrt{\prod_{i=1}^{n} y_i}$                                                         |                      |                                                                     |
| 16               | <b>3anucamu</b><br>додатні<br>елементи<br>масиву                                                            | Macus X              | Масив Ү.                                                            |
|                  | $X=(x_1, x_2, , x_N)$ підряд у масив $Y=(y_1, y_2, , y_k)$ .                                                |                      | k, S                                                                |
|                  | Обчислити (k) - кількість позитивних елеме-                                                                 |                      |                                                                     |
|                  | нтів. Обчислити суму елементів масиву Үз                                                                    |                      |                                                                     |
|                  | непарними індексами.                                                                                        |                      |                                                                     |
|                  |                                                                                                    |                      |                                                                     |
|                  | $S = \sum y_i$                                                                                              |                      |                                                                     |
| 17               | Знайти (max) - максимальний елемент ма-                                                                     | Macus X              | Масив Ү.                                                            |
|                  | сиву $X=(x_1,x_2,,x_N)$ і його номер. Записати                                                              |                      | max                                                                 |
|                  | елементи масиву $X$ підряд у масив                                                                          |                      |                                                                     |
|                  | $Y=(y_1,y_2,,y_N)$ , помінявши місцями максима-                                                             |                      |                                                                     |
|                  | льний елемент і $x_1$ .                                                                                     |                      |                                                                     |
| 18               | Записати елементи масиву $X=(x_1,x_2,,x_{15})$ у                                                            | Macus X              | Масив Ү.                                                            |
|                  | масив $Y=(y_1,y_2,,y_{15})$ , зрушивши елементи                                                             |                      | 15                                                                  |
|                  | масиву Х уліво на 4 позиції. При цьому 4 еле-                                                               |                      | $S =$                                                               |
|                  | менти з початку масиву Х переміщаються в                                                                    |                      |                                                                     |
|                  | кінець, тобто $(y_1, y_2, , y_{15}) = (x_5, x_6, , x_{15}, x_1,$                                            |                      |                                                                     |
| 19               | $x_2, x_3, x_4$ .                                                                                           |                      |                                                                     |
|                  | <b>3</b> anucamu<br>додатні<br>масиву<br>елементи                                                           | Macus X              | Масив Ү.                                                            |
|                  | $X=(x_1, x_2, , x_N)$ підряд у масив $Y=(y_1, y_2, , y_k)$ .<br>Обчислити (k) - кількість позитивних елеме- |                      | k, max                                                              |
|                  | нтів, знайти (тах) - максимальний елемент                                                                   |                      |                                                                     |
|                  | масиву Ү і його номер.                                                                                      |                      |                                                                     |
| <b>20</b>        | Записати елементи масиву $X = (x_1, x_2, , x_{15}) c$                                                       | Macus x              | Масив Ү.                                                            |
|                  | парними індексами підряд у масив $Y =$                                                                      |                      | $k, \, min$                                                         |
|                  | $(y_1, y_2, , y_k)$ . Де (k) - кількість парних елемен-                                                     |                      |                                                                     |
|                  | тів. Знайти (тіп) - мінімальний по модулю                                                                   |                      |                                                                     |
|                  | елемент масиву Y і його номер.                                                                              |                      |                                                                     |

1. Вхідні дані: масив X, розмірністю  $i = 1 \div N$ .

2. Постановка задачі: Записати елементи масиву  $X=(x_1,x_2,...,x_N)$  у масив  $Y=(y_1,y_2,...,y_N)$ , зрушивши елементи масиву X вправо на k позицій. При цьому k елементів з кінця масиву  $X$  переміщаються в початок масиву  $Y$ , тобто  $(y_1, y_2, \ldots, y_N) = (x_{N-k+1}, \ldots, x_{N-1}, x_N, x_1, x_2, \ldots, x_{N-k}).$ 

3. Вихідні дані: масив У.

4. Блок-схема алгоритму:

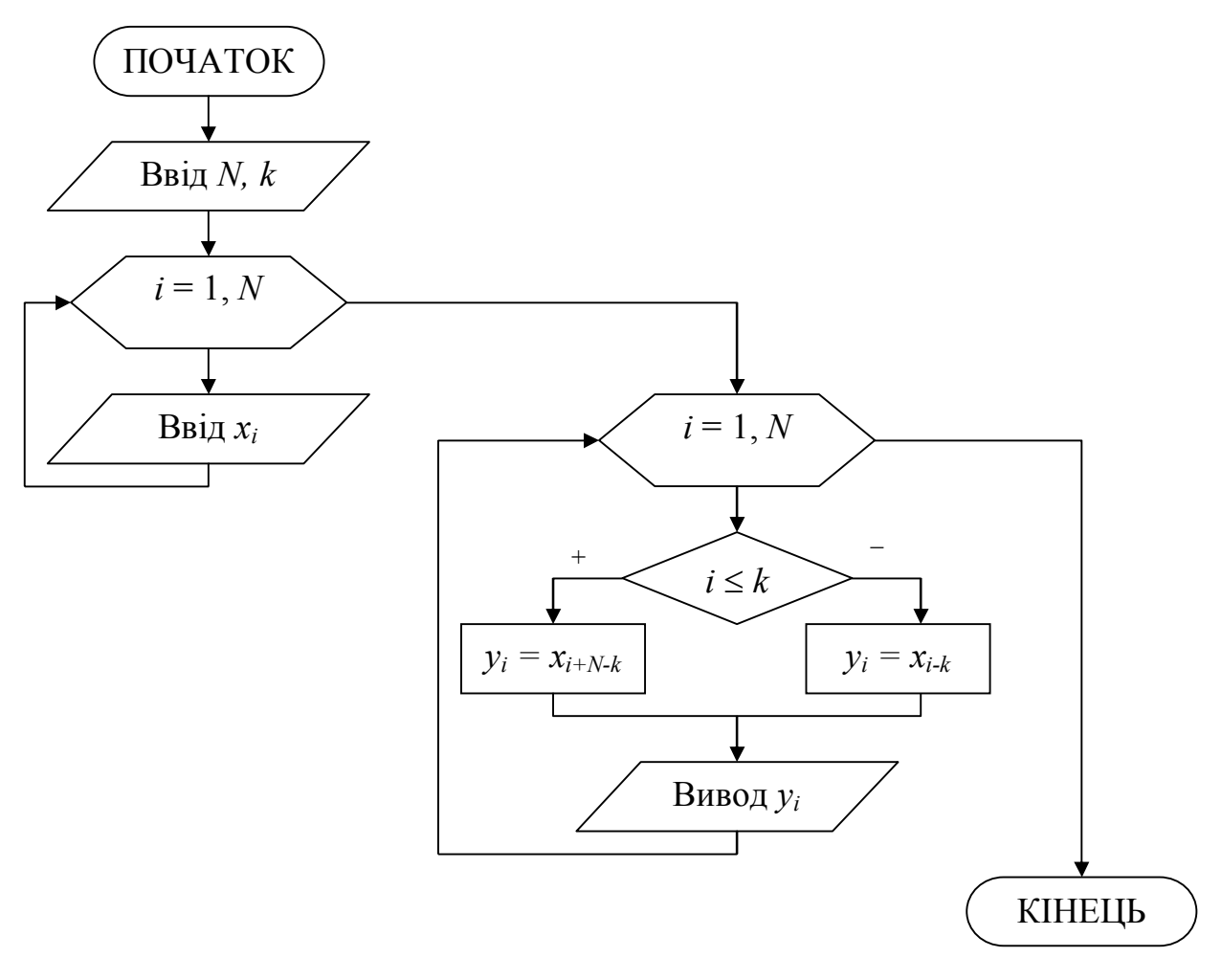

5. Програма рішення задачі на VBA. Вхідні дані (розмірність і значення елементів масиву  $X$ ) уводяться з листа Excel. Результати (значення елементів масиву *Y* і середнє арифметичне *S*) виводяться на лист Excel.

```
Public Sub prog3()
Dim x(10) As Single, y(10) As Single
Dim i As Integer, N As Integer
N = Cells (1, 2)k = Cells (1, 5)For i = 1 To N
```
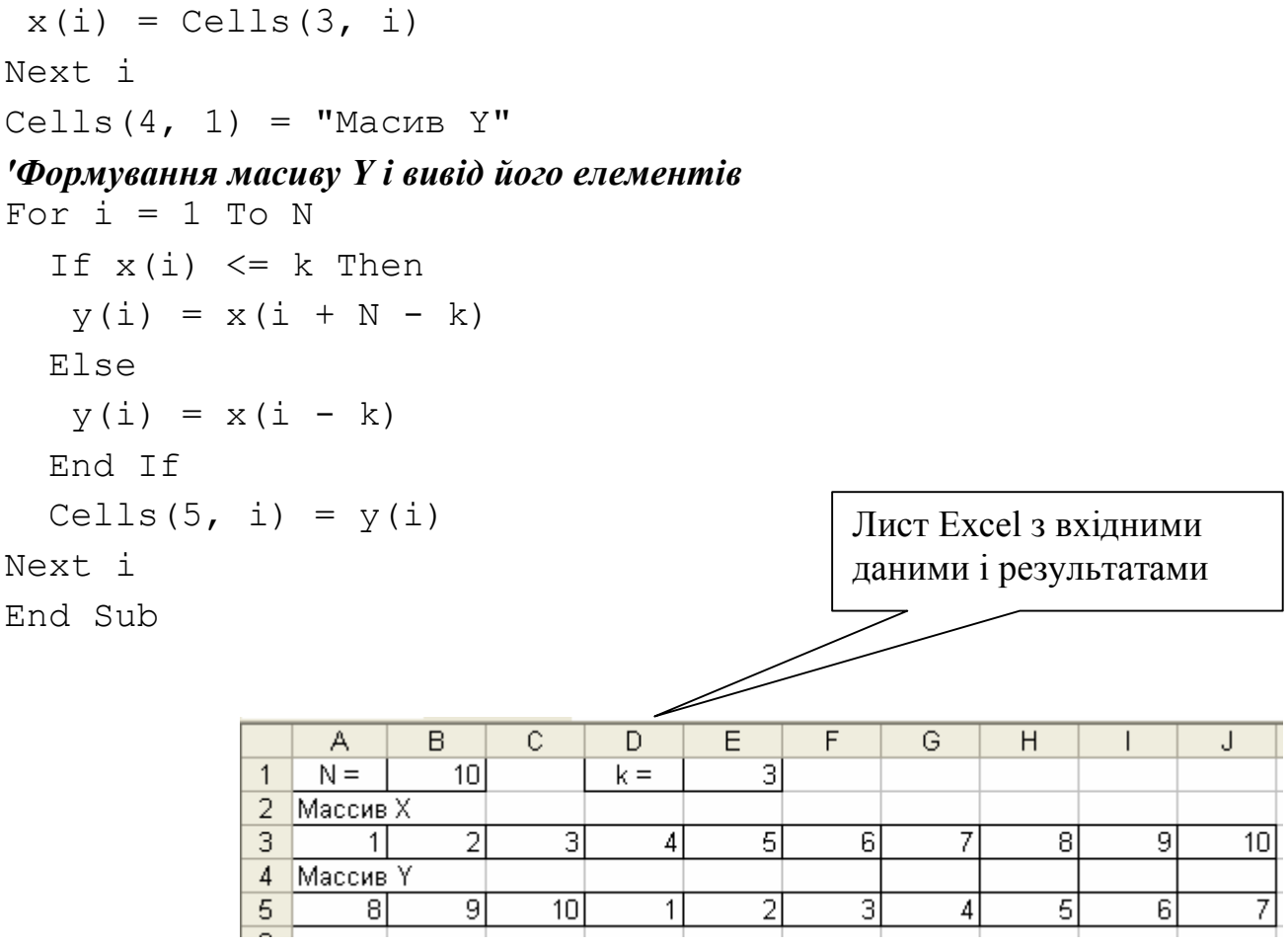

# **МЕТОДИЧНІ ВКАЗІВКИ**

## і завдання до виконання лабораторних робіт і організації самостійної роботи студентів з дисципліни «Інформатика» (напрям підготовки 6.030508 «Фінанси і кредит»)

**Укладачі:** Єфіменко Костянтин Миколайович Добровольський Юрій Миколайович

Подп. в печать 31.08.12 г. Формат  $60x84$  1/16. Бумага KumLux. Ризографическая печать. Усл. печ. л. 4,25 Усл. кр.-отт. 4,30 Уч.-изд. л. 4,35 Тираж 50 экз. Заказ № 20/10

ДВНЗ «Донецький національний технічний університет» 83001, м. Донецьк, вул. Артема, 58